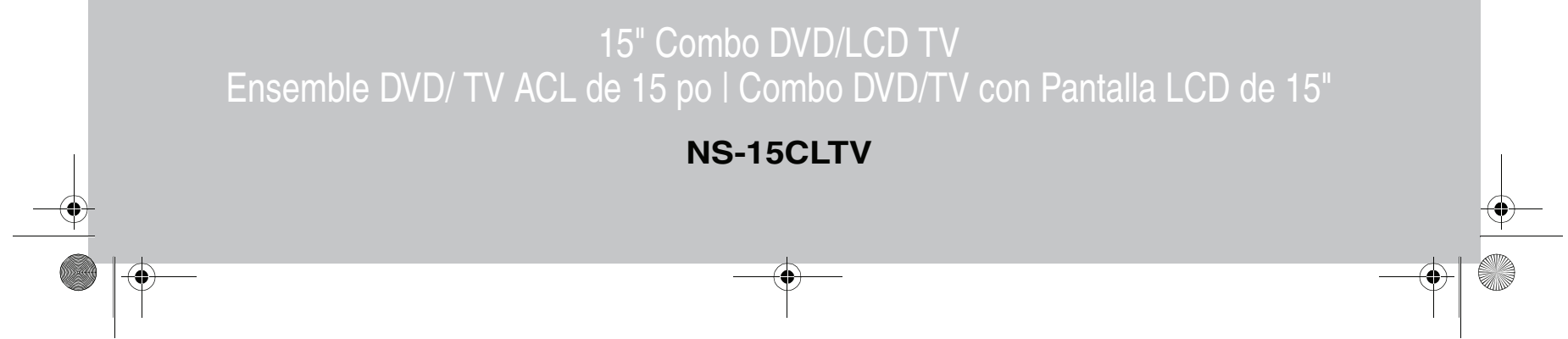

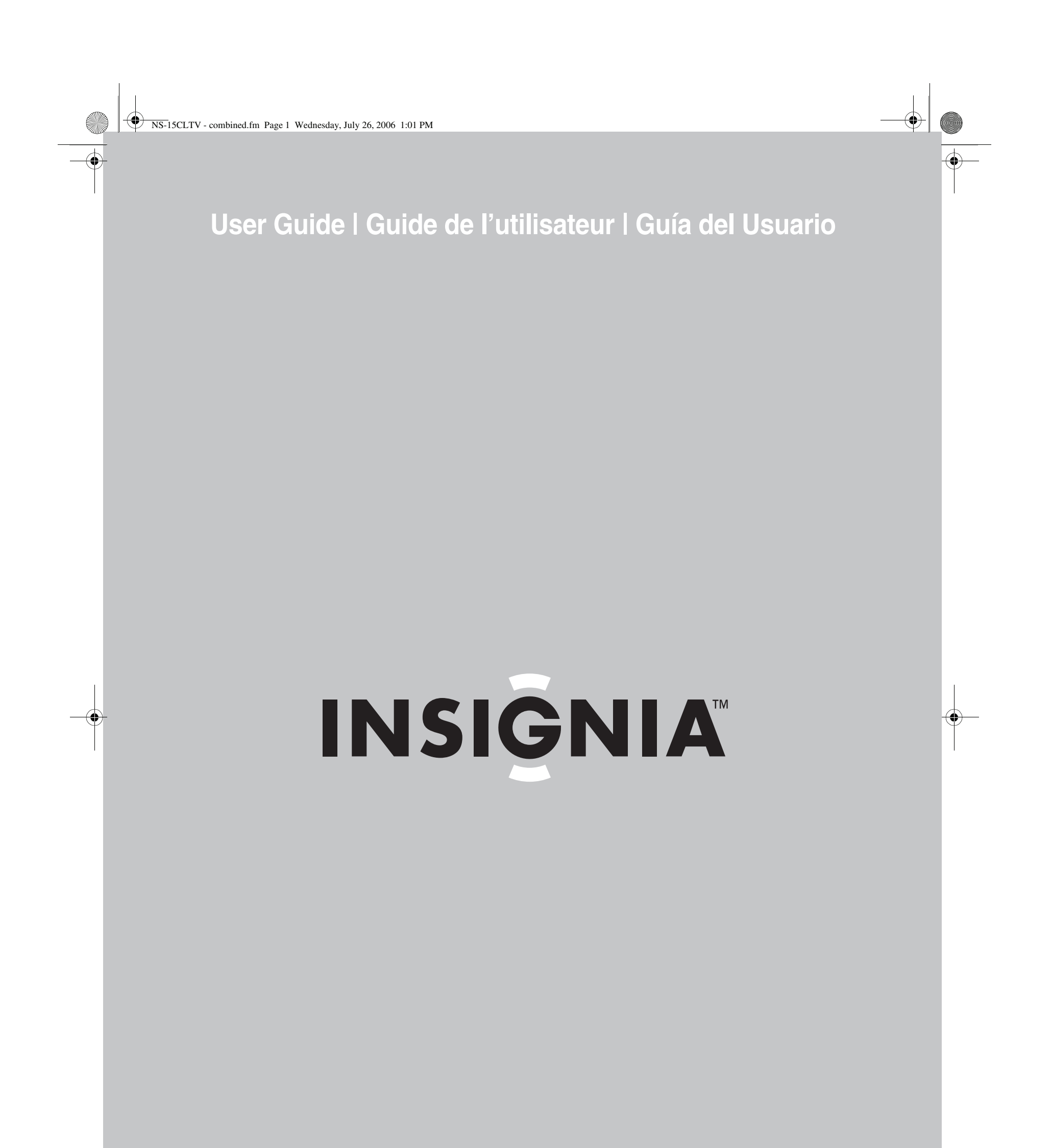

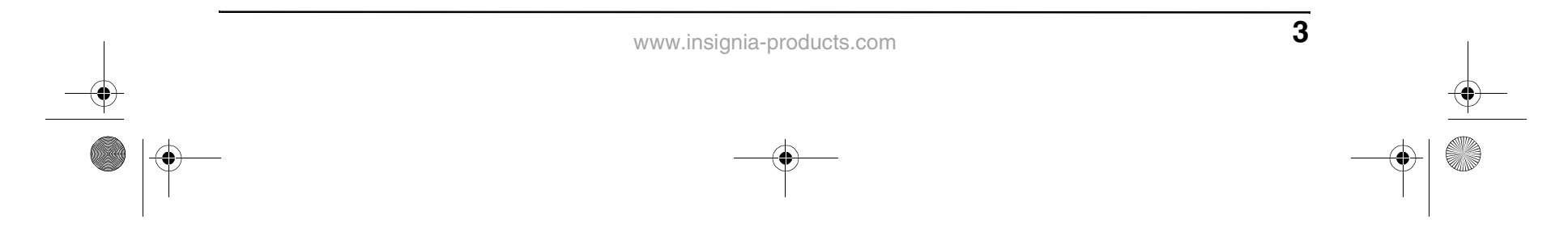

### **Contents**

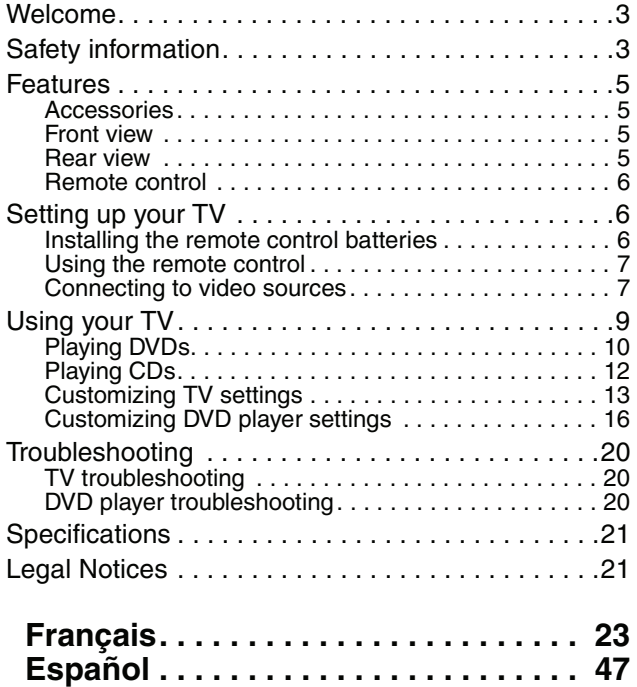

### **Welcome**

Congratulations on your purchase of a high-quality Insignia product. Your NS-15CLTV represents the state of the art in television and DVD player design, and is designed for reliable and trouble-free performance.

### **Safety information**

#### **Antenna connections**

If an outside antenna is connected to the television equipment, make sure that the antenna system is grounded to provide protection against voltage surges and built-up static electricity charges. Section 810 of the National Electrical Code provides information on proper grounding of the mast and supporting structure, grounding of the lead-in wire to an antenna discharge unit, size of the grounding conductors, location of the antenna discharge unit, connection to grounding electrodes, and requirements for the grounding electrode.

- For added protection during a lightning storm, or when the product is left unattended and unused for long periods of time, unplug it from the power outlet and disconnect the antenna. This will prevent damage to the equipment due to lightning and power line surges.
- An outside antenna system should not be located near overhead power lines or other electric light or power circuits, or where it can fall into such power lines or circuits. When installing an outside antenna system, extreme care should be taken to keep from touching such power lines or circuits, because contact with them can be fatal. this is text

#### **Risk of shock**

To prevent fire or shock hazard, do not expose this appliance to rain or moisture.

#### **Precautions**

This product has been designed and manufactured to ensure personal safety. Improper use can result in electric shock or fire hazard. The safeguards incorporated in this product will protect you if you observe the following procedures in installing, using and servicing. The internal components of this

- product cannot be serviced or repaired by the user.
- Read these instructions—Read and understand all operating instructions before operating the product.

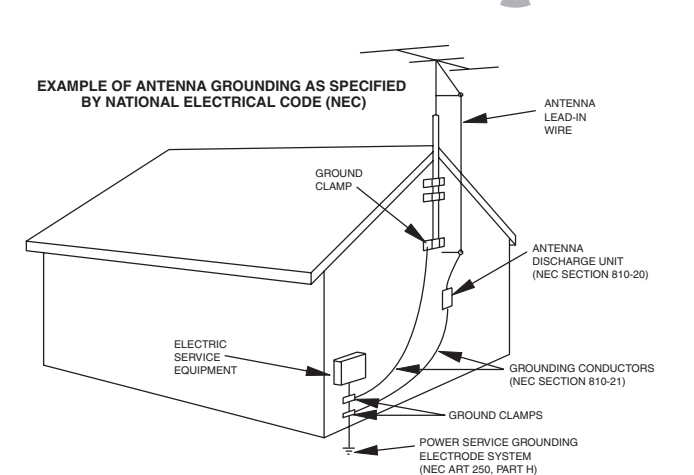

**INSIGNIA** 

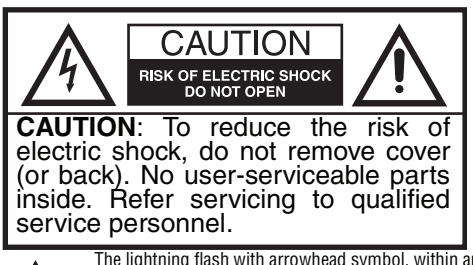

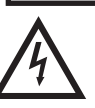

The lightning flash with arrowhead symbol, within an equilateral triangle, is intended to alert the user to the presence of uninsulated dangerous voltage within the product's enclosure that may be of sufficient magnitude to constitute a risk of electric shock.

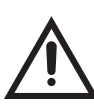

The exclamation point within an equilateral triangle is intended to alert the user to the presence of Important operating and maintenance (servicing) instructions in the literature accompanying the product.

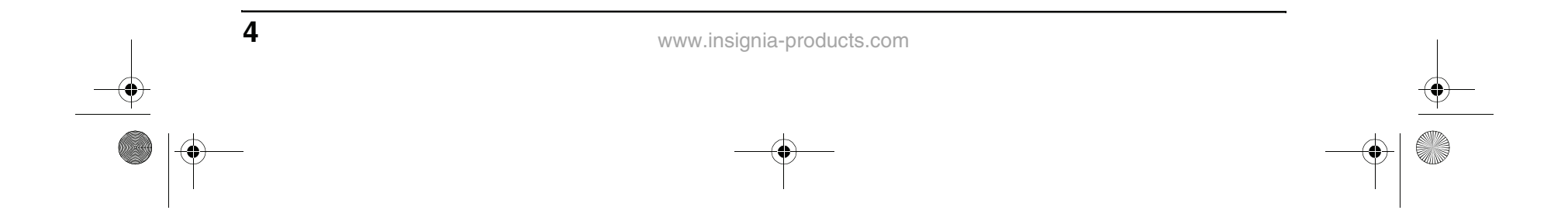

- Keep these instructions—These safety and operating instructions must be kept in a safe place for future reference.
- Heed all warnings—All warnings on the product and in these instructions must be closely followed.
- Follow instructions—All operating instructions must be followed.
- Accessories—Do not use attachments or accessories not recommended by Insignia. Use of improper accessories can result in accidents.
- Power source—This product must operate on a power source specified on the device label. If you are not sure of the type of power supply used in your home, ask your dealer or local power company.
- AC power cord protection—The AC power cords must be routed correctly to prevent damage from people stepping on them or from objects resting on them. Check the cord connections at the power outlet and where the cord attaches to the product.
- Overloading—Do not overload AC power outlets or extension cords. Overloading can cause fire or electric shock.
- Intrusions and spills—Never insert an object into the product through vents or openings. High voltage flows in the product, and inserting an object can cause electric shock and damage electrical components. For the same reason, do not spill water or liquid on the product.
- Servicing—Do not attempt to service the product yourself. Removing covers can expose you to high voltage and other dangerous conditions. Ask a qualified service technician to perform servicing.
- Repair—If any of the following conditions occur, unplug the AC power cord from the AC power outlet, then request a qualified service technician to perform repairs.
	- When the AC power cord or plug is damaged.
	- When liquid has spilled on the product or when objects have fallen into the product.
	- When the product has been exposed to rain or water.
	- When the product does not operate normally as described in these operating instructions. Do not touch controls other than those described in these instructions. Incorrect adjustment of controls not described in these instructions can cause damage, which often requires extensive adjustment work by a qualified technician.
	- When the product has been dropped or damaged.
	- When the product displays an abnormal condition. Any noticeable abnormality in the product indicates that the product needs servicing.
- Replacement parts—In case the product

needs replacement parts, make sure that the service person uses replacement parts specified by the manufacturer, or those with

the same characteristics and performance as the original parts. Use of unauthorized parts can result in fire, electric shock, and other danger.

- Safety checks—After completion of service or repair work, ask the service technician to perform safety checks to make sure that the product is in proper operating condition.
- Wall or ceiling mounting—When mounting the product on a wall or ceiling, make sure to install the product according to the method recommended by the manufacturer of the mounting or support device.
- Speakers—Unplug the AC power cord from the AC power outlet before installing the speakers.
- Cleaning—Unplug the AC power cord from the AC power outlet before cleaning the product. Clean only with a dry cloth. Do not use liquid or aerosol cleaners.
- Water and moisture—Do not use this product near wet or moist environments, such as near a bathtub, washbasin, sink, laundry tub, swimming pool, or wet basement. Do not expose this product to dripping or splashing. Do not place objects filled with liquid on this product.
- Shelves and carts—Do not place this product on an unstable cart, stand, tripod, or table. Unstable installation is likely to make the product fall, resulting in serious injuries as well as damage to the product. Use only the cart, stand, tripod, bracket, or table specified by Insignia, or sold with the product. When you use a cart, exercise caution when moving the cart and device to avoid injury from them tipping over.
- Ventilation—The vents and other openings in the cabinet are designed for ventilation. Do not cover or block them, because insufficient ventilation can overheat and shorten the product's life span. Do not place the product on a bed, sofa, rug, or other soft surfaces, because they can block ventilation openings. This product is not designed for built-in installation. Do not place the product in an enclosed place, such as a bookcase or rack, unless you provide proper ventilation and the manufacturer's instructions are closely followed.
- Fragile—The LCD panel used in this product is made of glass, and can easily be broken when the product is dropped or receives an impact. If the panel becomes broken exercise extreme caution to prevent injury from the broken glass.
- Non-active pixels—The LCD panel contains almost 3 million thin-film transistors, which provide exceptionally sharp video quality. Occasionally, a few non-active pixels may appear on the screen as a fixed blue, green, or red point. These non-active pixels do not adversely affect the performance of your product, and are not considered defects.
- Heat sources—Do not install this product

near any heat sources such as radiators, heat registers, stoves, amplifiers, or other devices that produce heat.

NS-15CLTV - combined.fm Page 4 Wednesday, July 26, 2006 1:01 PM

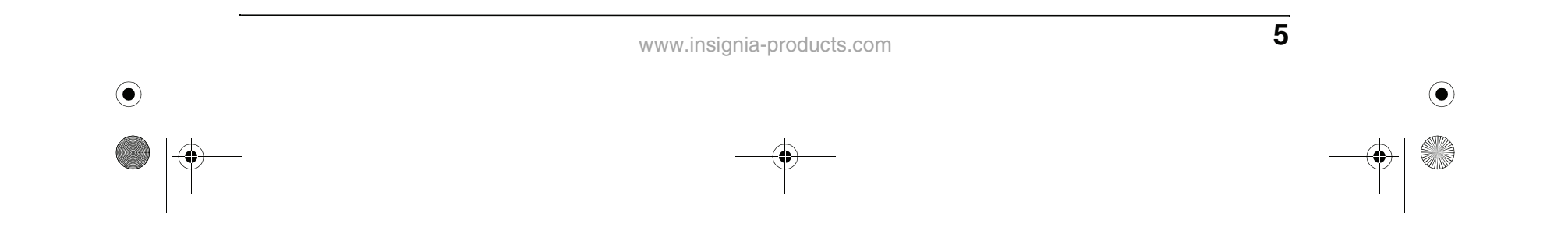

### **Features**

#### **Accessories**

Make sure that the following accessories are provided in the packaging:

- Remote control
- User Guide
- Warranty card
- 2 AAA batteries
- Power adapter

#### **Front view**

**Rear view**

12 Power button

7 Standby Indicator LED 8 Power Indicator LED

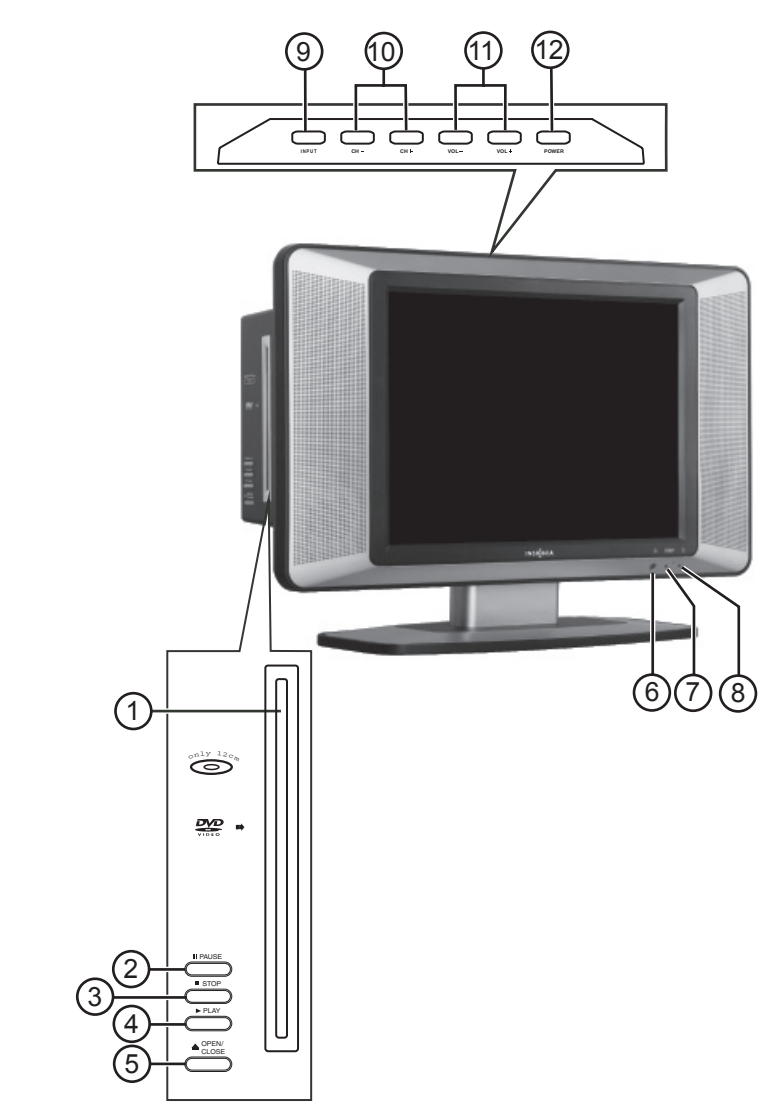

**Item Description**

TV, AV, S-Video, DVD, and PC. 10 CH+/- buttons. Press to change the channel. 11 Volume +/- buttons. Press to change the volume.

1 Disc slot. Insert a DVD or CD to change to DVD mode

and play the disc.

2 PAUSE button. Press to pause disc playback while in

DVD mode.

4 PLAY button. Press to change to DVD mode and begin

disc playback.

5 OPEN/CLOSE button. Press to eject the disc currently in

the disc slot.

6 IR sensor

9 Input button. Press to select the AV signal input between

3 STOP button. Press to stop disc playback.

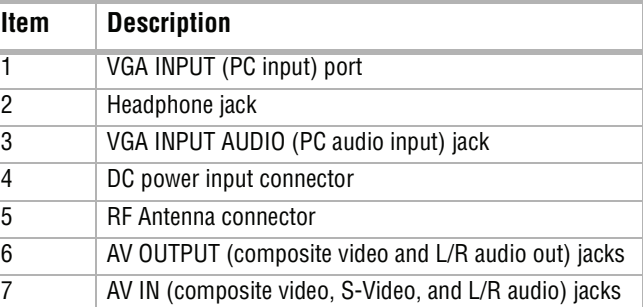

## **INSIGNIA**

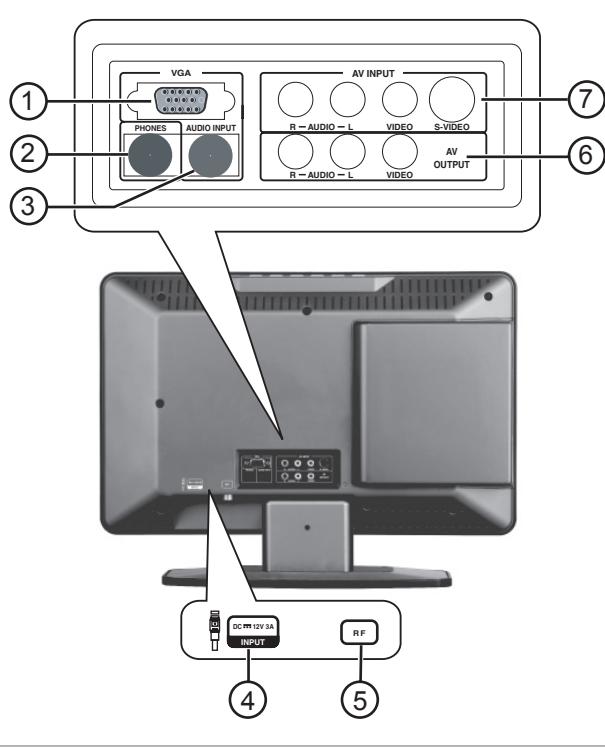

NS-15CLTV - combined.fm Page 5 Wednesday, July 26, 2006 1:01 PM

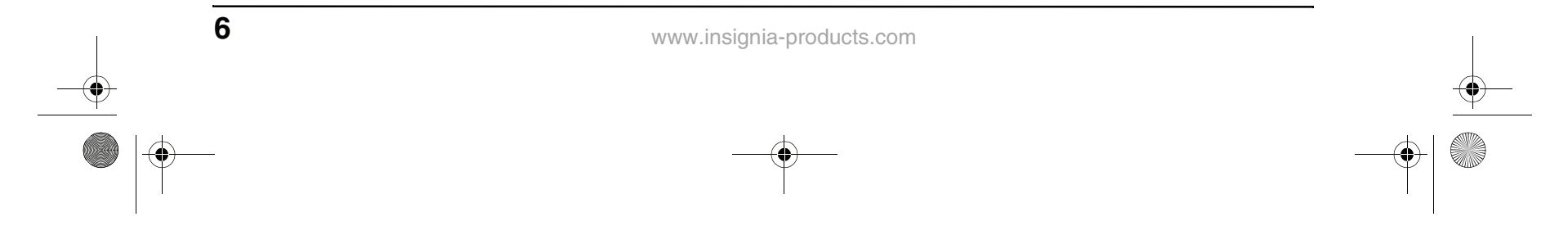

#### **Remote control**

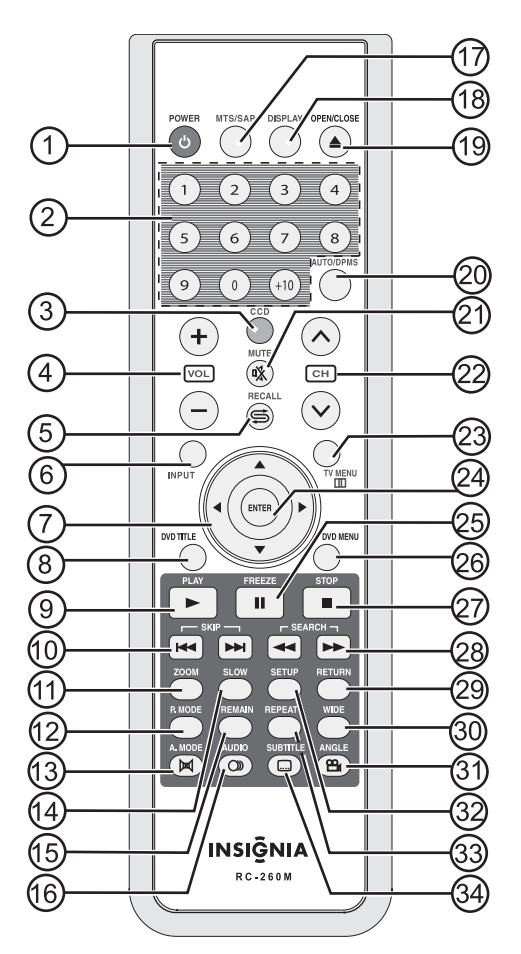

### **Setting up your TV**

#### **Installing the remote control batteries**

#### **To install the batteries:**

**1** Open the battery compartment on the back of the remote control.

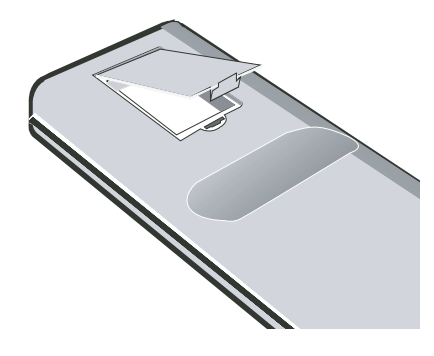

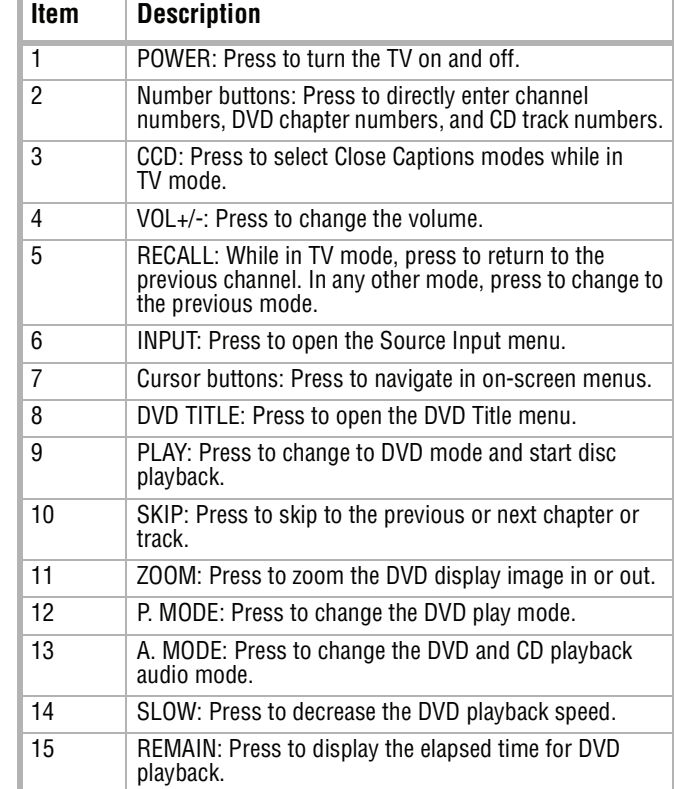

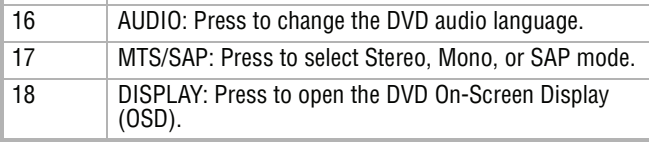

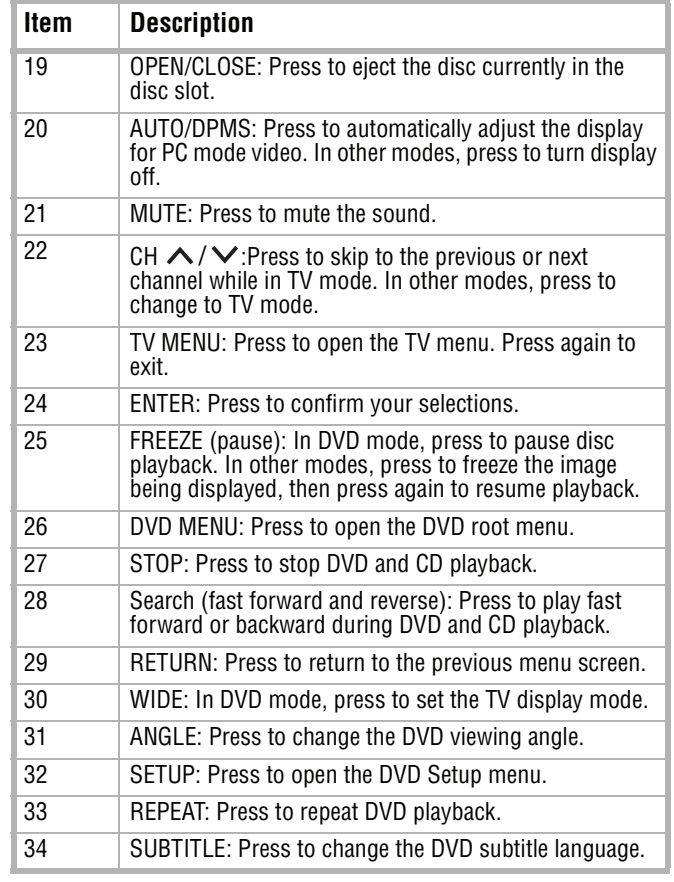

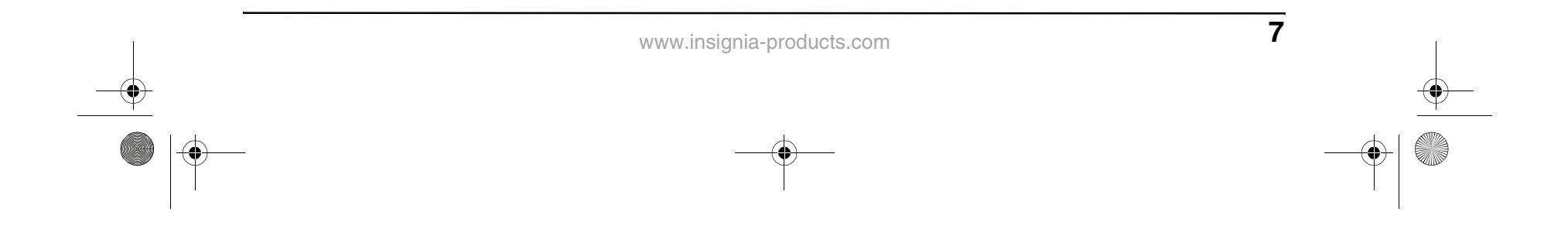

**2** Insert the two supplied AAA batteries into the battery compartment. Make sure that the (+) and (-) symbols on the batteries match the diagram inside the compartment.

## **INSIGNIA**

#### **Using the remote control**

- **To use the remote control:**
- Point it directly at the TV, within a 30° angle of the IR sensor on the front of the TV, and within 20 feet.

#### **Connecting to video sources**

**Connecting to an antenna or cable/satellite receiver**

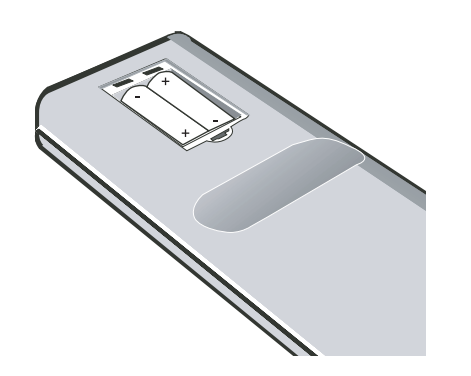

#### **To connect an external antenna or cable/ satellite receiver:**

- **1** Remove the port cover on the back of the TV (1).
- **2** Connect the antenna terminal from an antenna or cable/satellite receiver (3) to the antenna input jack on the TV (2).
- **3** Press the **INPUT** button and the buttons to set the TV's signal input to **TV**.

#### **Note**

Objects between the remote control and the sensor may weaken the remote control's IR signal. Range can be diminished by direct sunlight shining on the TV's IR sensor.

#### **Cautions**

Do not expose the remote control to liquids, direct sunlight, or shock.

The remote control may not work correctly if the TV's IR sensor is under direct sunlight or strong

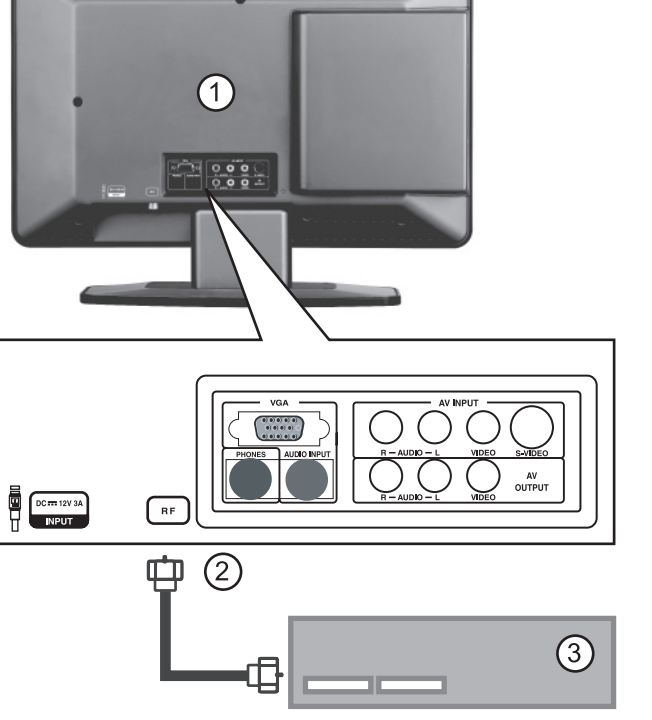

lighting. In these cases, change the angle of the lighting or the TV screen, or operate the remote control closer to the IR sensor.

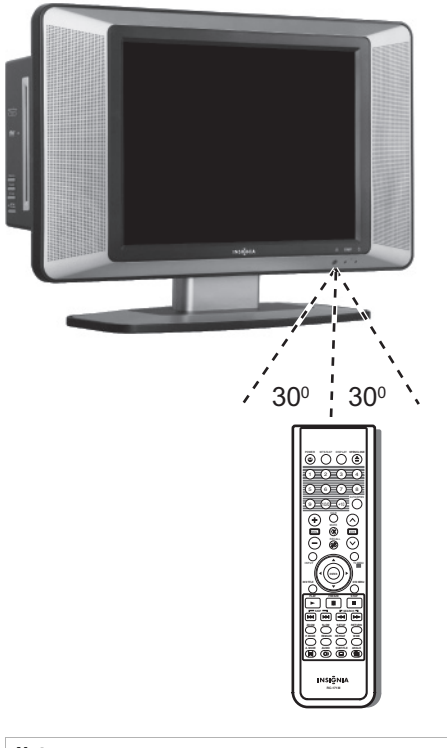

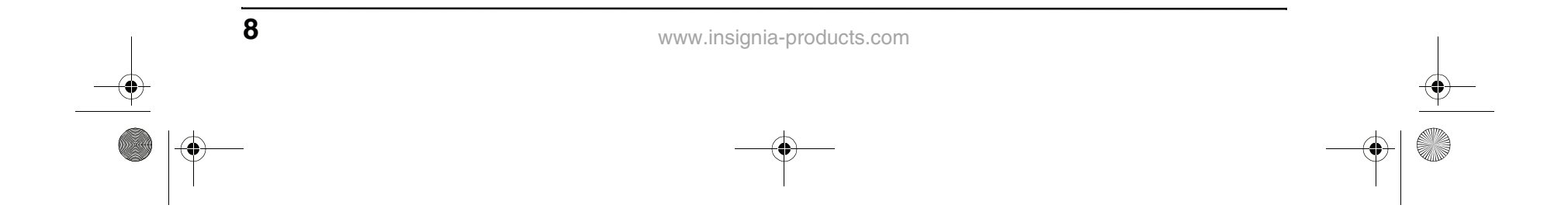

#### **Connecting to a standard video source**

Your TV supports multiple video source inputs. For temporary or easy-access video connections, use the rear jacks (AV OUTPUT).

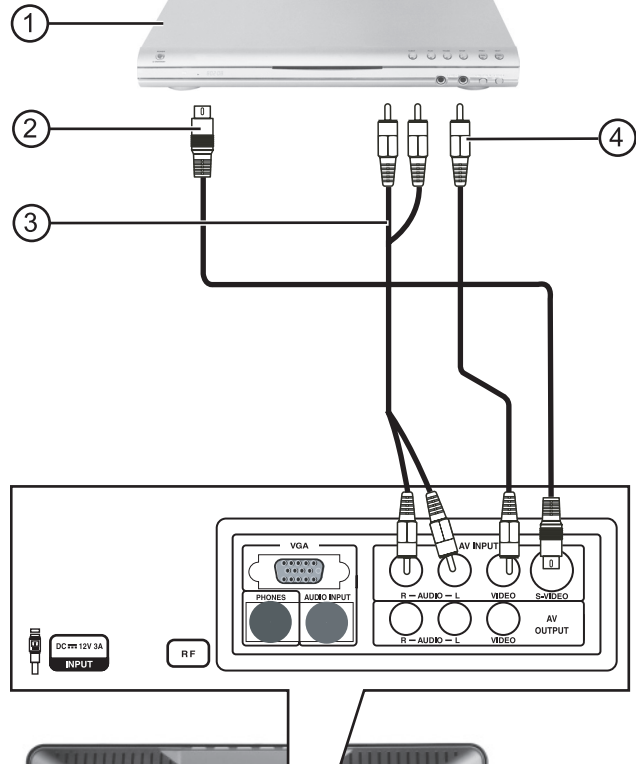

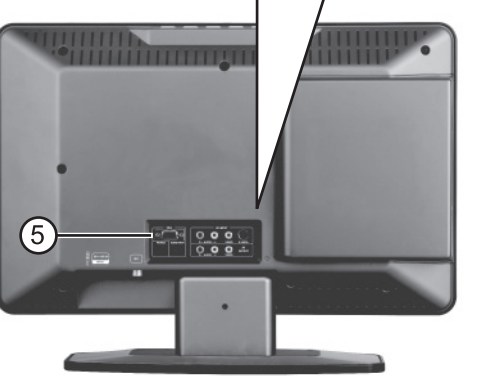

#### **To connect a standard video source to AV jacks:**

- **1** Connect an RCA video cable (4) to a standard video source (1) and the AV INPUT VIDEO jack (5).
- **2** Connect RCA audio cables (3) to the source's audio output jacks and the upper AUDIO L and R jacks on the back panel (5).
- **3** Press the **INPUT** button and the **A** / ▼ buttons to set the TV's signal input to **AV**.

#### **To connect a standard S-Video source to AV jacks:**

- **1** Connect an S-Video cable (2) to a standard video source (1) and the back S-VIDEO jack (5).
- **2** Connect RCA audio cables (3) to the source's audio output jacks and the back **AUDIO L** and **R** jacks (5).

**3** Press the **INPUT** button and the buttons to set the TV's signal input to **S-Video**.

#### **Connecting video output to another display**

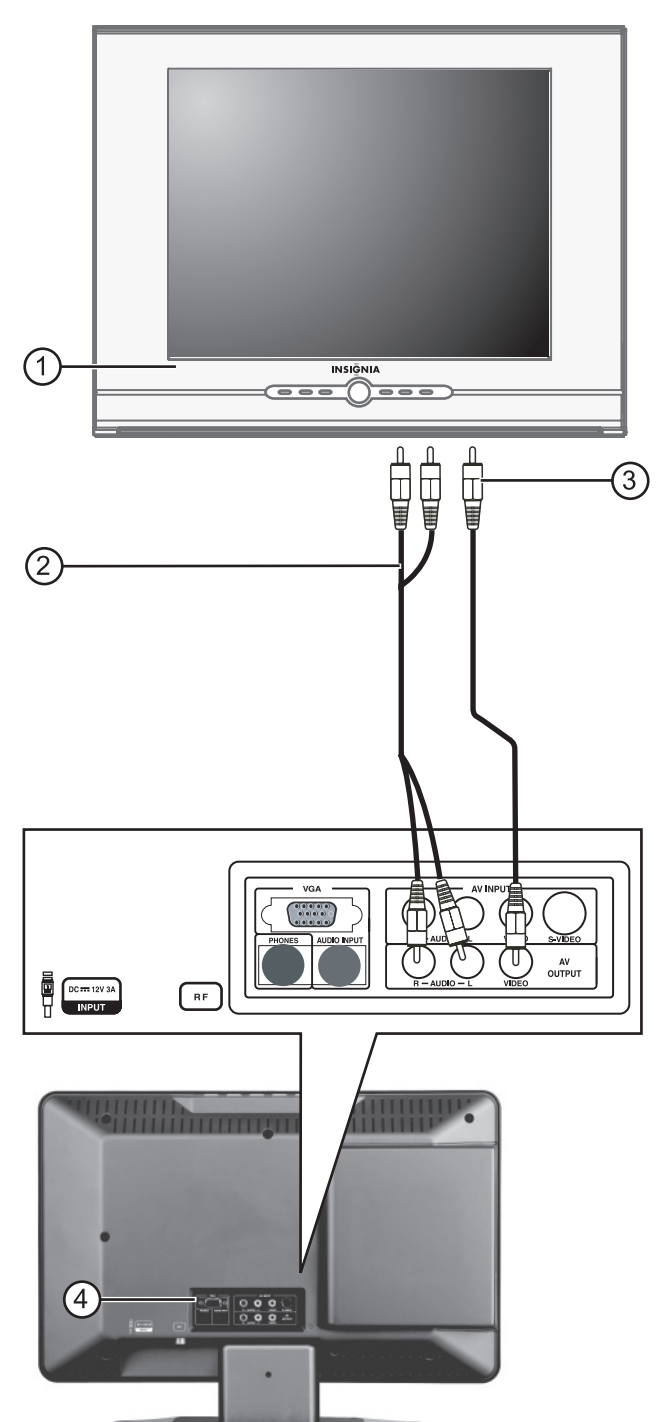

#### **To connect video and audio output to another display:**

- **1** Connect a video cable (3) from the AV OUTPUT **VIDEO** jack to the video input jack of another TV monitor (1).
- **2** Connect RCA audio cables (2) from the AV OUTPUT **AUDIO L** and **R** jacks to the monitor's audio input jacks.
- **3** Signals from the antenna, AV, and DVD sources will be available to the other monitor.

NS-15CLTV - combined.fm Page 8 Wednesday, July 26, 2006 1:01 PM

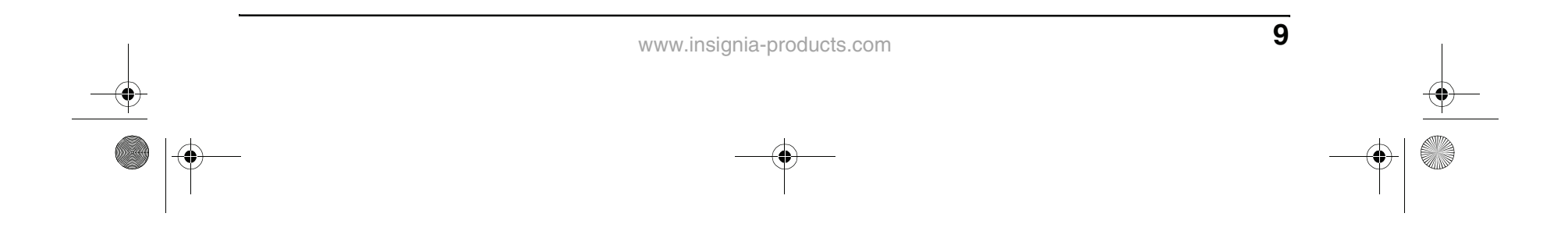

#### **Connecting to a computer**

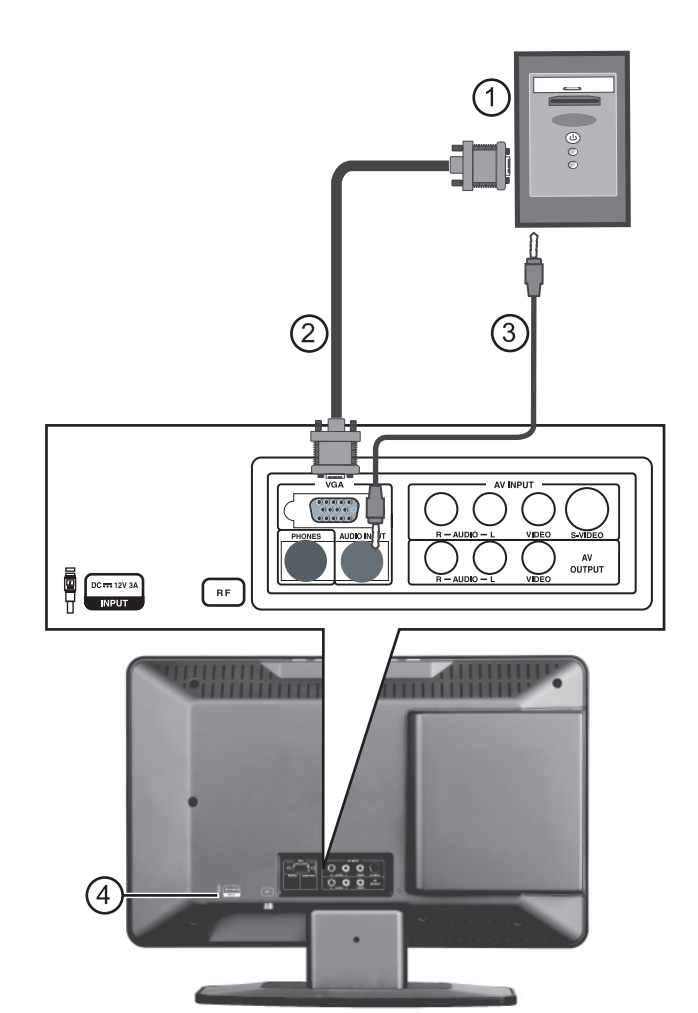

**To connect a computer video source to the VGA jacks:**

- **1** Remove the port cover on the back of the TV (4).
- **2** Connect a VGA cable (2) from the computer (1) to the **VGA INPUT** port on the TV.
- **3** Connect a male-to-male audio cable (3) from the computer (1) to the **AUDIO VGA INPUT** port on the TV.
- **4** Press the **INPUT** button and the **▲** / ▼ buttons to set the TV's signal input to **PC**.

### **Using your TV**

#### **Turning the power on and off**

#### **To turn the power on and off:**

- **1** Press the **POWER** button on the top of the TV or on the remote control. The **POWER** indicator turns green.
- **2** To turn off the TV, press the **POWER** button again. The screen image disappears and the **STANDBY** indicator turns red.

#### **Changing the volume**

You can change the volume using the TV's top panel or the remote control.

#### **To change the volume:**

The best resolution for displaying computer video on this TV is 1024  $\times$  768.

### **INSIGNIA**

- **1** Press **VOL+** or **VOL-** .
- **2** Press **MUTE** to mute the sound, and press it again to restore sound.

#### **Changing the video source**

Your TV supports multiple video sources.

#### **To select the video source:**

- Press the **INPUT** button to select from the following signal modes, then press **ENTER** to confirm the selection:
	- **TV**
	- **AV**
	- **S-Video**
	- **DVD**
	- **PC**

#### **Changing channels**

#### **To change channels:**

• Press CH+/- or  $CH\bigwedge/\bigvee$ .

#### **To enter a channel number directly:**

• Press the number buttons on the remote control.

#### **To switch between two channels:**

- **1** Press **RECALL** to change from the currently tuned channel to the previous channel.
- **2** Press **RECALL** again to change back to the originally tuned channel.

#### **Programming channels into memory**

#### **To automatically program channels into memory:**

**1** Press **TV MENU** on the remote control, then press **⊲** / ► to highlight the **INSTALL** icon. The INSTALL menu opens.

#### **Note**

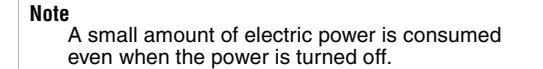

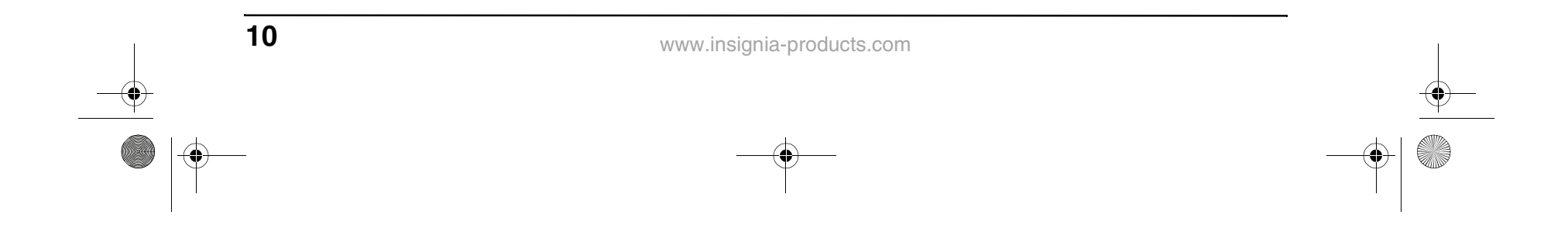

- **2** Press ▼ to enter the INSTALL menu.
- **3** Press  $\triangle$  /  $\blacktriangledown$  to select **AUTO PROGRAM**, then press  $\blacktriangleleft / \blacktriangleright$  to start the auto search. The TV searches and memorizes all channels available in your area.
- **4** To stop the auto search, press **ENTER** or **TV MENU**.

When auto search is finished, the INSTALL menu opens and the channel changes to the first channel in the memorized channel list.

#### **To manually program channels into memory:**

- **1** Press **TV MENU** on the remote control, then press **⊲** / ► to highlight the **INSTALL** icon. The INSTALL menu opens.
- **2** Press  $\blacktriangledown$  to enter the INSTALL menu.
- **3** Press **A** / ▼ to select **CHANNEL EDIT**, then press  $\blacktriangleleft$  / $\blacktriangleright$  to open the CHANNEL EDIT menu.
- **4** In the CURRENT CHANNEL column, press  $\blacktriangleleft$  / $\blacktriangleright$  to select the channel you want to add or remove.
- **5** In the **SKIPPED** column, press  $\blacktriangleleft$  / $\blacktriangleright$  to select **ACTIVE** (to add) or **SKIPPED** (to delete) for the channel you selected.

#### **Playing DVDs**

#### **Playing a DVD**

#### **To play a DVD:**

DVDs can contain separate movies called *titles*.<br>(DVDs may contain only one title.) Each title can be divided into chapters. This player allows you to access titles and chapters directly, without using the DVD menu.

**2** Press  $\blacktriangleleft$  / $\blacktriangleright$  to highlight the Chapter icon, then press  $\blacktriangle$  /  $\blacktriangledown$  to select the previous or next chapter.

- **1** Press **POWER** to turn on the TV.
- **2** Press **INPUT**, press **A** / ▼ to select **DVD**, then press **ENTER** to confirm.
- **3** Insert a DVD into the disc slot, with the label facing forward. The DVD player reads the DVD and displays the opening menu.
- **4** Press the  $\blacktriangle$  /  $\blacktriangleright$  and  $\blacktriangle$  /  $\blacktriangledown$  buttons to highlight menu items, and press **PLAY** to select.
- **5** During playback:
	- Press  $\blacksquare$  to pause playback, and press **PLAY** to resume playback.
	- Press  $\blacktriangleleft$  to fast review, and press  $\blacktriangleright$ to fast forward.
	- Press  $\blacktriangleright$  to skip to the previous chapter, and press  $\rightarrow$  to skip to the next chapter.
	- To advance a movie frame by frame, press  $\blacksquare$ , then press  $\blacksquare$  again. Each time you press  $\blacksquare$ , the movie advances by one frame.
	- To play in slow motion, press **SLOW**.
	- To completely stop DVD playback, press **STOP** twice.
- **6** Press **OPEN/CLOSE** to remove the DVD.

#### **Selecting titles and chapters**

#### **To select a title:**

- **1** While the disc is in the player, press the **DISPLAY** button on the remote control. The OSD opens.
- **2** Press  $\blacktriangleleft$  /  $\blacktriangleright$  to highlight the Title icon, then press  $\triangle$  /  $\triangledown$  to select the previous or next title.
- **3** To close the OSD, press the **DISPLAY** button on the remote control.

#### **To select a chapter:**

- **1** While the disc is in the player, press the **DISPLAY** button on the remote control. The OSD opens.
- 

A MOVE OF SELECT ENTER RETURN III EXIT

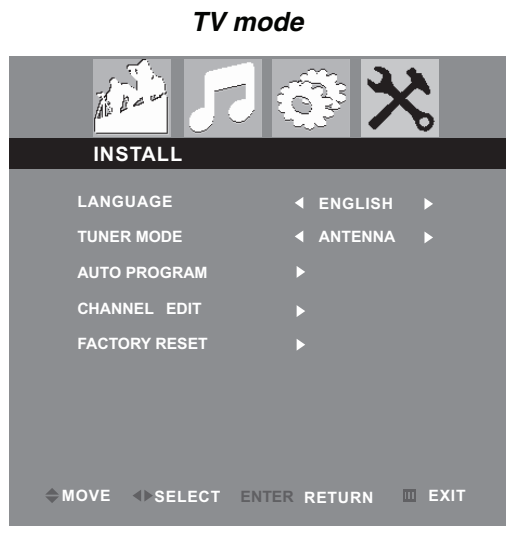

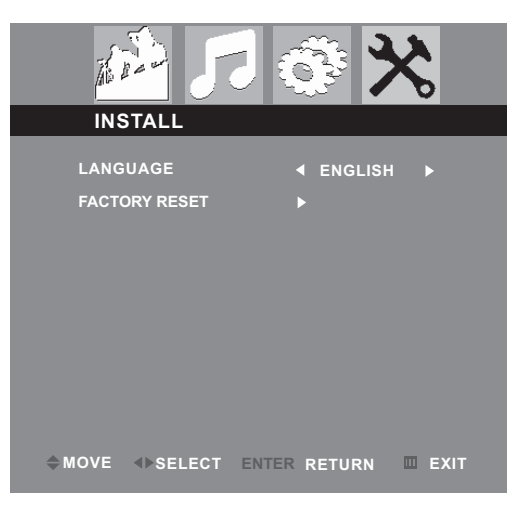

**Other modes**

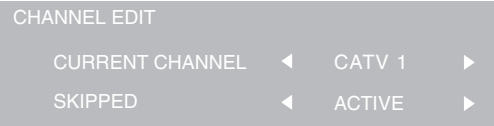

**Note**

You can still access channels marked "SKIPPED" by entering their number directly by using the number buttons on the remote control.

NS-15CLTV - combined.fm Page 10 Wednesday, July 26, 2006 1:01 PM

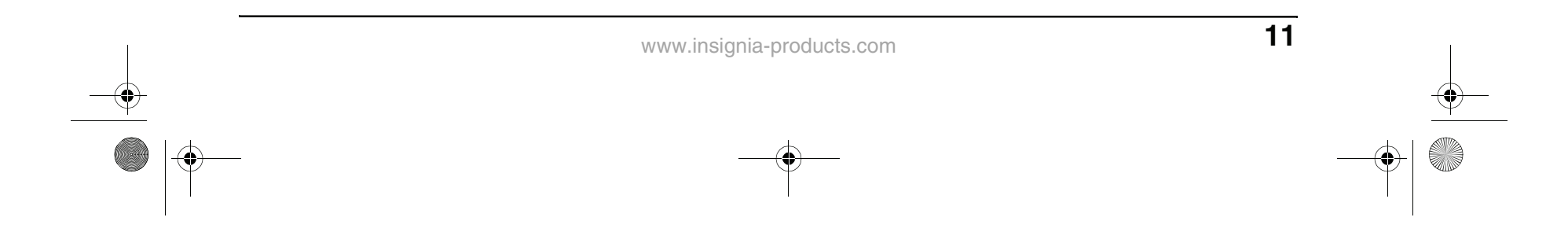

#### **3** To close the OSD, press the **DISPLAY** button on the remote control.

#### **Changing the audio language**

If the DVD was created with multiple language tracks (recorded in different languages), you can temporarily change the DVD player's Audio Language setting.

#### **To change the audio language:**

- **1** Press **AUDIO**. The OSD shows the current audio track.
- **2** If multiple audio tracks are available, press **AUDIO** again to select the next audio track.

#### **Selecting the subtitle language**

If the DVD was created with subtitles, you can change the Subtitle language.

#### **To change the subtitle language:**

- **1** While the disc is in the player, press the **DISPLAY** button on the remote control. The OSD opens.
- **2** Press  $\blacktriangleleft / \blacktriangleright$  to highlight the Subtitle icon. The current subtitle language appears in the text box.
- **3** Press  $\triangle$  /  $\blacktriangledown$  to scroll through the available subtitle languages until the language you want is highlighted.
- **4** Press **DISPLAY** to exit the on-screen menu.

## **INSIGNIA**

#### **To change the subtitle language:**

**1** Press **SUBTITLE** repeatedly until the desired language is selected.

SUBTITLE01/03 ENGLISH

**2** To remove subtitles, press **SUBTITLE** until "TURN OFF SUBTITLE" appears on the screen.

#### **Changing the camera angle**

Some DVDs contain multiple angles of a scene or sequence. If the DVD has only one angle, this feature won't work.

**Tip** You can also skip to the next chapter by pressing  $\blacktriangleright$  on the remote and go to the preceding chapter by pressing  $\blacktriangleright$ 

#### **To change the camera angle:**

- **1** Press **ANGLE** repeatedly until the desired camera angle is selected.
- **2** To resume normal playback, press **ANGLE** until the original angle is selected.

#### **Using repeat play**

You can repeat chapters, titles, or the entire DVD using Repeat Play.

#### **To repeat a segment:**

- **1** While the DVD is playing, press **REPEAT** to scroll through the options:
	- **CHAPTER** (repeats the current chapter)
	- **TITLE** (repeats the current title)
	- **ALL** (repeats all content on the DVD)
- **2** To stop repeat playback, do one of the following:
	- Press **REPEAT** until "ALL" disappears from the screen.
	- Press **STOP** twice.
	- Eject the DVD.

#### **Magnifying the image**

You can enlarge or reduce the display image while the DVD is playing or while it is paused.

#### **To magnify the image:**

- **1** While a DVD is playing, press **ZOOM**. The image is magnified 2×. Continue pressing **ZOOM** to magnify the image up to 4x.
	- While the image is magnified, press the  $\blacktriangle$  /  $\blacktriangleright$  and  $\blacktriangle$  /  $\blacktriangledown$  buttons to move the picture on the screen.
	- To reduce the image size, continue pressing **ZOOM** until the picture size is

reduced up to 1/4.

**2** To return to normal picture size, press **ZOOM** until the picture returns to normal.

**Note** The chapter feature won't work if the title doesn't contain separate chapters.

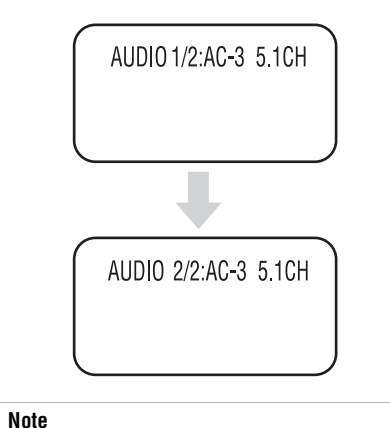

This feature only works if the DVD was created with multiple audio tracks. When you choose an audio language, you only temporarily override the audio language setting in the DVD player's main menu.

**Tip** The audio language can also be changed through the DVD player's main menu or the DVD's own audio settings.

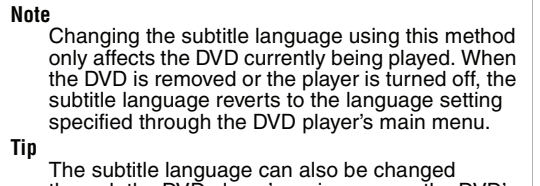

through the DVD player's main menu or the DVD's own subtitle settings.

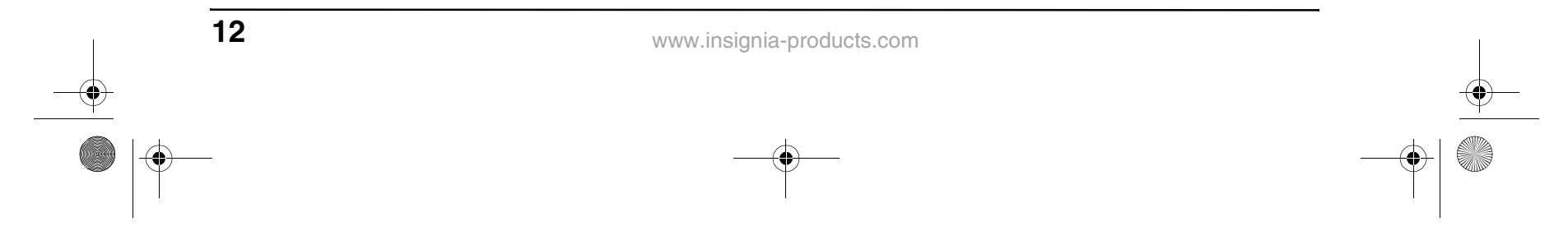

#### **Program play**

**2** Press the number buttons on the remote control to enter the title and chapter you want to play first. The title and chapter number you entered appears in the box. (For example, in the screen graphic below, Chapter 1 of Title 8 will play in the first ("01") time slot.)

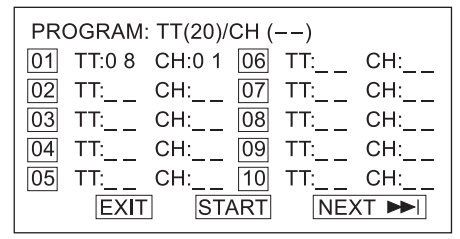

To play chapters and titles in a custom order, you need to create a playback program.

#### **To program playback:**

**1** Press **P.MODE** until the PROGRAM: TT/CH screen opens.

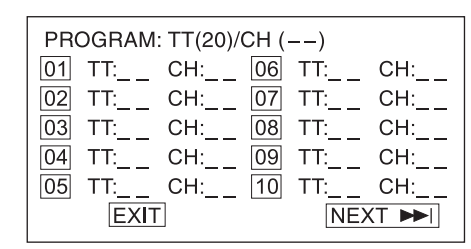

- **To play an audio CD:**
- **1** Press **POWER** to turn on the TV.
- **2** Press **INPUT**, press  $\triangle$  /  $\triangledown$  to select **DVD**, then
- **3** The cursor jumps to the next spot in the program list section. Make sure the box is highlighted and enter your next title and chapter.
- **4** Continue adding titles and chapters until your program is finished. To program more than 10 titles and chapters, highlight **NEXT** and press **PLAY** to go to next program page.
- **5** Highlight **START**, then press **PLAY** to start playing the program.
- **6** To stop the programmed playback, press **STOP** twice during program play.

#### **Playing chapters in random or shuffle mode**

This player can play DVD chapters in random or shuffle order. The order is different each time you select random or shuffle play.

#### **To play tracks in random or shuffle mode:**

After you load a CD into the player, and after the player finishes reading the disc, press the number buttons to enter the track number.

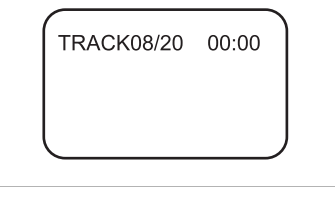

- **1** Press **P.MODE** while a DVD is playing. The screen displays "RANDOM" or "SHUFFLE," and random or shuffle playback begins.
- **2** To stop random or shuffle playback, press **STOP** twice.

#### **Playing CDs**

#### **Playing an audio CD**

- press **ENTER** to confirm.
- **3** Insert a CD into the disc slot, with the label facing forward.
- **4** Press **PLAY**. The tracks play in numerical order.
- **5** Press **STOP** to stop playback, or press  $\blacksquare$  to pause playback.
- **6** Press **OPEN/CLOSE** to remove the CD.

#### **Using repeat play**

You can repeat tracks or the entire CD using repeat play.

#### **To use repeat play:**

- **1** While the CD is playing, press **REPEAT** to scroll through the options:
	- **ALL** (repeats the current CD)
	- **TRACK** (repeats the current track)
- **2** To stop repeat playback, do one of the following:
	- Press **REPEAT** until "ALL" disappears from the screen.
	- Press **STOP** twice.
	- Eject the CD.

#### **Changing the audio mode**

#### **To change the audio output of a**

**multi-channel CD:**

- During CD playback, press **A.MODE**. The setting changes each time you press the button:
	- MONO LEFT
	- MONO RIGHT
	- MIXED MONO
- STEREO

#### **Selecting a track for playback**

#### **To select a specific track for playback:**

#### **Programming playback order**

To play tracks in a custom order, you need to create a playback program.

#### **To program playback:**

**1** Press **P.MODE** until the PROGRAM TRACK screen opens.

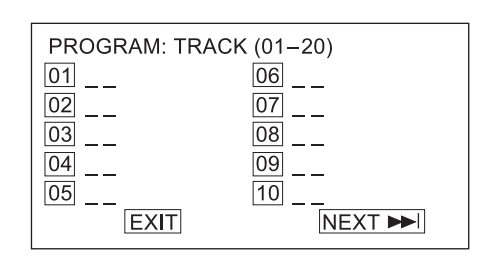

**Tip** If the track number is under 10, press buttons **1-9** to select it. If the track number is 10, press **+10** once, then button **0** to select it. If the track number is over 10, press **+10** once, then a button **1-9**.

NS-15CLTV - combined.fm Page 12 Wednesday, July 26, 2006 1:01 PM

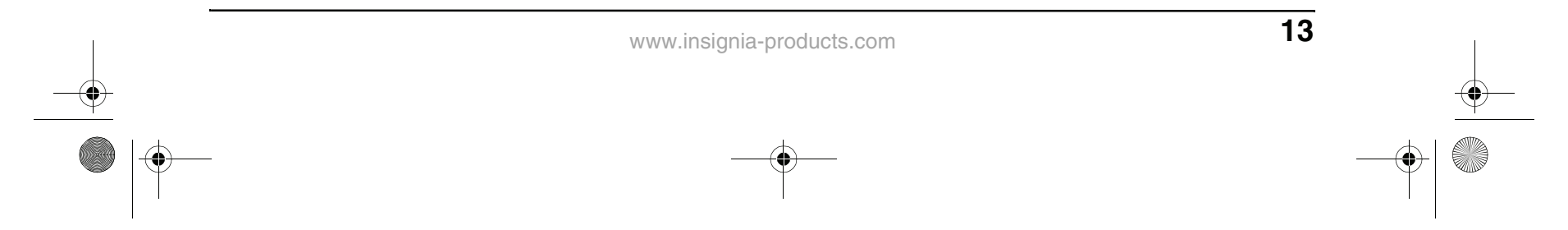

**2** Press the number buttons on the remote control to enter the track number you want to play first. The track number appears next to the box for that time slot, and the cursor moves to the next time slot. (For example, in the screen graphic below, Track 08 will play in the first ("01") time slot.)

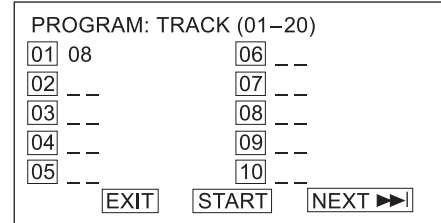

- **3** Continue adding tracks until your program is finished. To program more than 10 tracks, highlight **NEXT** and press **PLAY** to go to next program page.
- **4** Highlight **START**, then press **PLAY** to start playing the program.
- **5** To stop the programmed playback, press **STOP** twice during program play.

#### **Using shuffle or random play**

The disc player can play audio tracks in random or shuffle order. The order is different each time you select random or shuffle play.

**To play tracks in random or shuffle order:**

- **1** Press **P.MODE** while a disc is playing. The screen displays "RANDOM" or "SHUFFLE," and random or shuffle playback begins.
- **2** To stop random or shuffle playback, press **STOP** twice.

#### **Customizing TV settings**

**Opening and navigating the on-screen menus**

Use your remote control to navigate the on-screen menus.

- **2** Press ▼ to enter the menu.
- **3** Press  $\triangle$  /  $\blacktriangledown$  to select one of the following settings, then press  $\blacktriangleleft/\blacktriangleright$  to change the setting's value:
	- **Smart picture**—Select **Personal**, **Sports**, **Movie**, **Night**, **Multimedia**, or **Weak-Signal**. (Brightness, Color, Contrast, Sharpness and Tint are available when Smart picture is set to Personal.)
	- **Brightness**
	- **Color**
	- **Contrast**
	- **Sharpness**
	- **Tint**
	- **Backlight**
	- **Color temp**—Select **Normal**, **Warm**, or **Cool**.
	- **Noise reduction**—Select **Strong**, **Off**, or **Weak**. (Available only in TV, AV, and S-Video modes)

**To open and navigate the on-screen menus:**

- **1** Press **INPUT** on the remote control to select the video source.
- **2** Press **TV MENU** on the remote control. The on-screen menu appears.
- **3** Press **◄**/▶ to highlight the **PICTURE**, **AUDIO**, **FEATURES**, or **INSTALL** icon, then press  $\blacktriangledown$  to enter that menu.
- **4** Press  $\triangle$  /  $\triangledown$  to highlight a setting, then press  $\blacktriangleleft / \blacktriangleright$  to change the setting's value.
- **5** Press **ENTER** to return to the previous menu.
- **6** Press **TV MENU** to exit the menu.

### **INSIGNIA**

#### **Adjusting picture settings**

You can fine-tune the image by adjusting system settings.

#### **To adjust picture settings:**

**1** Press **TV MENU**, then highlight the **PICTURE** icon. The PICTURE menu opens.

**PC mode**

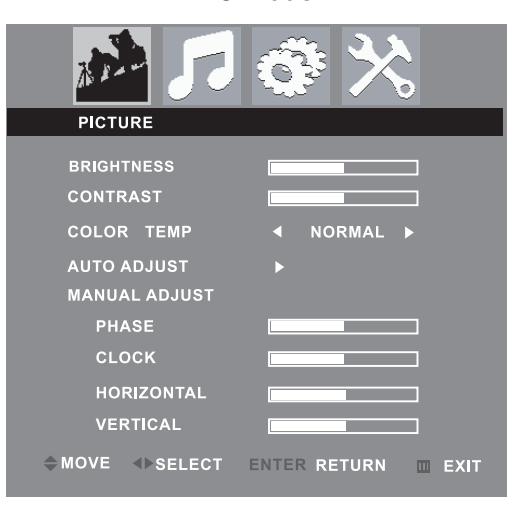

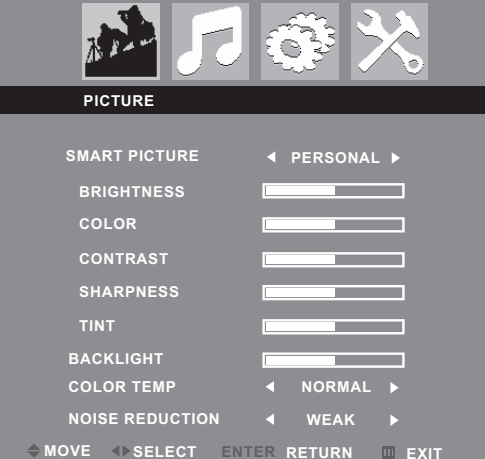

#### **Other modes**

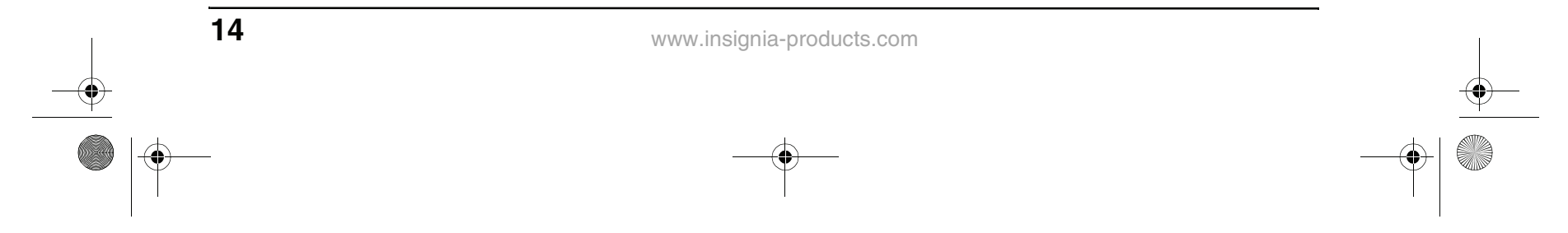

- **Auto adjust** (PC mode only)—You can also press **AUTO** on the remote control to auto adjust.
- **Phase** (PC mode only)
- **Clock** (PC mode only)
- **Horizontal** (PC mode only)
- **Vertical** (PC mode only)
- **4** Press **ENTER** to return to the PICTURE menu, then press **TV MENU** to exit the on-screen menu.

**1** Press **TV MENU**, then press  $\blacktriangleleft/\blacktriangleright$  to highlight the **AUDIO** icon. The AUDIO menu appears.

- **2** Press  $\blacktriangledown$  to enter the menu.
- **3** Press  $\triangle$  /  $\blacktriangledown$  to select one of the following settings, then press  $\blacktriangleleft / \blacktriangleright$  to change the setting's value:
	- **SMART SOUND**—Select **PERSONAL**,

#### **Adjusting audio settings**

Adjust the quality of the sound through the following audio settings.

- **BALANCE**
- **STEREO**
- **VIRTUAL SURROUND**
- **AVL** (Auto Volume Leveler)
- **4** Press **ENTER** to return to the AUDIO menu, then press **TV MENU** to exit the on-screen menu.

#### **To adjust audio settings:**

**1** Press **TV MENU**, then press  $\blacktriangleleft/\blacktriangleright$  to highlight the **FEATURES** icon. The FEATURES menu appears.

- **2** Press  $\blacktriangledown$  to enter the menu.
- **3** Press  $\triangle$  /  $\triangledown$  to select one of the following settings, then press  $\blacktriangleleft / \blacktriangleright$  to change the setting's value:
	- **PICTURE FORMAT**—Select **4:3** or **Zoom 16:9** (in PC Mode PICTURE FORMAT is disabled).
	- **SMART LOCK**—Locks out channels from viewing. See "Locking a program" below for more information.
	- **CLOSED CAPTION**—Select **OFF**, **CC1**, **CC2**, **CC3**, **CC4**, **TEXT1**, **TEXT2**, **TEXT3**, **TEXT4**, **CC MUTE**, or **XDS**.
- **NEWS**, **MUSIC**, or **THEATRE** pre-configured sound profiles.
- **120HZ~10KHZ**—Manually set the levels for 120 Hz, 500 Hz, 1K5 Hz, 5 KHz, and 10 KHz. Available only when SMART SOUND is set to **PERSONAL**.
- 
- **SLEEP TIME**
- **4** Press **ENTER** to return to the FEATURES menu, or press **TV MENU** to exit the on-screen menu.

#### **Changing Features settings**

#### **To change Features settings:**

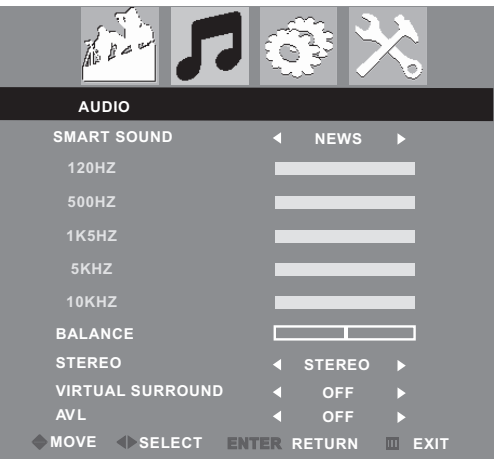

**TV mode**

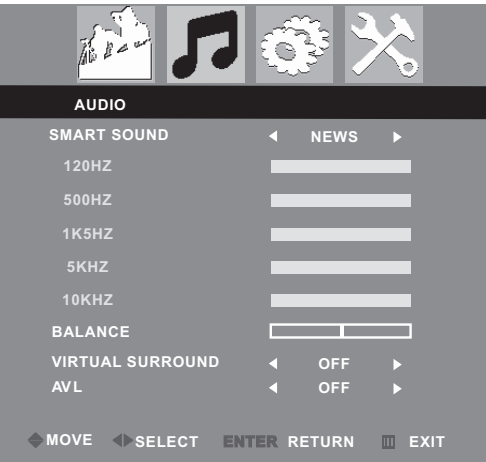

**Other modes**

#### **TV, AV, and S-Video modes**

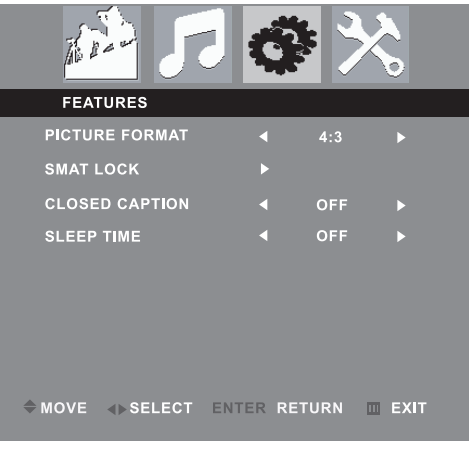

**Other modes**

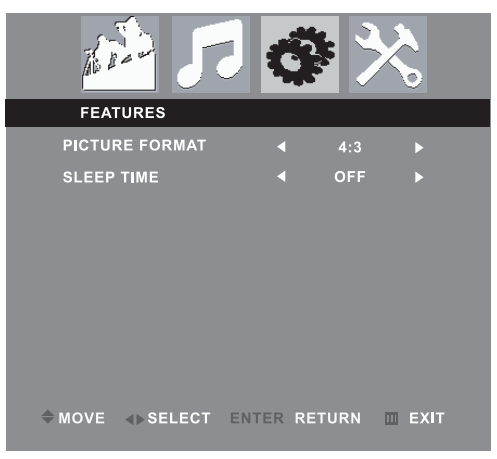

NS-15CLTV - combined.fm Page 14 Wednesday, July 26, 2006 1:01 PM

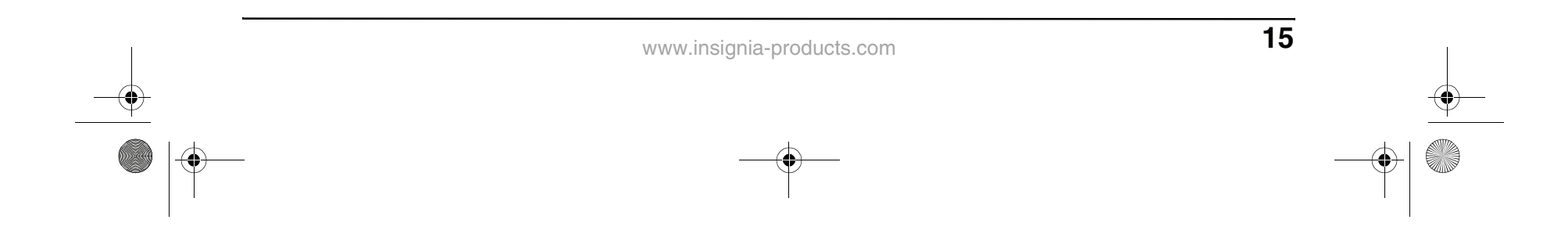

#### **Locking out a channel**

#### **To lock out a channel:**

- **1** In the FEATURES menu, highlight **SMART LOCK**, then press  $\blacktriangleleft/\blacktriangleright$  to open the INPUT PASSWORD dialog box.
- **2** Enter the password with number buttons on the remote control (the factory-set passcode is **9999**).
- **3** When **LOCK PROGRAM** is highlighted, press  $\blacktriangleleft / \blacktriangleright$  to open the LOCK PROGRAM menu.

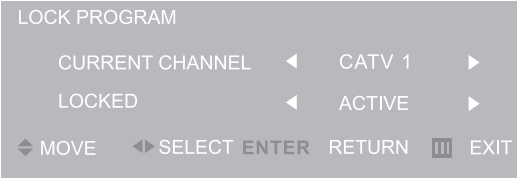

- **4** In the CURRENT CHANNEL row, press  $\blacktriangleleft$  /  $\blacktriangleright$  to select the channel you want to block.
- **5** In the LOCKED row, press  $\blacktriangleleft/\blacktriangleright$  to select **LOCKED** (block channel) or **ACTIVE** (unblock channel).
- **6** Press **ENTER** to return to the FEATURES menu, or press **TV MENU** to exit the on-screen menu.

#### **Changing the channel lockout passcode**

**To change the channel lockout passcode:**

- **1** In the FEATURES menu, highlight **SMART LOCK**, then press  $\blacktriangleleft / \blacktriangleright$  to open the INPUT PASSWORD dialog box.
- **2** Enter the password with number buttons on the remote control (the factory-set passcode is **9999**).
- **3** Select **CHANGE CODE**, then press  $\blacktriangleleft/\blacktriangleright$  to open the CHANGE CODE menu.
- **4** Enter your new passcode with the remote control's number buttons, then enter the new passcode again. The message "Change Success" appears on the screen. (The factory-set password is still valid.)

#### **Clearing all channel lockouts**

#### **To clear all channel lockouts:**

- **1** In the FEATURES menu, highlight **SMART LOCK**, then press  $\blacktriangleleft/\blacktriangleright$  to open the INPUT PASSWORD dialog box.
- **2** Enter the password with number buttons on the remote control (the factory-set passcode is **9999**).
- **3** Select **CLEAR ALL**, then press  $\blacktriangleleft$  /  $\blacktriangleright$  to select **ON** or **OFF**.
	- **ON**—The settings in the LOCK PROGRAM menu are not enforced.
	- **OFF**—The settings in the LOCK PROGRAM menu are enforced.
- **4** Press **ENTER** to return to the FEATURES menu, then press **TV MENU** to exit the

### **INSIGNIA**

on-screen menu.

#### **Enabling rating lockouts**

#### **To enable rating lockouts:**

- **1** In the FEATURES menu, highlight **SMART LOCK**, then press  $\blacktriangleleft$  /  $\blacktriangleright$  to open the INPUT PASSWORD dialog box.
- **2** Enter the password with number buttons on the remote control (the factory-set passcode is **9999**).
- **3** Select **BLOCK OPTION**, then press  $\blacktriangleleft/\blacktriangleright$  to select **ON** or **OFF**.
	- **ON**—Rating restrictions you set in the MOVIE RATING and TV RATING menu are enforced.
	- **OFF**—Rating restrictions you set in the MOVIE RATING and TV RATING menu are not enforced.
- **4** Press **ENTER** to return to the FEATURES menu, then press **TV MENU** to exit the on-screen menu.

#### **Setting rating lockouts**

#### **To set movie rating lockouts:**

- **1** In the FEATURES menu, highlight **SMART LOCK**, then press  $\blacktriangleleft$  /  $\blacktriangleright$  to open the INPUT PASSWORD dialog box.
- **2** Enter the password with number buttons on the remote control (the factory-set passcode is **9999**).
- **3** Select **MOVIE RATING**, then press  $\blacktriangleleft/\blacktriangleright$  to open the MOVIE RATING menu.
- **4** Press  $\triangle$  /  $\blacktriangledown$  to select any of the Movie rating options, then press **ENTER** to change the rating's setting to **ON** or **OFF**:
	- **ON**—Rating is blocked from viewing.
	- **OFF**—Rating is not blocked from viewing.
- **5** Press **TV MENU** repeatedly to exit the on-screen menu.

#### **To set TV rating lockouts:**

- **1** In the FEATURES menu, highlight **SMART LOCK**, then press  $\blacktriangleleft/\blacktriangleright$  to open the INPUT PASSWORD dialog box.
- **2** Enter the password with number buttons on the remote control (the factory-set passcode is **9999**).
- **3** Select **TV RATING**, then press  $\blacktriangleleft/\blacktriangleright$  to open the TV RATING menu.
- **4** Press  $\triangle$  /  $\triangledown$  and  $\blacktriangle$  /  $\triangleright$  to select any of the TV rating options, then press **ENTER** to change the rating's setting to **ON** or **OFF**:
	- **ON**—Rating is blocked from viewing.
	- **OFF**—Rating is not blocked from viewing.
	- You can also set the type of content that's viewable within the specified rating:
	- **FV**—Fantasy violence
	- **V**—Violence
	- **S**—Sexual situations
	- **L**—Coarse language
	-

• **D**—Suggestive dialog **5** Press **TV MENU** repeatedly to exit the on-screen menu.

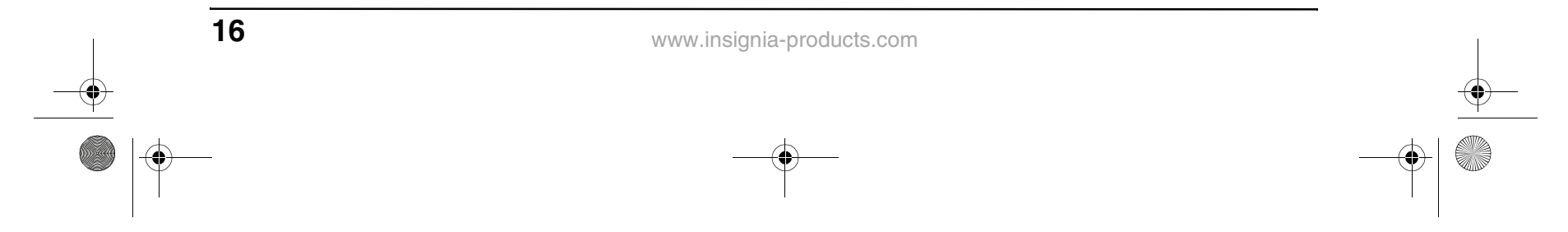

#### **Changing the Install settings**

#### **To change Install settings:**

**1** Press **TV MENU** on the remote control, then press **⊲** / ► to highlight the **INSTALL** icon. The INSTALL menu appears.

- **2** Press  $\blacktriangledown$  to enter the menu.
- **3** Press  $\triangle$  /  $\triangledown$  to select one of the following settings, then press  $\blacktriangleleft/\blacktriangleright$  to change the setting's value:
	- **LANGUAGE**—Select **ENGLISH**, **FRENCH**, or **SPANISH**.
	- **TUNER MODE**—Select **CABLE**, **AUTO**, or **ANTENNA**.
	- **AUTO PROGRAM**—See "Programming channels into memory" on page 9.
	- **CHANNEL EDIT**—See "Programming channels into memory" on page 9.
	- **FACTORY RESET**—Select **YES**, then press  $\blacktriangleleft / \blacktriangleright$  to confirm resetting the TV to all factory-set settings.
- **4** Press **ENTER** to return to the INSTALL menu, then press **TV MENU** to exit the on-screen menu.

#### **Adjusting the VGA resolution**

#### **Supported VGA video modes:**

If your computer is providing a video resolution other than those listed above, the TV will display a solid blue or black screen.

#### **Changing your computer's video resolution**

The example below shows Windows XP settings. Even if you use a different Windows operating system, the basic setup methods are similar. For changing video resolution on a Macintosh computer, refer to your Macintosh documentation.

#### **To change your computer's video resolution:**

- **1** Click **Start**, then click **Control Panel**.
- **2** Double-click **Display**. The Display Properties dialog box opens.
- **3** Click the **Settings** tab.

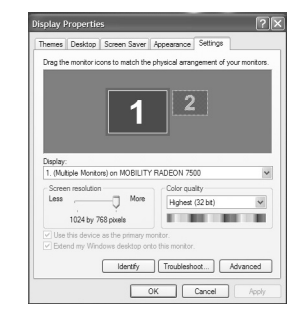

- **4** Change the **Screen resolution** to a supported resolution. The ideal resolution for this TV is **1024 × 768**.
- **5** Click **OK**, then click **Yes** to save your changes.

#### **Customizing DVD player settings**

#### **Opening and navigating the setup menu**

Use your remote control to navigate the setup menu, where you can configure system settings.

#### **To open and navigate the Setup menu:**

- **1** Press **SETUP**. The SETUP menu appears.
- **2** Press  $\blacktriangleleft$  /  $\blacktriangleright$  to highlight one of the following menu icons, then press **PLAY** to enter the menu you selected:
	- **General Setup**
	-
	- **Audio Setup**
	- **Video Setup**
	- **Preference**
	- **Password Setup**
	- **Exit Setup**

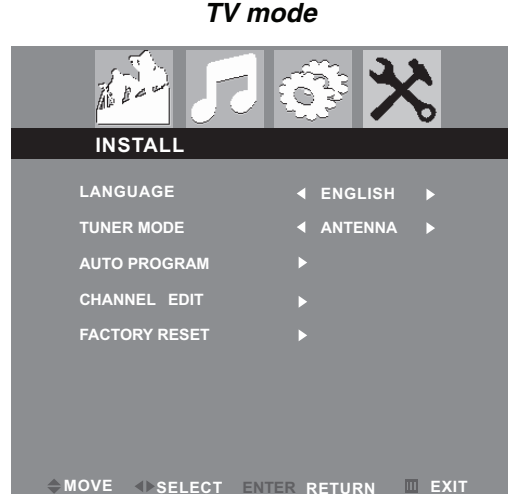

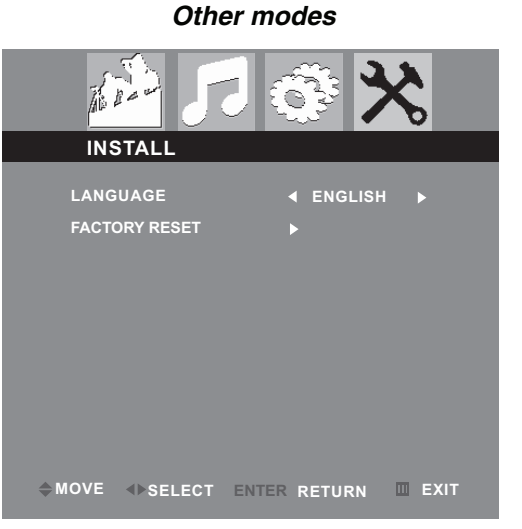

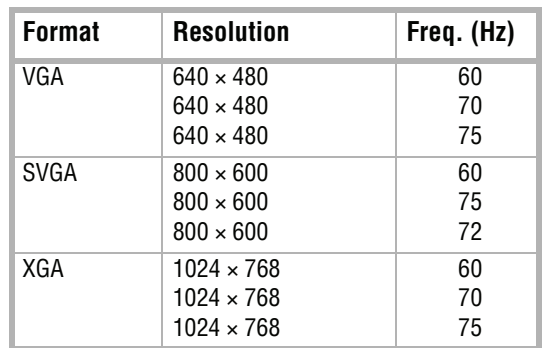

NS-15CLTV - combined.fm Page 16 Wednesday, July 26, 2006 1:01 PM

- **3** Press  $\triangle$  /  $\blacktriangledown$  to highlight settings and submenus, then press **PLAY** to enter that setting or submenu.
- **4** Press ◀ to abandon the current changes or to exit the submenu.
- **5** To exit the Setup menu, press **SETUP**. -OR-

Press < to highlight the Setup menu's Exit **Setup** icon, then press **PLAY** to confirm.

- **3** Press **A** / ▼ to select **TV Display**, then press  $\blacktriangleright$  PLAY.
- **4** Press  $\triangle$  /  $\triangledown$  to highlight the type of display you want, then press **PLAY**.
	- **NORMAL/PS**

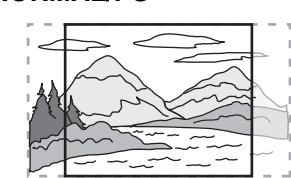

#### **Changing general settings**

#### **To change the TV display type:**

**1** While the TV is in DVD mode, press **SETUP**. The General Setup icon is highlighted.

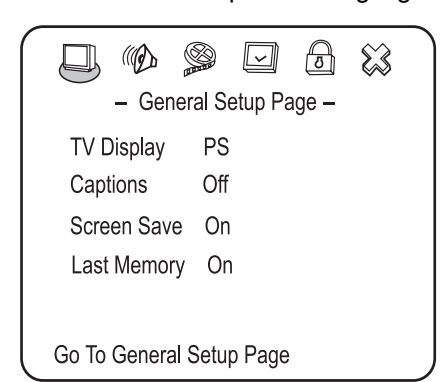

**5** Press  $\blacktriangleleft$  repeatedly to go back to the previous menu.

**2** Press **PLAY**. The General Setup Page opens.

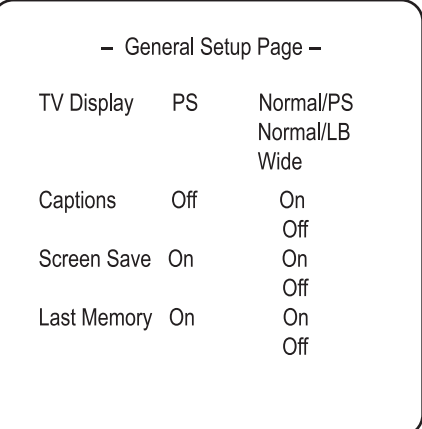

Widescreen images are shown on the screen, but with some parts automatically

### **INSIGNIA**

**• NORMAL/LB**

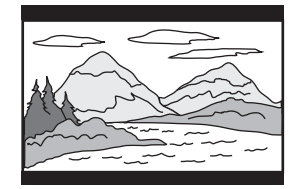

Widescreen images are shown on the screen with black bars on the top and bottom of the screen.

**• WIDE**

- **<sup>1</sup>** While the TV is in DVD mode, press **SETUP**. The General Setup icon is highlighted.
- **2** Press **PLAY**. The General Setup Page opens.
- **3** Press **A** / ▼ to highlight Last Memory, then

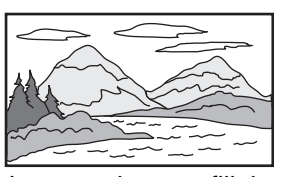

Widescreen images fill the entire screen.

#### **To turn subtitles on and off:**

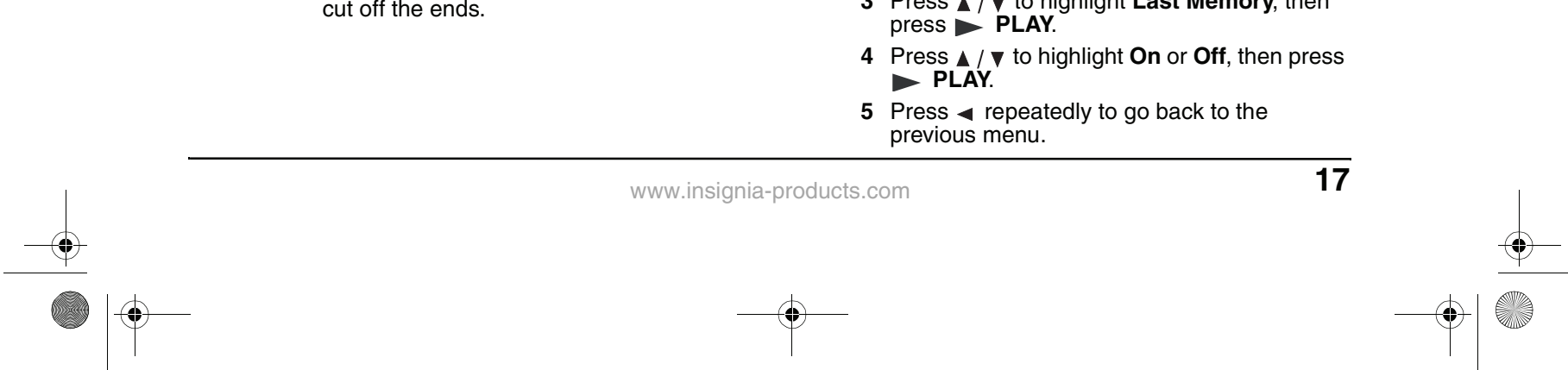

- **1** While the TV is in DVD mode, press **SETUP**. The General Setup icon is highlighted.
- **2** Press **PLAY**. The General Setup Page opens.
- **3** Press **▲** /  $\blacktriangledown$  to highlight **Captions**, then press **PLAY**.
- **4** Press **▲** /  $\blacktriangledown$  to highlight **On** or **Off**, then press **PLAY**.
- **5** Press < repeatedly to go back to the previous menu.

#### **To turn the screen saver on and off:**

- **1** While the TV is in DVD mode, press **SETUP**. The General Setup icon is highlighted.
- **2** Press **PLAY**. The General Setup Page opens.
- **3** Press **A** / ▼ to highlight Screen Saver, then press **PLAY**.
- **4** Press **▲** /  $\blacktriangledown$  to highlight **On** or **Off**, then press **PLAY**.
- **5** Press  $\blacktriangleleft$  repeatedly to go back to the previous menu.

#### **Using Last memory**

This player can remember where a DVD movie was playing when power is turned off, then resume play at that point when the power is turned on again.

#### **To use Last memory:**

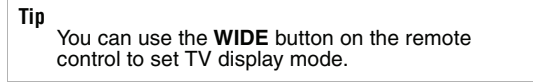

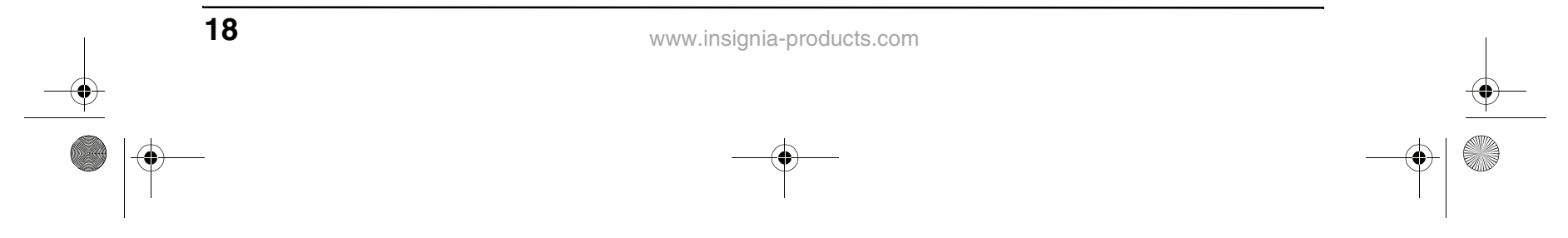

#### **Setting audio options**

#### **To set up general audio options:**

**3** Press  $\blacktriangleleft$  repeatedly to go back to the previous menu.

- **1** While the TV is in DVD mode, press **SETUP**.
- **2** Press  $\blacktriangleleft$  /  $\blacktriangleright$  to select the **Audio** menu icon, then press **PLAY**. The Audio Setup Page opens.

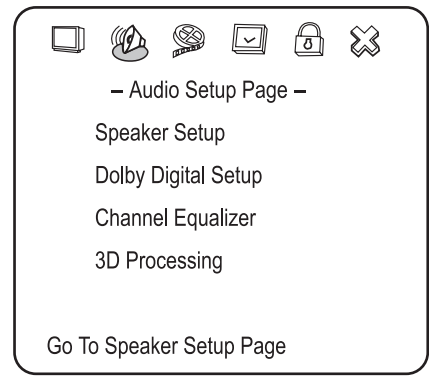

**Setting up speaker output**

#### **To set up speaker output:**

**1** In the Audio Setup Page, highlight **Speaker Setup**, then press **PLAY**. The Speaker Setup Page opens.

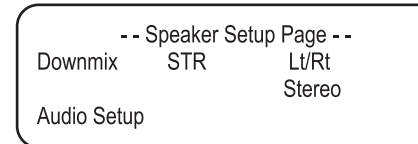

- **2** Press **A** / ▼ to highlight **Downmix**, then press **PLAY**.
- **3** Press **A** / ▼ to highlight Lt/Rt or Stereo, then press **PLAY**.
	- **Lt/Rt**—On a disc recorded with a multi-channel soundtrack, the output signal will be incorporated into a left and right channel.
	- **STEREO**—On a disc recorded with a multi-channel soundtrack, the output signal will be incorporated into stereo.
- **4** Press  $\triangleleft$  repeatedly to go back to the previous menu.

**2** Press **A** / ▼ to highlight **DUAL MONO** or **D.R.C**, then press **PLAY**.

#### **Setting up Dolby Digital**

#### **To set up Dolby Digital:**

**1** In the Audio Setup Page, highlight **Dolby Digital Setup**, then press **PLAY**. The Dolby Digital Setup page opens.

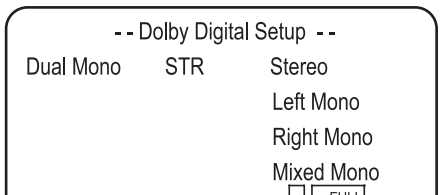

- **DUAL MONO**—This is the output mode of the L and R signals of the set audio output. If it is set to "MIXED MONO," the function only works when the DVD uses 5.1-channel sound.
- **D.R.C**—This is selected to adjust the linear compression rate to obtain different compression results of the signals.
- **3** Press  $\triangle$  /  $\blacktriangledown$  to change the setting, then press **PLAY**.
- **4** Press < repeatedly to go back to the previous menu.

#### **Using the equalizer**

You can select preset graphic equalizer patterns according to the genre of the music being played. You can also adjust the equalizer settings.

#### **To use the equalizer:**

- **1** In the Audio Setup Page, highlight **Channel Equalizer**, then press **PLAY**. The Channel Equalizer page opens.
- **2** Press **A** / ▼ to highlight **EQ TYPE**, then press **PLAY**.
- **3** Press **A** / ▼ to select one of the following preset equalizer patterns:
	- **None**
	- **Rock**
	- **Pop**
	- **Live**
	- **Dance**
	- **Techno**
	- **Classic**
	- **Soft**
- **4** Select the setting you want, then press  $\blacktriangleright$  PLAY.
- **5** Press  $\triangleleft$  repeatedly to go back to the previous menu.

#### **Setting up 3D sound**

#### **To set up 3D sound:**

**1** In the Audio Setup Page, highlight **3D Processing**, then press **PLAY**. The 3D Processing Page opens.

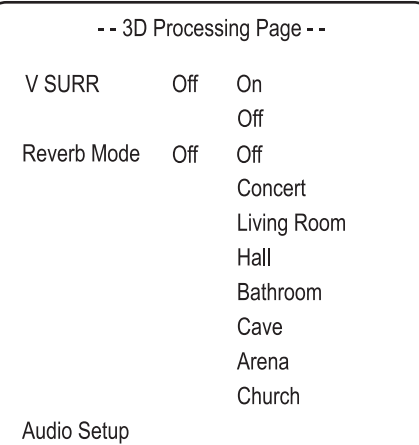

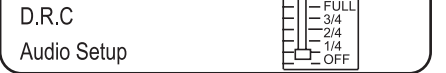

- **V SURR**—Turns virtual surround sound on and off.
- **Reverb Mode**—Select a reverb mode.
- **2** Press  $\blacktriangleleft$  repeatedly to go back to the previous menu.

NS-15CLTV - combined.fm Page 18 Wednesday, July 26, 2006 1:01 PM

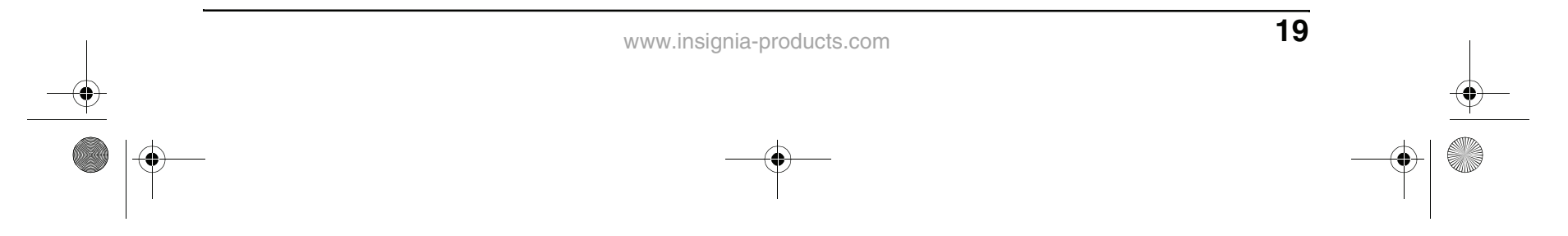

- **1** Press **SETUP**. The SETUP menu appears.
- **2** Highlight the **Video Setup** icon, then press **PLAY**. The Video Setup menu opens.
	- -- Video Setup Page --Mid Sharpness High Medium Low

 $00\,$ 

00

#### **Setting video options**

#### **To set up video options:**

**Brightness** Contrast

**3** Press **A** / ▼ to highlight one of the following settings, then press **PLAY** to select:

- **Sharpness**—Selects the sharpness level. Press **A** / ▼ to highlight **High**, Medium, or **Low**, then press **PLAY** to select.
- **Brightness**—Changes the brightness. Press  $\blacktriangleleft / \blacktriangleright$  to adjust the brightness level, then press **PLAY** to confirm.
- **Contrast**—Changes the contrast. Press  $\blacktriangleleft$  / $\blacktriangleright$  to adjust the contrast level, then press **PLAY** to confirm.
- 4 Press < to abandon the current changes.
- **5** To exit the Setup menu, press **SETUP**.

- **PASSWORD CHANGE**—Select this to change the passcode. The preset factory passcode **99999**.
- **PARENTAL LOCK**—When playing a disc

## **INSIGNIA**

**2** Press  $\blacktriangleleft$  repeatedly to go back to the previous menu.

#### **Setting a password**

#### **To set or change a password:**

**1** In DVD mode, press the **SETUP** button on the remote control, then select the **Preferences** icon and press **PLAY**. The Preference Page opens.

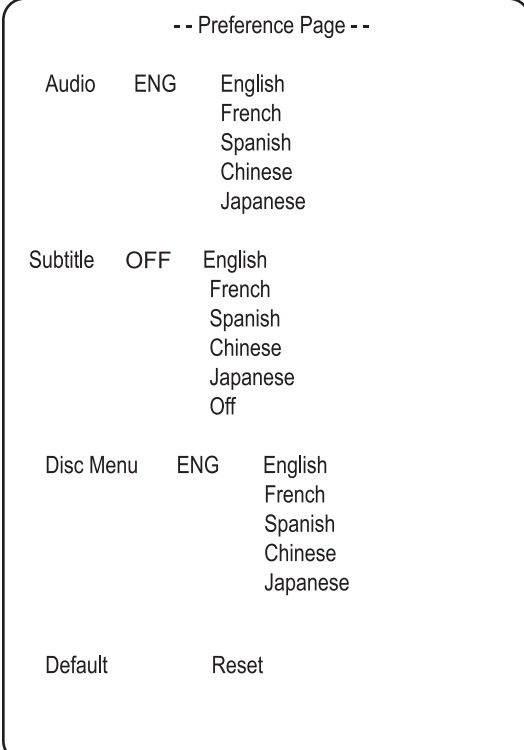

**1** In DVD mode, press the **SETUP** button on the remote control, then select the **Password Setup** icon and press **PLAY**. The Password Setup Page opens.

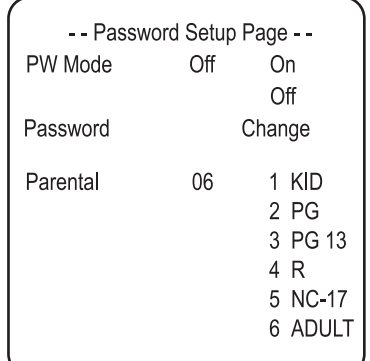

**• PW Mode**

**ON**—The password function is on and **PARENTAL** is dim and cannot be selected.

**OFF**—The password is locked, and **PARENTAL** can be selected.

with parental lock enabled, you can select an age control grade according to the rating you want. You cannot play DVDs that are rated higher than the setting you selected.

#### **Changing DVD preferences**

You can change preferences only when the player is in STOP mode and the PW mode is set to OFF in the Password Setup page.

#### **To change preferences:**

- **LANGUAGE SELECTION** (audio, subtitle, menu)—If a language mentioned above is recorded on the disc, you can select sound, subtitles, or disc menu languages. If not, the language recorded on the disc is shown.
- **DEFAULT/RESET**—Returns some settings to the factory defaults.
- **2** Press  $\triangleleft$  repeatedly to go back to the previous menu.

NS-15CLTV - combined.fm Page 19 Wednesday, July 26, 2006 1:01 PM

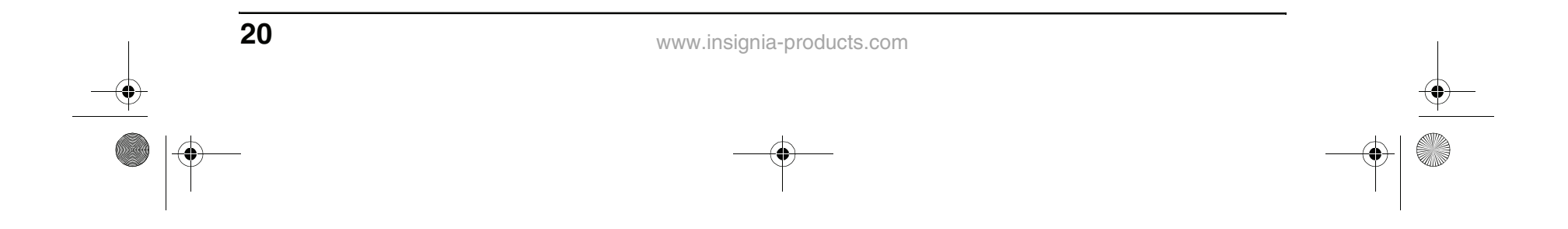

## **INSIGNIA Troubleshooting**

♦

 $\hat{\mathbf{\Theta}}$ 

### **TV troubleshooting**

Please check the following items before asking for repair service:

### **DVD player troubleshooting**

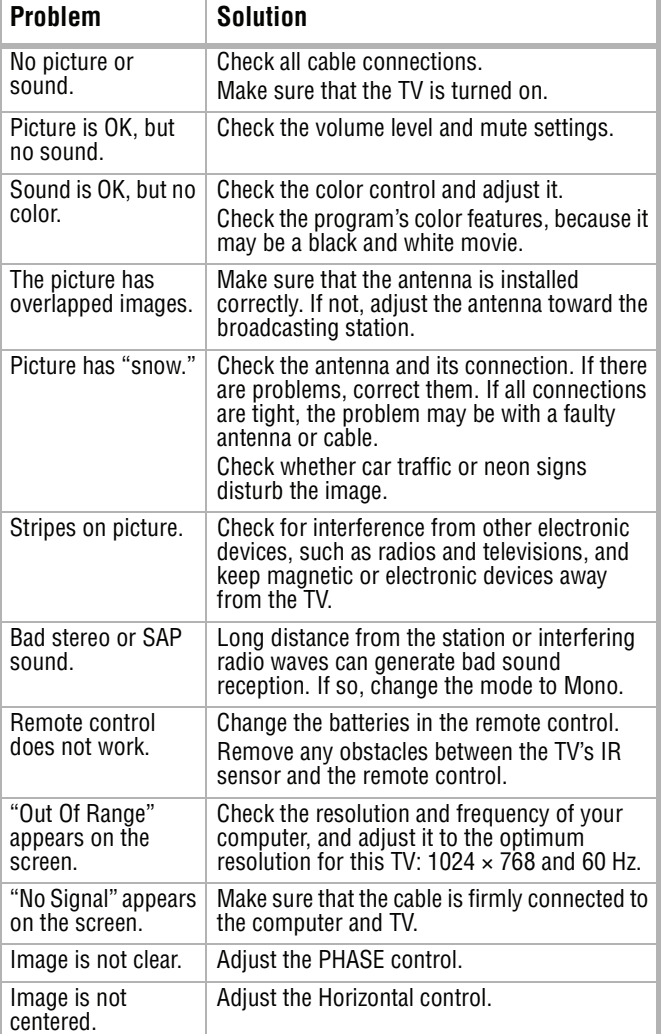

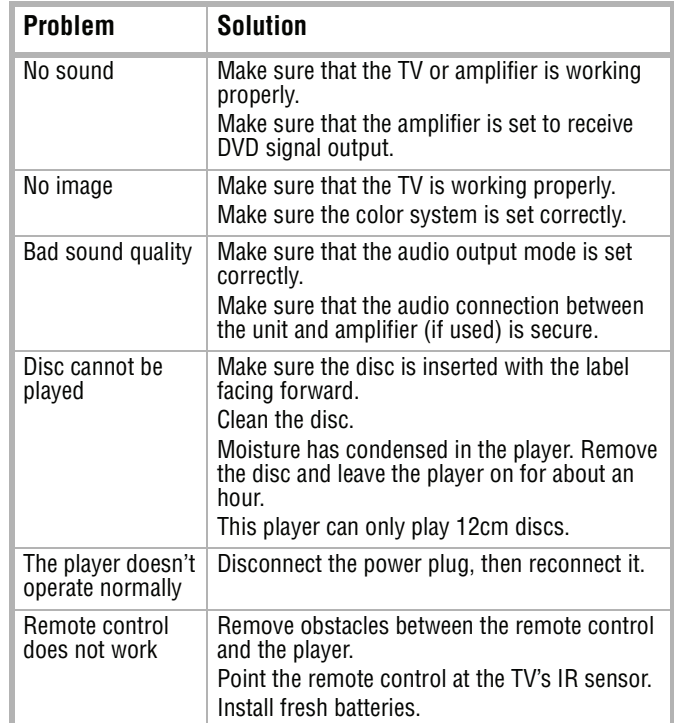

NS-15CLTV - combined.fm Page 20 Wednesday, July 26, 2006 1:01 PM

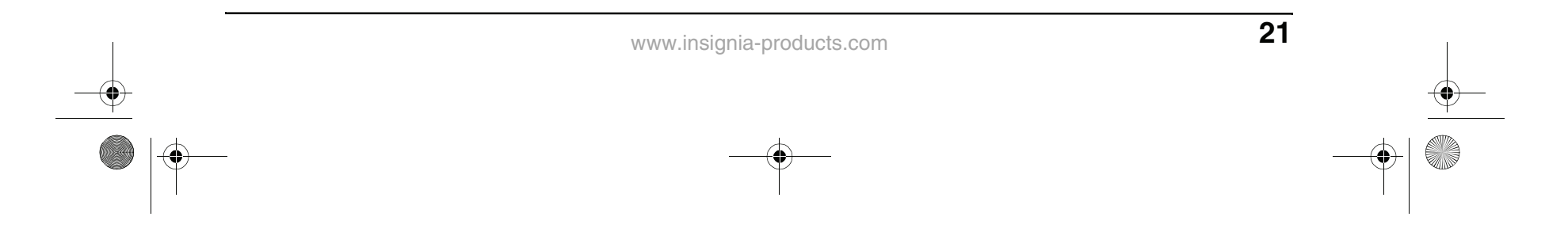

### **Specifications**

### **Legal Notices**

#### **FCC Part 15**

This equipment has been tested and found to comply with the limit for a Class B digital device, pursuant to Part 15 of the FCC Rules. These limits are designed to provide reasonable protection against harmful interference in a residential installation.

This equipment generates, uses and can radiate radio frequency energy and, if not installed and used in accordance with the instructions, may cause harmful interference to radio communications. However, there is no guarantee that interference will not occur in a particular installation.

If this equipment does not cause harmful interference to radio or television reception which can be determined by turning the equipment off and on, the user is encourage to try to correct the interference by one or more of the following measures.

- Reorient or relocate the receiving antenna.
- Increase the separation between the equipment and receiver.

• Connect the equipment into an outlet on a circuit different from that to which the receiver is connected.

**INSIGNIA** 

- Consult the dealer or an experienced radio or TV technician for help.
- Only a shielded interface cable should be used.

#### **Macrovision statement**

This product incorporates copyright protection technology that is protected by method claims of certain U.S. patents and other intellectual property rights owned by Macrovision Corporation and other rights owners. Use of this copyright protection technology must be authorized by Macrovision Corporation, and is intended for home and other limited viewing uses only unless otherwise authorized by Macrovision Corporation. Reverse engineering or disassembly is prohibited.

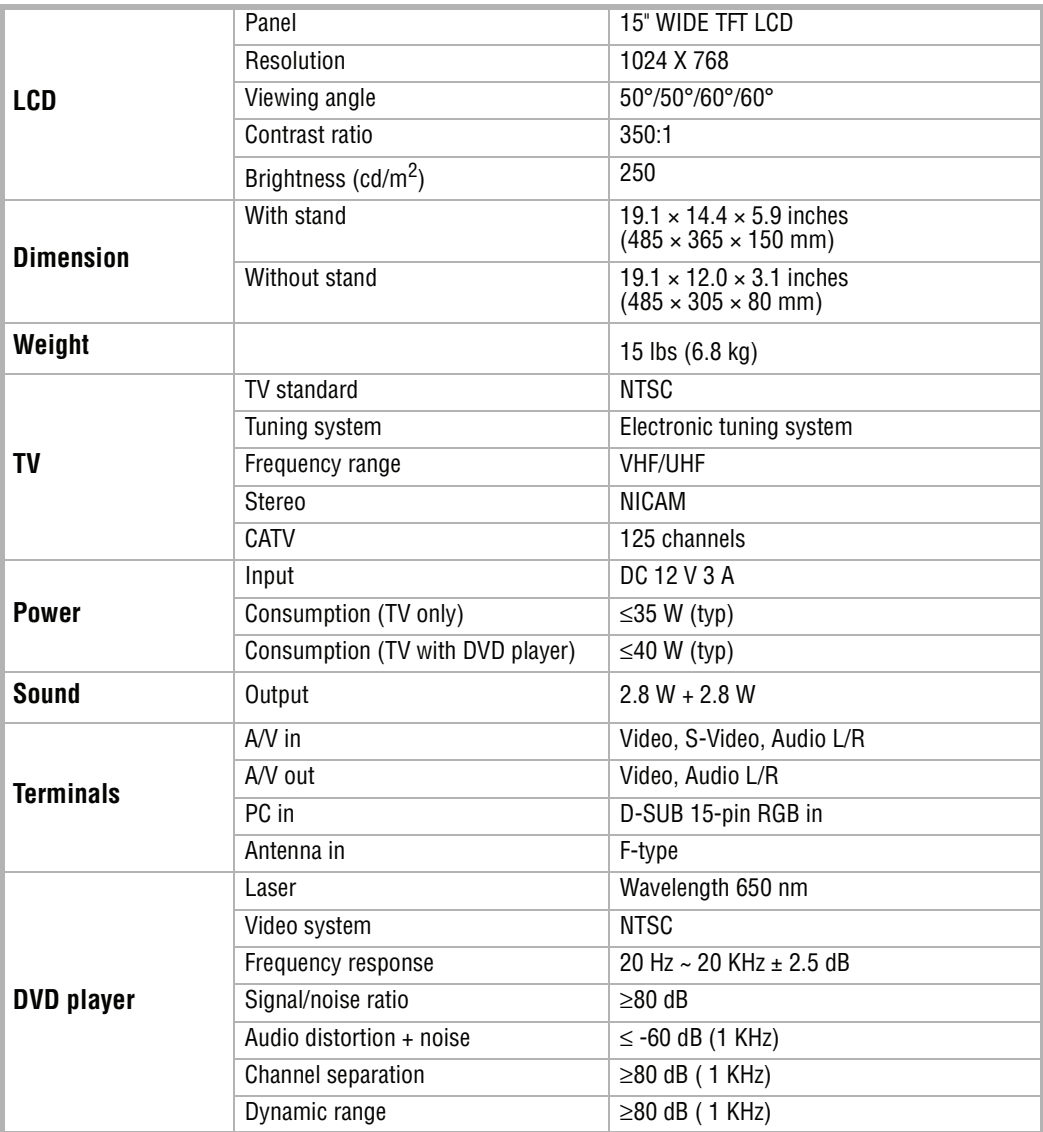

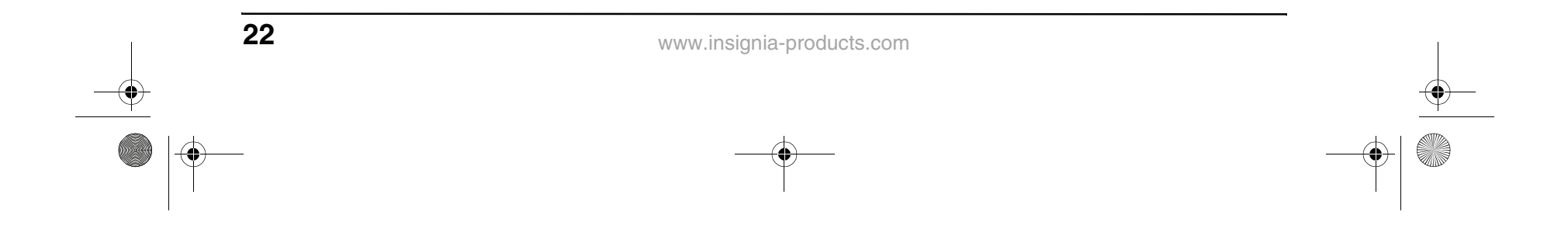

#### **Copyright**

**Side** 

♦

 $\clubsuit$ 

© 2006 Insignia. Insignia and the Insignia logo are trademarks of Best Buy Enterprise Services, Inc. Other brands and product names are trademarks or registered trademarks of their respective holders. Specifications and features are subject to change without notice or obligation.

For service and support call (877) 467-4289.

NS-15CLTV - combined.fm Page 22 Wednesday, July 26, 2006 1:01 PM

## **INSIGNIA**

#### Download from Www.Somanuals.com. All Manuals Search And Download.

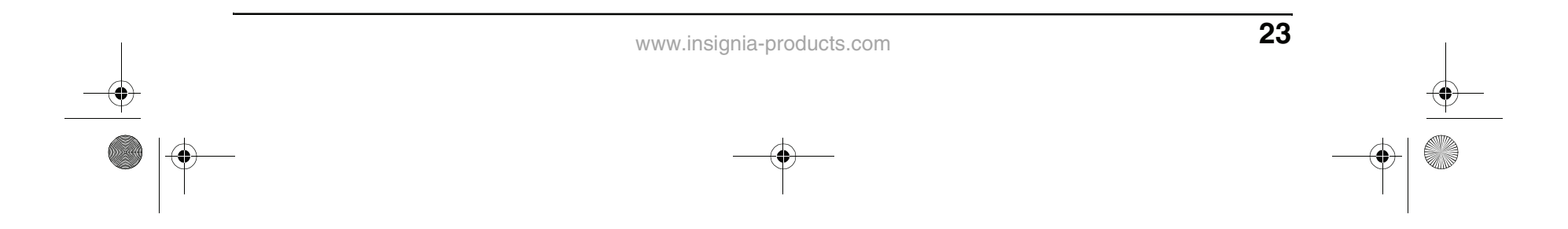

## **Ensemble TV/DVD/ LCD de 15 pouces DVD/TV ACL**

### **Table des matières**

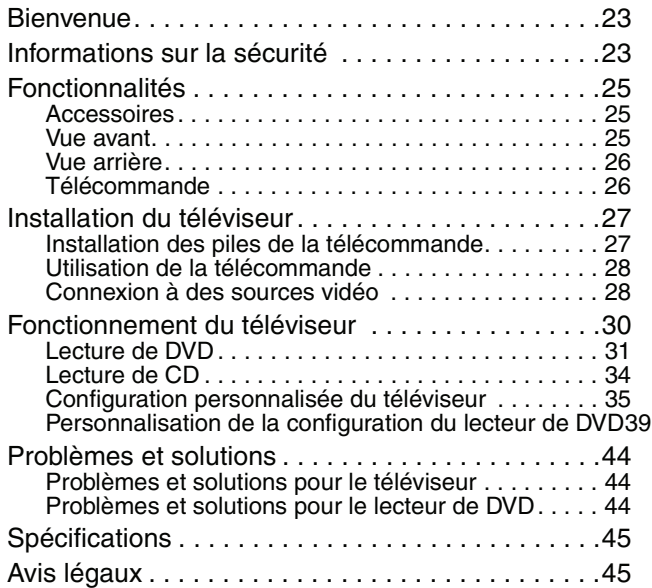

- Pour protéger l'appareil pendant un orage ou s'il se trouve inutilisé et sans surveillance pendant de longues périodes, le débrancher de la prise murale et débrancher l'antenne. Ceci évitera d'endommager l'appareil en cas de foudre et de variations de tension du secteur.
- L'antenne externe ne doit pas être située près de lignes électriques aériennes ou d'autres circuits d'alimentation et électriques, ni à un emplacement où elle pourrait tomber sur de tels circuits ou lignes électriques. Lors de l'installation d'une antenne extérieure, faire très attention de ne pas toucher de telles lignes électriques ou circuits car tout contact peut être mortel.

### **Bienvenue**

Félicitations d'avoir acheté ce produit Insignia de haute qualité. Le modèle NS-15CLTV représente la dernière avancée technologique dans la conception de téléviseur et lecteur de DVD et a été conçu pour des performances et une fiabilité exceptionnelles.

### **Informations sur la sécurité**

#### **Prises d'antenne**

océdures ci-dessous, lors de l'installation, de l'utilisation et des travaux d'entretien. Les composants internes de cet appareil ne peuvent pas être démontés ou réparés par l'utilisateur.

Si le téléviseur est connecté à une antenne extérieure, s'assurer que l'antenne est mise à la terre afin de bénéficier d'une certaine protection contre les variations de tension et les charges électrostatiques L'article 810 du Code national de l'électricité (CNE) fournit des informations relatives à la mise à la terre correcte du mât et du support, à la mise à la terre du câble d'antenne sur la décharge de l'antenne, au diamètre des câbles de terre, à l'emplacement de l'unité de décharge de l'antenne, à la connexion aux conducteurs de terre ainsi qu'aux normes en matière de prise de terre.

#### **Risque de choc électrique**

Afin de réduire les risques d'incendie et de choc électrique, ne pas exposer cet appareil à la pluie ou l'humidité.

#### **Précautions**

Cet appareil a été conçu et fabriqué pour garantir la sécurité personnelle. Toute utilisation incorrecte peut provoquer un choc électrique ou un risque d'incendie. Les dispositifs de protection intégrés à cet appareil protégeront l'utilisateur, sous réserve de respecter les

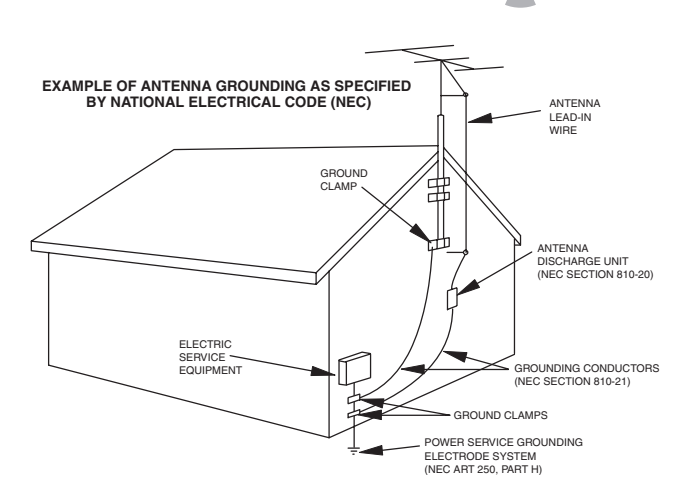

**INSIGNIA** 

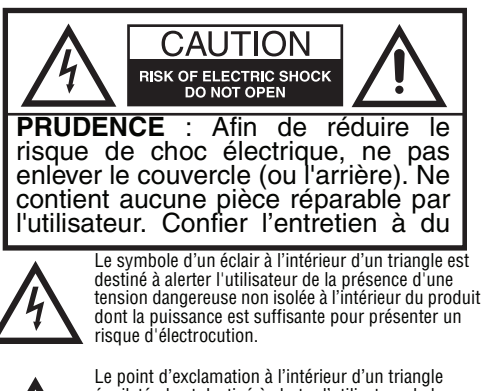

équilatéral est destiné à alerter l'utilisateur de la présence d'instructions importantes sur le fonctionnement et sur la maintenance (entretien) dans la documentation accompagnant l'appareil.

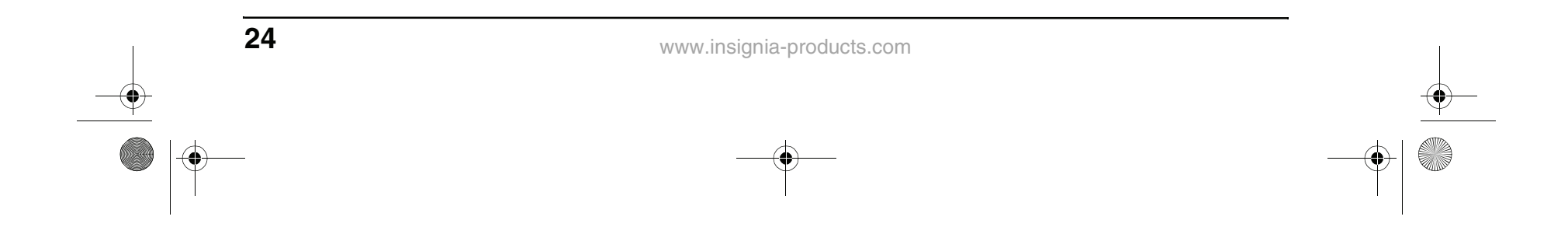

- Lire ces instructions Lire et comprendre toutes les instructions de fonctionnement avant d'utiliser l'appareil.
- Conserver ces instructions Ces instructions de sécurité et de fonctionnement doivent être conservées en lieu sûr afin de pouvoir s'y référer ultérieurement.
- Respecter tous les avertissements Tous les avertissements figurant sur l'appareil et dans ces instructions doivent être scrupuleusement observés.
- Suivre les instructions Toutes les instructions de fonctionnement doivent être observées.
- Accessoires N'utiliser que des outils et des accessoires recommandés par Insignia. L'utilisation d'accessoires inadéquats peut être à l'origine d'accidents.
- Source d'alimentation Cet appareil doit fonctionner à partir de la source d'alimentation spécifiée sur sa plaque signalétique. En cas d'incertitude sur la tension d'alimentation électrique de la maison, consulter le revendeur ou la compagnie d'électricité.
- Protection du cordon d'alimentation CA Les cordons d'alimentation CA doivent être acheminés correctement pour éviter qu'ils soient piétinés ou que des objets soient posés dessus. Vérifier les fiches du cordon au niveau de la prise secteur et à l'endroit où le cordon se branche à l'appareil.
- Surcharge Ne pas surcharger les prises secteur CA ou les rallonges. Les surcharges de puissance peuvent provoquer un incendie ou un choc électrique.
- Introduction d'objets et de liquides Ne jamais insérer d'objet dans l'appareil par les ouvertures ou les ouïes de ventilation. Des tensions élevées se trouvent à l'intérieur de l'appareil et l'insertion d'un objet peut provoquer une décharge électrique et endommager des composants électriques. Pour la même raison, ne pas répandre d'eau ou tout autre liquide sur l'appareil.
- Réparation Ne pas essayer de démonter cet appareil. Toute personne qui ouvre le boîtier s'expose à des tensions élevées et à d'autres conditions dangereuses. Confier toute réparation à un technicien qualifié.
- Réparations Si les conditions suivantes se produisent, débrancher le cordon d'alimentation CA de la prise secteur et demander à un technicien qualifié de procéder aux réparations :
	- lorsque le cordon d'alimentation CA ou la fiche est endommagé ;
	- lorsqu'un liquide s'est déversé sur l'appareil ou que des objets sont tombés à l'intérieur ;
	- lorsque le produit a été exposé à la pluie ou à l'eau ;
- lorsque l'appareil ne fonctionne pas comme décrit dans ces instructions d'utilisation. Ne pas toucher à d'autres commandes que celles décrites dans ces instructions. Un réglage inadéquat des commandes qui ne sont pas décrites dans ces instructions peut être à l'origine de détériorations, qui souvent nécessitent une longue remise en état par un technicien qualifié ;
- lorsque l'appareil est tombé ou est endommagé ;
- lorsque l'appareil affiche une condition anormale. Toute anormalité sensible de fonctionnement du produit indique que ce dernier nécessite une maintenance.
- Pièces de rechange Si la réparation de cet appareil nécessite l'utilisation de pièces de rechange, s'assurer que le technicien utilise des pièces spécifiées par le fabricant ou des pièces ayant les mêmes caractéristiques et performances que celles d'origine. L'utilisation de pièces non autorisées peut être à l'origine d'un incendie, d'une décharge électrique et d'autres événements dangereux.
- Contrôles de sécurité Après avoir terminé les travaux de maintenance ou de réparation, l'utilisateur demandera au technicien de réaliser des contrôles de sécurité afin de s'assurer que l'appareil fonctionne normalement.
- Montage sur un mur ou au plafond En cas de montage de l'appareil sur un mur ou au plafond, s'assurer de l'installer conformément à la méthode recommandée par le fabricant du dispositif de montage ou de support.
- Haut-parleurs Débrancher le cordon d'alimentation CA de la prise secteur avant d'installer les haut-parleurs.
- Nettoyage Débrancher le cordon d'alimentation CA de la prise secteur avant de nettoyer l'appareil. Nettoyer uniquement avec un chiffon sec. Ne pas utiliser de nettoyant liquide ou en aérosol.
- Eau et humidité Ne pas utiliser cet appareil à proximité d'environnements mouillés ou humides, par exemple à côté d'une baignoire, d'un lavabo, d'un évier, d'un bac à laver, d'une piscine ou dans une cave humide. Ne pas exposer cet appareil aux gouttes d'eau ou aux éclaboussures. Ne pas placer d'objets remplis de liquide sur cet appareil.
- Étagères et tables roulantes Ne pas placer cet appareil sur une table roulante, un pied, un trépied ou une table instable. Les installations instables risquent de faire tomber l'appareil, pouvant occasionner de graves blessures ainsi que des dégâts à l'appareil. Utiliser uniquement la table roulante, le pied, le trépied, le support ou la table spécifié par Insignia ou vendu avec l'appareil. Lorsqu'une table roulante est utilisée, déplacer l'ensemble appareil/table

roulante avec précaution pour éviter les blessures provoquées par une éventuelle chute de l'appareil.

NS-15CLTV - combined.fm Page 24 Wednesday, July 26, 2006 1:01 PM

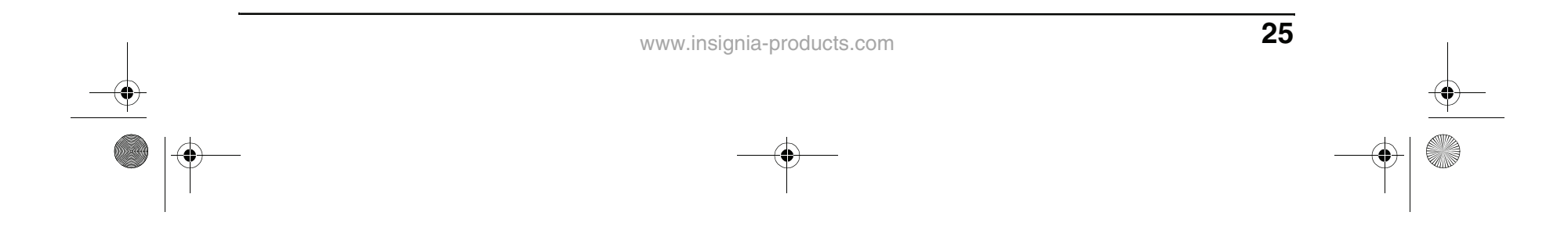

- Ventilation Les aérations et les autres ouvertures du boîtier sont conçues pour la ventilation. Ne pas les couvrir ni les obstruer, sinon une ventilation insuffisante pourrait provoquer une surchauffe et réduire la durée d'utilisation de l'appareil. Ne pas placer l'appareil sur un lit, un sofa, un tapis ou une autre surface molle susceptible d'obstruer les ouvertures d'aération. Cet appareil n'est pas conçu pour être installé dans un meuble encastré. Ne pas installer l'appareil dans un espace clos, tel qu'une bibliothèque ou sur une étagère, sauf si une ventilation adéquate a été prévue et que les instructions du fabricant ont été scrupuleusement respectées.
- Fragile Le panneau ACL utilisé dans cet appareil est fabriqué en verre et peut facilement se briser si l'appareil tombe ou reçoit un choc. Si le panneau se casse, faire extrêmement attention de ne pas se blesser avec le verre brisé.
- Pixels morts Le panneau ACL contient presque 3 millions de transistors en couches minces, ce qui fournit une qualité vidéo d'une netteté exceptionnelle. Il peut arriver que des pixels morts apparaissent à l'écran sous forme de points bleus, verts ou rouges. Ces pixels morts ne nuisent pas aux performances de l'appareil et ne sont pas considérés comme des défauts.
- Sources de chaleur Installer l'appareil à l'écart de sources de chaleur, telles que radiateurs, bouches de chaleur, fours, amplificateur ou autres appareils qui produisent de la chaleur.

### **Fonctionnalités**

#### **Accessoires**

Vérifier que les accessoires suivants sont fournis dans l'emballage :

- Télécommande
- Guide de l'utilisateur
- Carte de garantie
- 2 piles type AAA
- Adaptateur d'alimentation

#### **Vue avant**

#### **Élément Description**

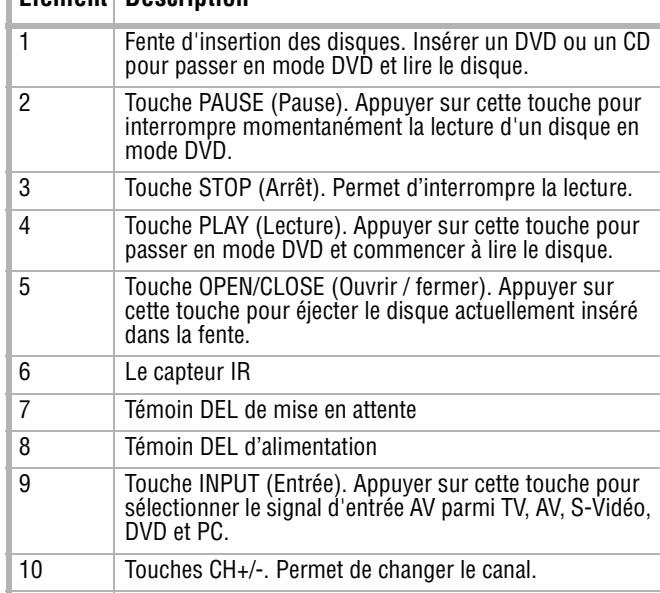

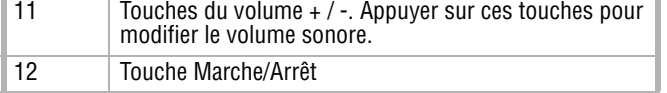

3

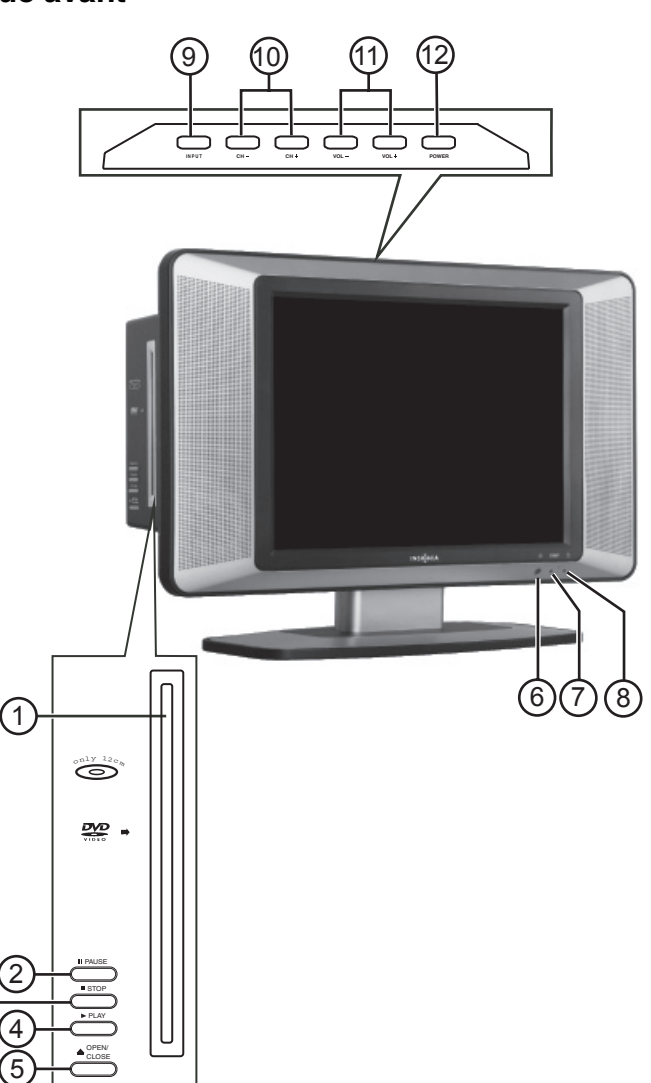

**INSIGNIA** 

NS-15CLTV - combined.fm Page 25 Wednesday, July 26, 2006 1:01 PM

### Vue arrière **Marie de la Commande** de la Télécommande

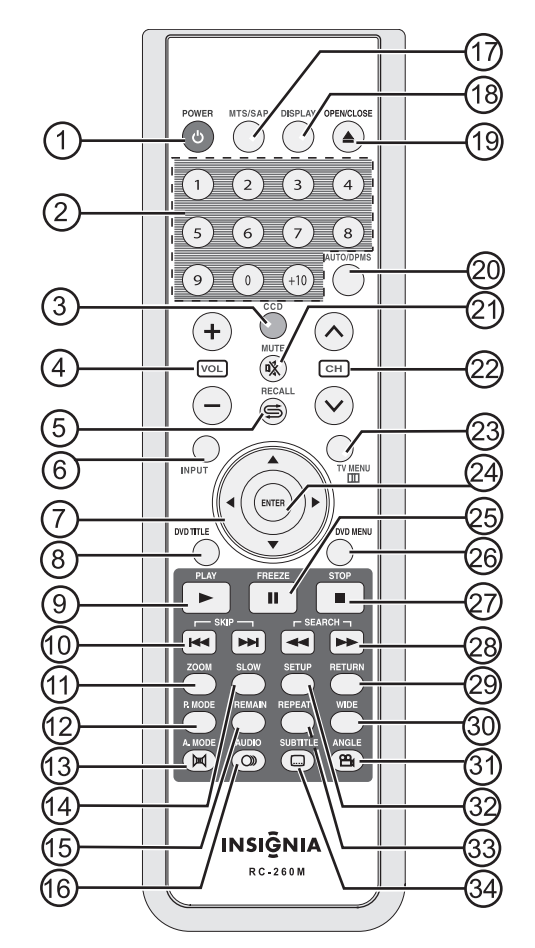

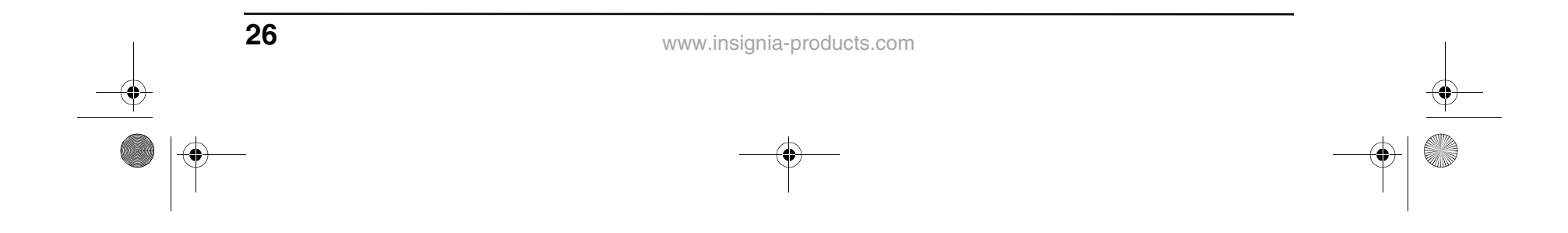

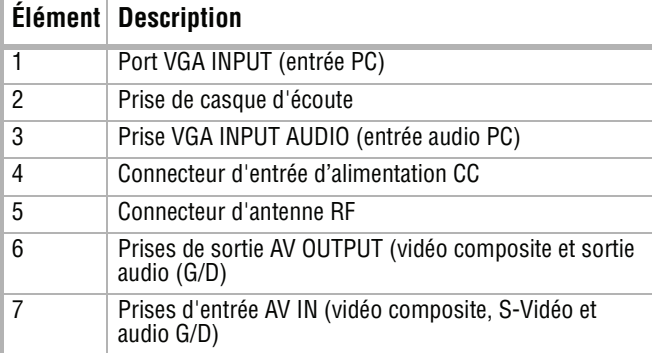

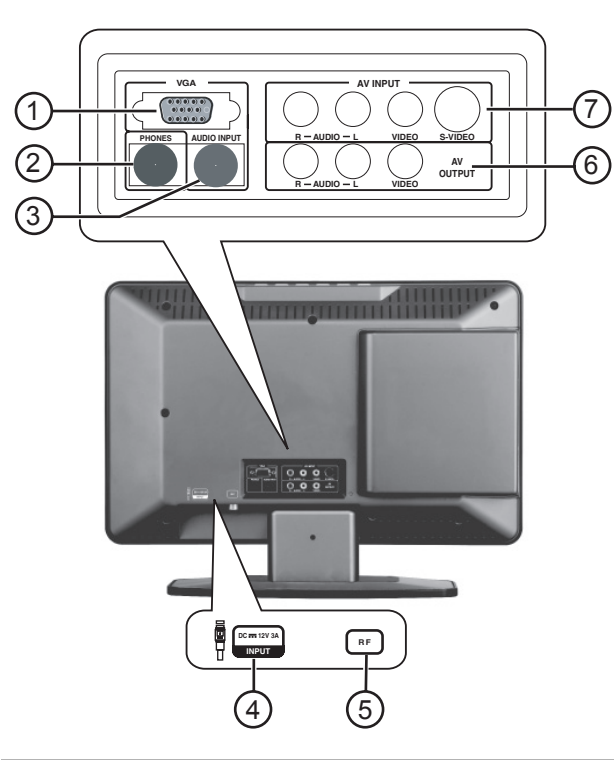

♦ NS-15CLTV - combined.fm Page 26 Wednesday, July 26, 2006 1:01 PM

## **INSIGNIA**

♦

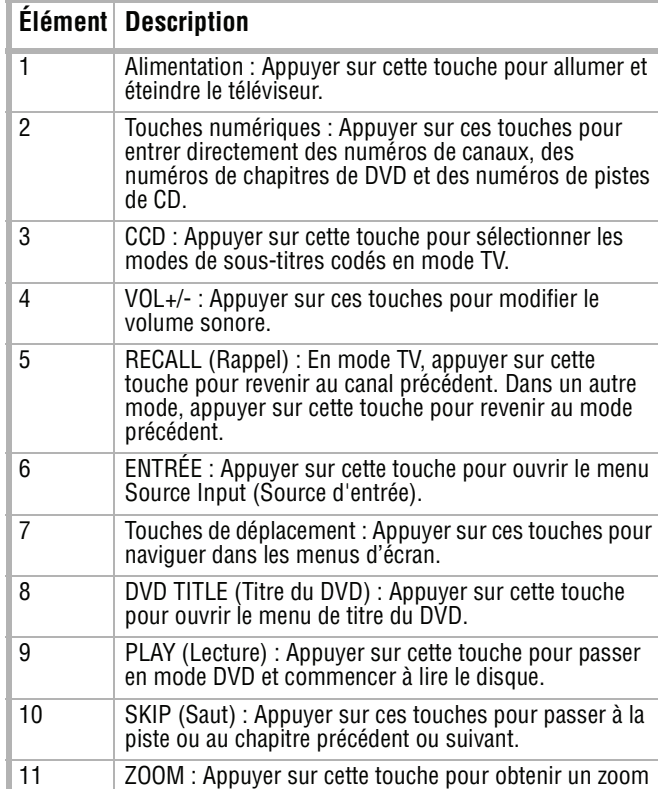

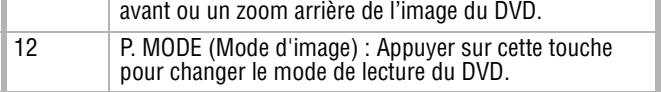

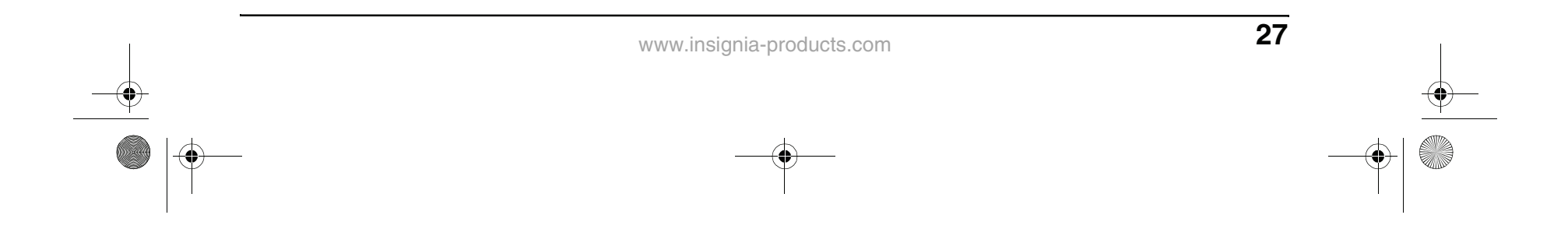

### **Installation du téléviseur**

#### **Installation des piles de la télécommande**

#### **Pour installer les piles :**

**1** Ouvrir le compartiment des piles au dos de la télécommande.

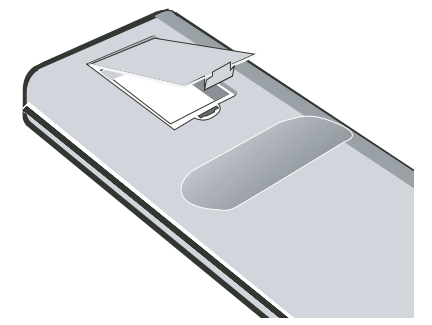

**2** Insérer les deux piles AAA fournies dans le compartiment. Vérifier que les symboles (+) et (–) sur les piles concordent avec le schéma à l'intérieur du compartiment.

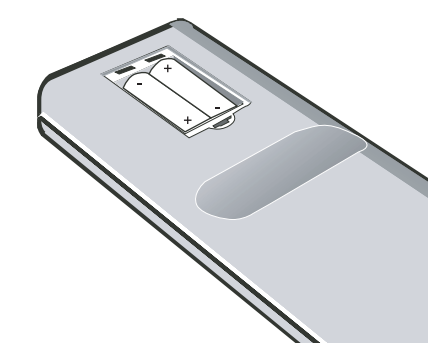

#### 13 A. MODE (Mode audio) : Appuyer sur cette touche pour changer le mode audio pour la lecture des DVD et des CD. 14 SLOW (Ralenti) : Appuyer sur cette touche pour réduire la vitesse de lecture du DVD. 15 REMAIN (Reste) : Appuyer sur cette touche pour afficher le temps de lecture écoulé d'un DVD. 16 AUDIO : Appuyer sur cette touche pour changer la langue audio du DVD. 17 MTS/SAP (Stéréo/Seconde trame sonore) : Appuyer sur cette touche pour sélectionner le mode Stereo (Stéréo), Mono ou SAP (Seconde trame sonore). 18 DISPLAY (Affichage) : Appuyer sur cette touche pour accéder aux menus d'écran (OSD) du DVD. 19 OPEN/CLOSE (Ouvrir / fermer) : Appuyer sur cette touche pour éjecter le disque actuellement inséré dans la fente. 20 AUTO/DPMS : Appuyer sur cette touche pour ajuster automatiquement l'affichage pour la vidéo en mode PC. Dans les autres modes, appuyer sur cette touche pour désactiver l'affichage. 21 MUTE (Sourdine) : Permet de mettre le son en sourdine. 22 CH  $\bigwedge/\bigvee$  : Appuyer sur ces touches pour passer au canal précédent ou suivant en mode TV. Dans les autres modes, appuyer pour passer en mode TV. 23 TV MENU (Menu TV) : Appuyer sur cette touche pour afficher le menu TV. Appuyer de nouveau sur la touche pour sortir. 24 ENTER (Entrée) : Appuyer sur cette touche pour confirmer les sélections. 25 FREEZE (Arrêt sur image) (pause) : En mode DVD, cette touche permet d'interrompre momentanément la lecture d'un disque. Dans les autres modes, appuyer sur cette touche pour figer l'image affichée, puis appuyer de nouveau pour continuer la lecture. 26 DVD MENU (Menu DVD) : Appuyer sur cette touche pour ouvrir le menu racine du DVD. 27 STOP (Arrêt) : Appuyer sur cette touche pour arrêter la lecture du DVD ou du CD. 28 SEARCH (Recherche) (avance rapide et retour rapide) : Appuyer sur ces touches pour effectuer une lecture rapide vers l'avant ou vers l'arrière lors de la lecture d'un DVD ou d'un CD. 29 RETURN (Retour) : Appuyer sur cette touche pour revenir au menu d'écran précédent. 30 PANORAMIQUE : En mode DVD, appuyer pour régler le mode d'affichage TV. 31 ANGLE : Appuyer sur cette touche pour changer l'angle de prise de vues d'un DVD. 32 SETUP (Configuration) : Appuyer sur cette touche pour accéder au menu de configuration du DVD. 33 REPEAT (Répétition) : Appuyer sur cette touche pour **Élément Description**

répéter la lecture du DVD.

34 SOUS-TITRE : Appuyer sur cette touche pour changer la

## **INSIGNIA**

langue des sous-titres du DVD.

NS-15CLTV - combined.fm Page 27 Wednesday, July 26, 2006 1:01 PM

Download from Www.Somanuals.com. All Manuals Search And Download.

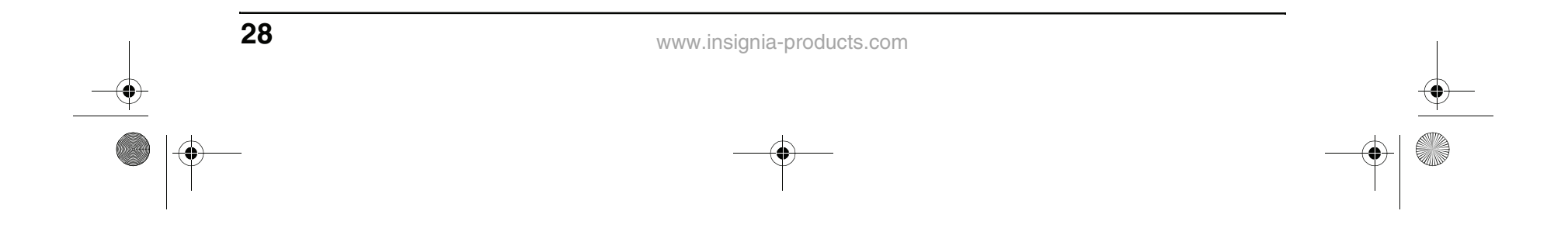

#### **Utilisation de la télécommande**

#### **Pour utiliser la télécommande :**

• La pointer directement vers le téléviseur, à un angle de moins de 30° du capteur infrarouge sur le devant du téléviseur, et à moins de 20 pieds (6,10 m).

#### **Connexion à des sources vidéo**

**Connexion à une antenne ou à un récepteur câble/ satellite**

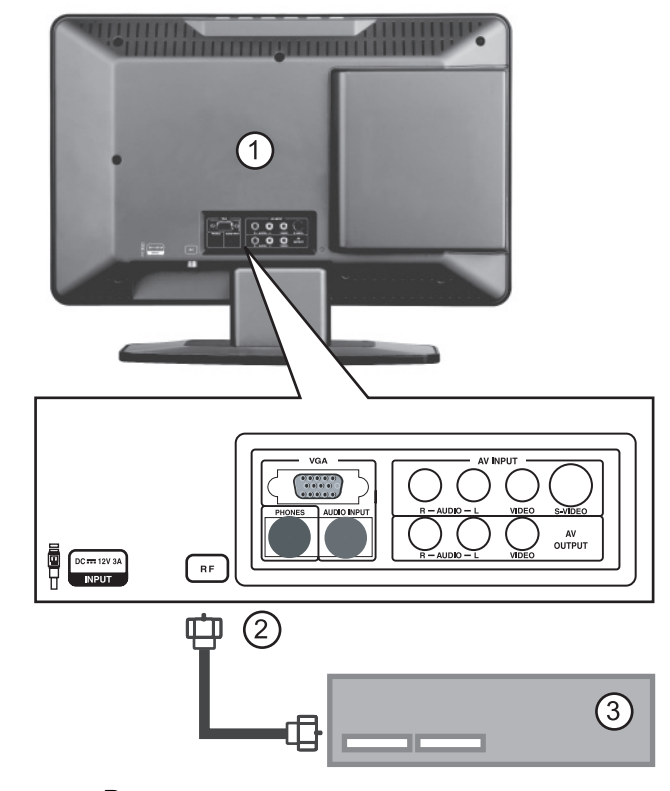

**Pour connecter une antenne externe ou un récepteur câble/satellite :**

- **1** Retirer le cache de la prise au dos du téléviseur (1).
- **2** Connecter la borne d'antenne d'une antenne ou d'un récepteur câble/satellite (3) à la prise d'entrée d'antenne du téléviseur (2).
- **3** Appuyer sur la touche **INPUT** (Entrée) et sur les touches ▲ / v pour régler le signal d'entrée du téléviseur sur **TV**.

#### **Remarque**

Des objets entre la télécommande et le capteur peuvent affaiblir le signal infrarouge de la télécommande.

La portée peut être réduite si le soleil éclaire directement le capteur infrarouge du téléviseur.

#### **Avertissements**

- Ne pas exposer la télécommande à des liquides, au soleil ou à des chocs.
- La télécommande peut ne pas fonctionner correctement si le capteur infrarouge du téléviseur reçoit directement la lumière du soleil ou un éclairage important. Dans ce cas, modifier l'angle de l'éclairage ou de l'écran du téléviseur ou rapprocher la télécommande du capteur infrarouge.

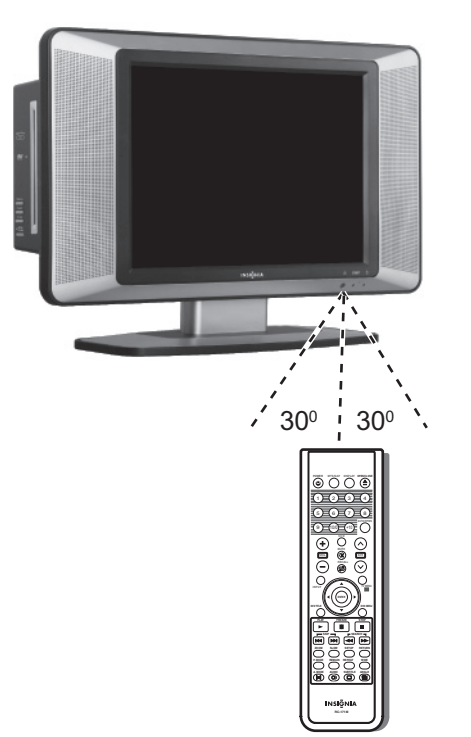

NS-15CLTV - combined.fm Page 28 Wednesday, July 26, 2006 1:01 PM

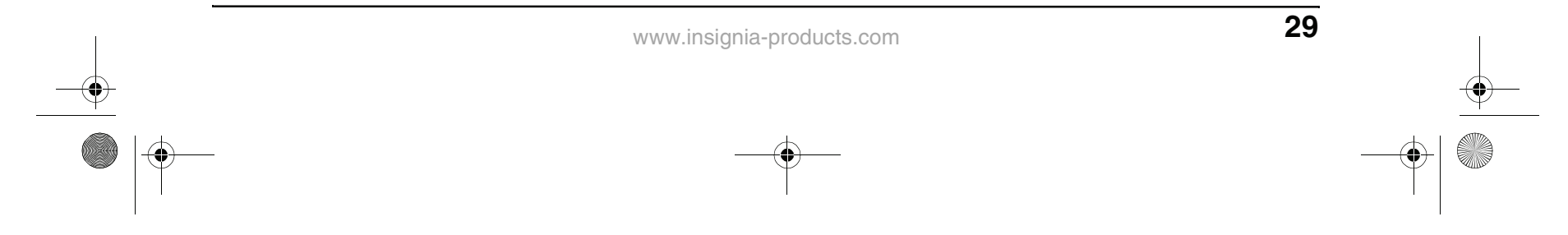

#### **Connexion à une source vidéo standard**

Le téléviseur peut accepter de multiples sources d'entrée vidéo. Pour des connexions vidéo temporaires ou à accès facile, utiliser les prises arrière (AV OUTPUT).

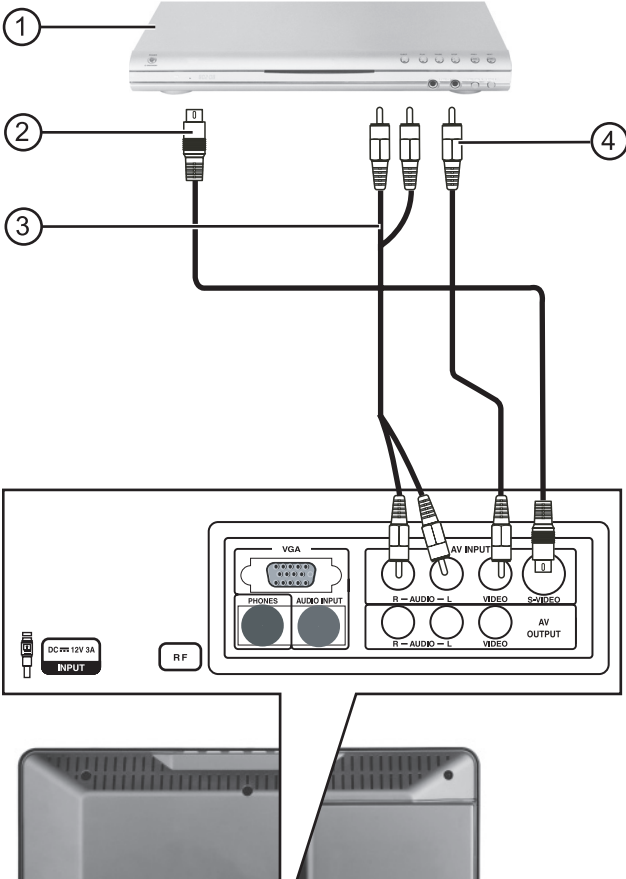

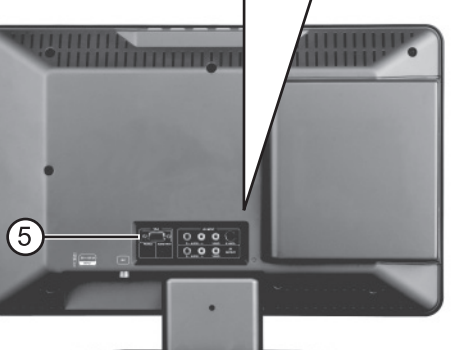

#### **Pour connecter une source vidéo standard aux prises AV :**

- **1** Connecter un câble vidéo RCA (4) à une source vidéo standard (1) et à la prise AV INPUT VIDEO (prise vidéo d'entrée AV) (5).
- **2** Connecter des câbles audio RCA (3) aux prises de sortie audio de la source et aux prises AUDIO G et D supérieures du panneau arrière (5).
- **3** Appuyer sur la touche **INPUT** (Entrée) et sur les touches ▲ / ▼ pour régler le signal d'entrée du téléviseur sur **AV**.

#### **Pour connecter une source S-Vidéo standard aux prises AV :**

**1** Connecter un câble S-Vidéo (2) à une source vidéo standard (1) et à la prise S-VIDEO au dos de l'appareil (5).

## **INSIGNIA**

**3** Appuyer sur la touche **INPUT** (Entrée) et sur les touches ▲ / v pour régler le signal d'entrée du téléviseur sur **S-Video**.

**Connexion d'une sortie vidéo à un autre téléviseur**

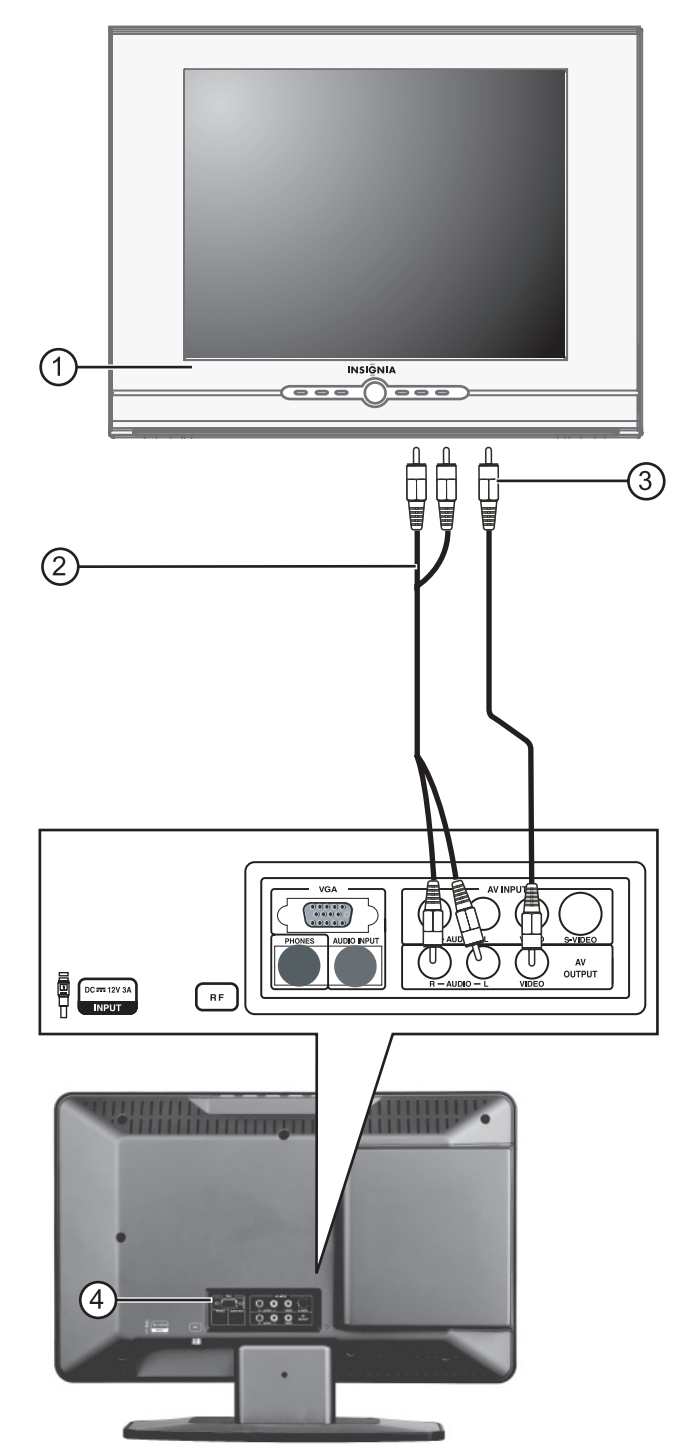

#### **Pour connecter la sortie vidéo et audio à un autre téléviseur :**

- 
- **2** Connecter des câbles audio RCA (3) aux prises de sortie audio de la source et aux prises **AUDIO G** et **D** au dos de l'appareil (5).
- prises de sortie AV OUTPUT **AUDIO** (sortie AV audio) **G** et **D** aux prises d'entrée audio du moniteur.
- **3** Les signaux des sources antenne, AV et DVD seront disponibles pour l'autre téléviseur.
- **1** Connecter un câble vidéo (3) de la prise de sortie AV OUTPUT **VIDEO** (Sortie AV vidéo) à la prise d'entrée vidéo d'un autre moniteur de TV (1).
- **2** Connecter les câbles audio RCA (2) des

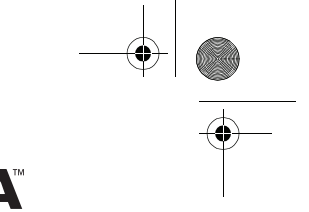

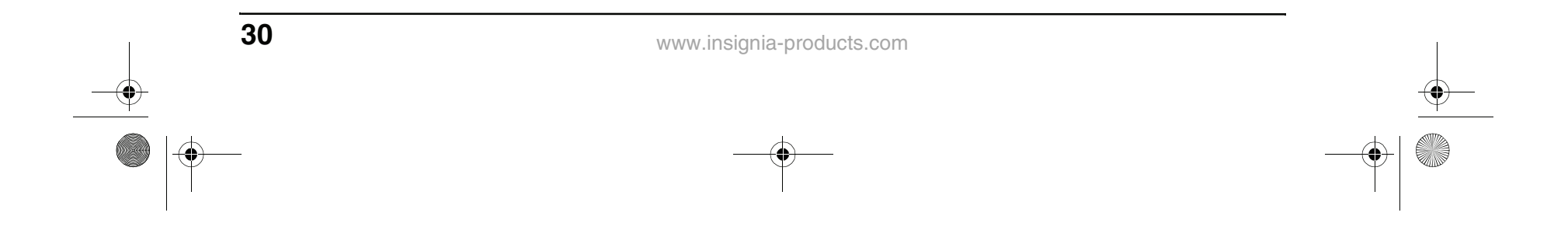

**Connexion à un ordinateur**

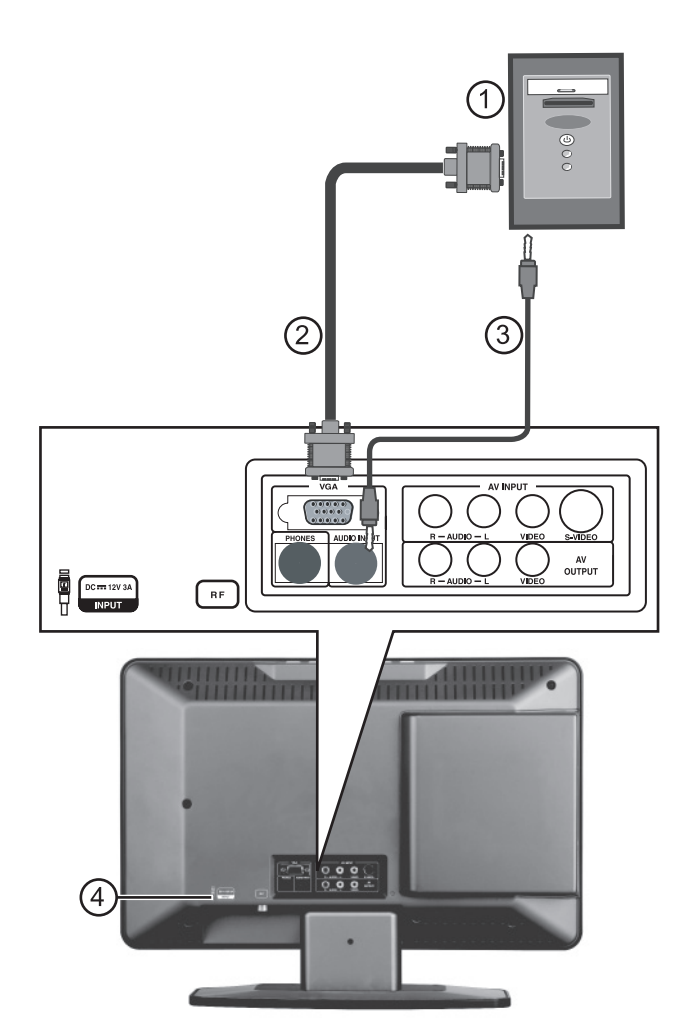

**Pour connecter une source vidéo provenant d'un ordinateur aux prises VGA :**

- **1** Retirer le cache de la prise au dos du téléviseur (4).
- **2** Connecter un câble VGA (2) de l'ordinateur (1) à la prise **VGA INPUT** (Entrée VGA) du téléviseur.
- **3** Connecter un câble audio mâle-mâle (3) de l'ordinateur (1) à la prise **AUDIO VGA INPUT** (Entrée audio VGA) du téléviseur.
- **4** Appuyer sur la touche **INPUT** (Entrée) et sur les touches ▲ / v pour régler le signal d'entrée du téléviseur sur **PC**.

### **Fonctionnement du téléviseur**

#### **Mise sous et hors tension de l'appareil**

#### **Pour mettre l'appareil sous et hors tension :**

- **Pour changer de canal :**
- Appuyer sur CH+/- ou CH $\bigwedge/\bigvee$ .
- **1** Appuyer sur la touche **POWER** (Alimentation) en haut du téléviseur ou sur la télécommande. Le témoin **POWER** (Alimentation) devient vert.
- **2** Pour éteindre le téléviseur, appuyer de nouveau sur la touche **POWER** (Alimentation). L'image à l'écran disparaît et le témoin **STANDBY** (Veille) devient rouge.

#### **Réglage du volume**

Le volume sonore peut être ajusté à l'aide de la télécommande ou du panneau supérieur du téléviseur.

#### **Pour changer le volume :**

- **1** Appuyer sur **VOL+** ou **VOL-** .
- **2** Appuyer sur **MUTE** (Sourdine) pour mettre le son en sourdine, et appuyer une nouvelle fois pour rétablir le son.

#### **Changement de source vidéo**

Le téléviseur peut accepter de multiples sources vidéo.

#### **Pour sélectionner la source vidéo :**

- Appuyer sur la touche **INPUT** (Entrée) pour sélectionner un des modes de signal suivants, puis appuyer sur **ENTER** (Entrée) pour confirmer la sélection.
	- **TV**
	- **AV**
	- **S-Vidéo**
	- **DVD**
	- **PC**

#### **Changement de canal**

#### **Pour entrer un numéro de canal**

#### **directement :**

• Appuyer sur les touches numériques de la télécommande.

#### **Pour basculer entre deux canaux :**

- **1** Appuyer sur la touche **RECALL** (Rappel) pour passer du canal actuellement syntonisé au canal précédent.
- **2** Appuyer de nouveau sur **RECALL** pour revenir au canal initialement syntonisé.

#### **Remarque**

La meilleure résolution pour afficher la vidéo d'un ordinateur sur ce téléviseur est de 1024  $\times$  768.

#### **Remarque**

Une petite quantité d'électricité est consommée même lorsque l'appareil est éteint.

NS-15CLTV - combined.fm Page 30 Wednesday, July 26, 2006 1:01 PM

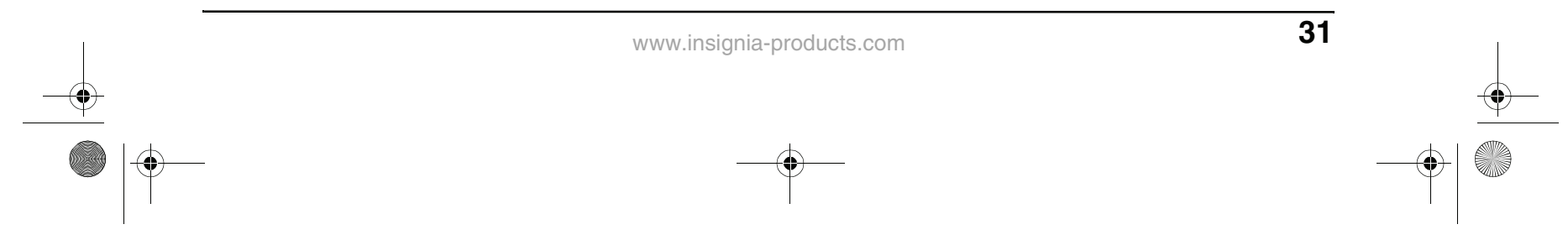

#### **Mise en mémoire de canaux**

#### **Pour mettre automatiquement des canaux en mémoire :**

**1** Appuyer sur la touche **TV MENU** (Menu TV) de la télécommande, puis appuyer sur pour mettre en surbrillance l'icône **INSTALL** (Installation). Le menu INSTALL (Installation) s'affiche.

Une fois la recherche automatique terminée, le menu INSTALL (Installation) s'ouvre et le canal passe au premier canal de la liste de canaux mémorisés.

### **INSIGNIA**

#### **Pour mettre manuellement des canaux en mémoire :**

- **1** Appuyer sur la touche **TV MENU** (Menu TV) de la télécommande, puis appuyer sur </> pour mettre en surbrillance l'icône **INSTALL** (Installation). Le menu INSTALL (Installation) s'affiche.
- **2** Appuyer sur ▼ pour accéder au menu INSTALL (Installation).
- **3** Appuyer sur ▲ / ▼ pour sélectionner **CHANNEL EDIT** (Édition canal), puis appuyer sur  $\blacktriangleleft/\blacktriangleright$  pour ouvrir le menu CHANNEL EDIT (Édition canal).

- **4** Dans la colonne CURRENT CHANNEL (Canal actif), appuyer sur  $\blacktriangleleft$  /  $\blacktriangleright$  pour sélectionner le canal à ajouter ou à supprimer.
- **5** Dans la colonne **SKIPPED** (Sauté), appuyer sur **→** / **▶** pour sélectionner **ACTIVE** (Actif) (pour ajouter) ou **SKIPPED** (Sauté) (pour supprimer) le canal sélectionné.

#### **Lecture de DVD**

#### **Lecture d'un DVD**

#### **Pour lire un DVD :**

- **1** Appuyer sur **POWER** (Marche/Arrêt) pour mettre le téléviseur sous tension.
- **2** Appuyer sur **INPUT** (Entrée), appuyer sur A / ▼ pour sélectionner **DVD**, puis appuyer sur **ENTER** (Entrée) pour confirmer.
- **3** Insérer un DVD dans la fente d'insertion des disques, avec l'étiquette vers l'avant. Le lecteur de DVD lit le DVD et affiche le menu d'introduction.
- **4** Appuyer sur les touches  $\blacktriangle$  /  $\blacktriangleright$  et  $\blacktriangle$  /  $\blacktriangledown$  pour mettre en surbrillance les éléments du menu, puis sur **PLAY** (Lecture) pour sélectionner.
- **5** Pendant la lecture :
	- Appuyer sur  $\blacksquare$  pour interrompre momentanément la lecture, et sur **PLAY** (Lecture) pour la reprendre.
	- Appuyer sur pour effectuer un retour en arrière rapide, et sur pour une avance rapide.
	- Appuyer sur  $\leftarrow$  pour passer au chapitre précédent, et sur  $\rightarrow$  pour passer au
		- chapitre suivant.
	- Pour une lecture image par image, appuyer sur  $\blacksquare$ , puis de nouveau sur  $\blacksquare$ . Chaque fois que la touche  $\blacksquare$  est appuyée, l'image suivante est affichée.

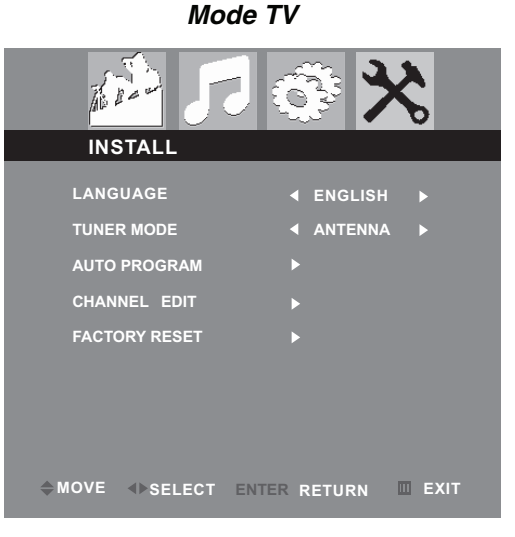

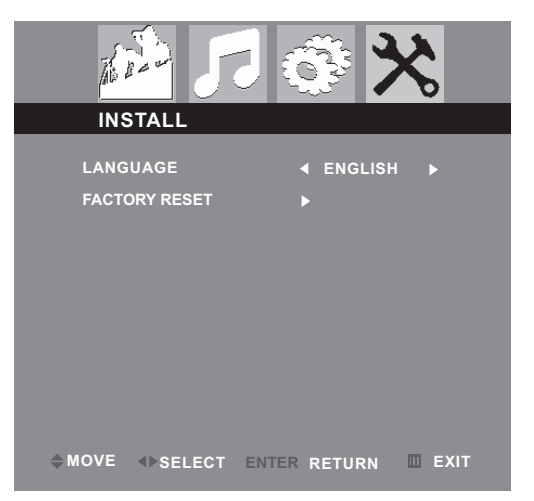

- **2** Appuyer sur ▼ pour accéder au menu INSTALL (Installation).
- **3** Appuyer sur ▲ / ▼ pour sélectionner AUTO **PROGRAM** (AUTO-PROGRAMMATION), puis appuyer sur  $\blacktriangleleft$  /  $\blacktriangleright$  pour lancer la recherche automatique. Le téléviseur cherche et met en mémoire tous les canaux disponibles localement.
- **4** Pour arrêter la recherche automatique, appuyer sur la touche **ENTER** ou **TV MENU** (Menu TV).

**Autres modes**

#### **Remarque**

Il est toujours possible d'accéder aux canaux marqués « SKIPPED » (« Sauté ») en entrant directement leur numéro au moyen des touches numériques de la télécommande.

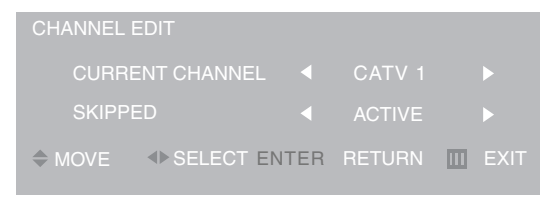

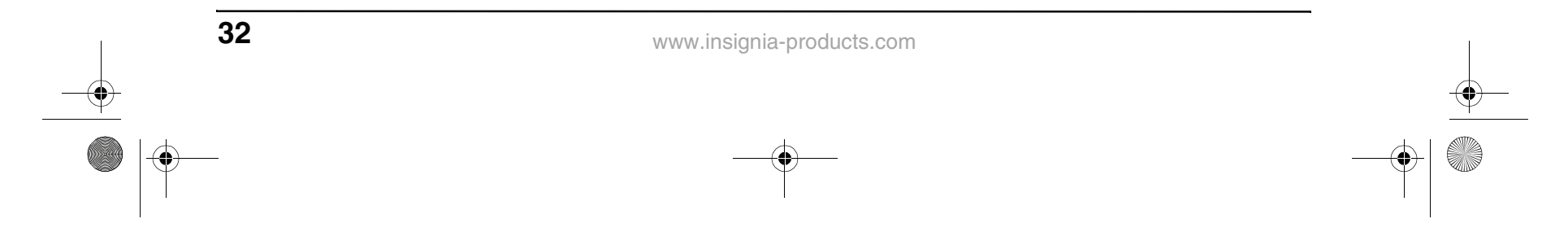

- Pour une lecture au ralenti, appuyer sur **SLOW** (Ralenti).
- Pour arrêter complètement la lecture d'un DVD, appuyer deux fois sur la touche **STOP** (Arrêt).
- **6** Appuyer sur **OPEN/CLOSE** (Ouvrir/fermer) pour retirer le DVD.

#### **Sélection des titres et chapitres**

Les DVD peuvent contenir des films séparés appelés titres. (Certains DVD ne contiennent qu'un seul titre). Chaque titre peut être divisé en chapitres. Ce lecteur permet d'accéder aux titres et chapitres directement, sans utiliser le menu DVD.

#### **Pour sélectionner un titre :**

- **1** Quand le disque est dans le lecteur, appuyer sur la touche **DISPLAY** (Affichage) de la télécommande. Les menus d'écran (OSD) s'affichent.
- **2** Appuyer sur  $\blacktriangleleft$  /  $\blacktriangleright$  pour mettre en surbrillance l'icône Title (Titre), puis sur pour sélectionner le titre précédent ou suivant.
- **3** Pour quitter l'affichage OSD, appuyer sur la touche **DISPLAY** (Affichage) de la télécommande.

#### **Pour sélectionner un chapitre :**

- **1** Quand le disque est dans le lecteur, appuyer sur la touche **DISPLAY** (Affichage) de la télécommande. Les menus d'écran (OSD) s'affichent.
- **2** Appuyer sur ◀/▶ pour mettre en surbrillance l'icône Chapter (Chapitre), puis sur  $\triangle$  /  $\blacktriangledown$  pour sélectionner le chapitre précédent ou suivant.
- **3** Pour quitter l'affichage OSD, appuyer sur la touche **DISPLAY** (Affichage) de la télécommande.

#### **Changement de la langue audio**

Il est également possible de passer au chapitre suivant en appuvant sur la touche  $\blacktriangleright$  de la télécommande ou au chapitre précédent en appuyant sur la touche  $\blacktriangleright$  .

Si le DVD a été créé avec plusieurs pistes de langues (enregistrées dans des langues différentes), il est possible de changer temporairement le réglage de langue de l'audio du lecteur DVD.

#### **Pour changer de langue audio :**

- **1** Appuyer sur **AUDIO**. L'OSD affiche la piste audio en cours.
- **2** Si plusieurs pistes audio sont disponibles, appuyer de nouveau sur **AUDIO** pour sélectionner la piste audio suivante.

#### **Sélection de la langue des sous-titres**

Si le DVD a été créé avec des sous-titres, il est possible de changer la langue de ces sous-titres.

#### **Pour changer la langue des sous-titres :**

- **1** Quand le disque est dans le lecteur, appuyer sur la touche **DISPLAY** (Affichage) de la télécommande. Les menus d'écran (OSD) s'affichent.
- **2** Appuyer sur la touche  $\blacktriangleleft/\blacktriangleright$  pour mettre l'icône de sous-titrage en surbrillance. La langue de sous-titrage en vigueur apparaît dans la zone de texte.
- **3** Appuyer sur  $\triangle$  /  $\triangledown$  pour faire défiler les langues de sous-titrage disponibles jusqu'à ce que la langue souhaitée apparaisse en surbrillance.
- **4** Appuyer sur **DISPLAY** (Affichage) pour quitter le menu d'écran.

#### **Pour changer la langue des sous-titres :**

**1** Appuyer plusieurs fois sur **SUBTITLE** (Sous-titres) jusqu'à sélection de la langue souhaitée.

SUBTITLE01/03 ENGLISH

**2** Pour supprimer les sous-titres, appuyer sur la touche **SUBTITLE** (Sous-titres) jusqu'à l'affichage de « SUBTITLE OFF<sup>'</sup> (Sous-titres désactivés).

#### **Remarque**

La fonction de chapitre ne fonctionne pas si le titre ne contient pas plusieurs chapitres séparés.

#### **Conseil**

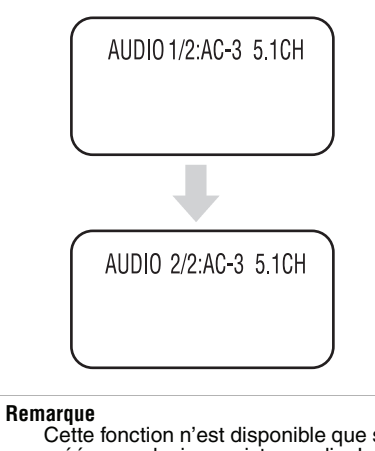

Cette fonction n'est disponible que si le DVD a été créé avec plusieurs pistes audio. Lors de la sélection d'une langue audio, le réglage de langue audio dans le menu principal du lecteur DVD n'est suspendu que temporairement.

#### **Conseil**

Il est également possible de modifier la langue audio depuis le menu principal du lecteur de DVD ou au moyen des réglages audio du DVD lui-même.

**Remarque**

Le changement de langue de sous-titrage au moyen de cette méthode ne s'applique qu'au DVD en cours de lecture. Lors du retrait du DVD ou de la mise hors tension du lecteur, la langue de sous-titrage revient à celle définie dans le me principal du lecteur de DVD.

#### **Conseil**

Il est également possible de modifier la langue des sous-titres depuis le menu principal du lecteur de DVD ou au moyen des réglages de sous-titrage du DVD lui-même.

NS-15CLTV - combined.fm Page 32 Wednesday, July 26, 2006 1:01 PM

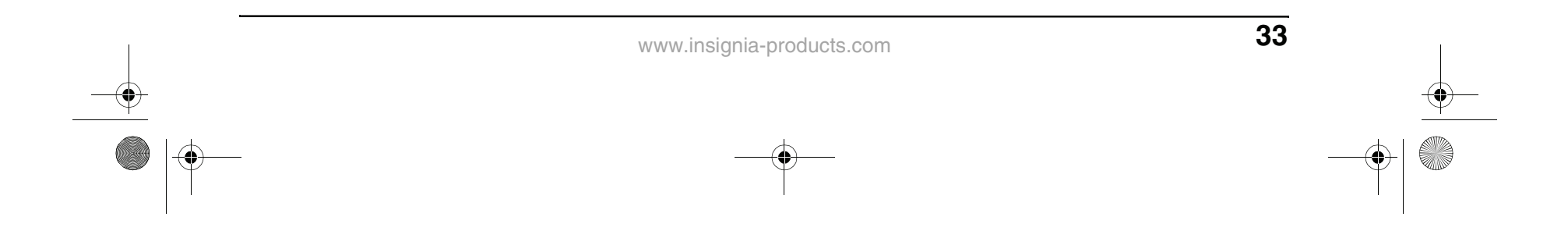

#### **Changement de l'angle de prise de vues**

Certains DVD contiennent des prises de vue sous plusieurs angles d'une scène ou d'une séquence. Si le DVD ne contient que des prises de vues sous un seul angle, cette option n'est pas disponible.

#### **Pour changer l'angle de prise de vues :**

- **1** Appuyer plusieurs fois sur la touche **ANGLE**, jusqu'à sélection de l'angle de prise de vues souhaité.
- **2** Pour reprendre la lecture normale, appuyer de nouveau sur **ANGLE** jusqu'à ce que l'angle de prise de vues d'origine soit sélectionné.

#### **Lecture en boucle**

Il est possible de répéter des chapitres, des titres ou la totalité d'un DVD en effectuant une lecture en boucle.

#### **Pour répéter un segment :**

- **1** Pendant la lecture du DVD, appuyer sur la touche **REPEAT** (Répéter) pour faire défiler les options.
	- **CHAPTER** (Chapitre) (répète le chapitre en cours)
	- **TITLE** (Titre) (répète le titre en cours)
	- **ALL** (Tout) (répète tout le contenu du DVD)
- **2** Pour arrêter la lecture en boucle, effectuer l'une des opérations suivantes :
	- Appuyer sur la touche **REPEAT** (Répéter) jusqu'à ce que « ALL » (« Tout ») disparaisse de l'écran.
	- Appuyer deux fois sur la touche **STOP** (Arrêt).
	- Éjecter le DVD.

**1** Appuyer sur **P.MODE** jusqu'à ce que l'écran PROGRAM: TT/CH s'affiche.

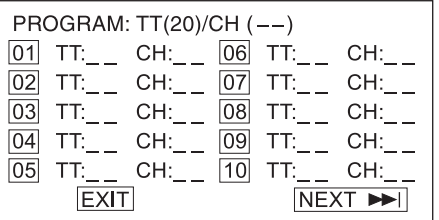

#### **Agrandissement de l'image**

Il est possible d'agrandir ou de réduire l'image affichée pendant la lecture du DVD ou lors d'un arrêt momentané de la lecture.

#### **Pour agrandir l'image :**

- **1** Pendant la lecture d'un DVD, appuyer sur la touche **ZOOM**. L'image est agrandie 2×. Continuer à appuyer sur la touche **ZOOM** pour agrandir l'image jusqu'à 4×.
	- Lorsque l'image est agrandie, appuyer sur les touches  $\blacktriangle$  /  $\blacktriangleright$  et  $\blacktriangle$  /  $\nabla$  pour déplacer l'image à l'écran.
	- Pour réduire la taille de l'image, continuer à appuyer sur **ZOOM** pour réduire la taille de l'image jusqu'à 1/4.
- **2** Pour revenir à la taille normale de l'image, appuyer sur la touche **ZOOM** jusqu'à ce que l'image soit de taille normale.

#### **Lecture programmée**

Pour lire des chapitres et des titres dans un ordre personnalisé, il est nécessaire de créer un programme de lecture.

### **INSIGNIA**

#### **Pour programmer la lecture :**

**2** Appuyer sur les touches numériques de la télécommande pour saisir le titre et le chapitre à lire en premier. Le numéro du titre et du chapitre saisi apparaît dans la boîte. (Par exemple, selon l'écran illustré ci-dessous, le chapitre 1 du titre 8 sera lu dans la première (« 01 ») tranche horaire.)

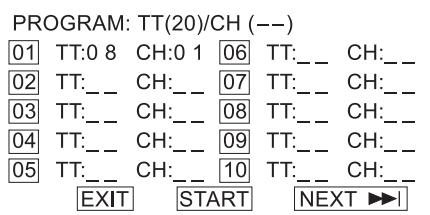

- **3** Le curseur saute à la case suivante dans la section de la liste des programmes S'assurer que la boîte est en surbrillance et saisir le titre et le chapitre suivants.
- **4** Continuer d'ajouter des titres et des chapitres jusqu'à ce que le programme soit complet. Pour programmer plus de 10 titres et chapitres, mettre **NEXT** (Suivant) en surbrillance et appuyer sur **PLAY** (Lecture) pour accéder à la page suivante du programme.
- **5** Mettre en surbrillance **START** (Démarrer), puis appuyer sur **PLAY** (Lecture) pour commencer la lecture du programme.
- **6** Pour arrêter la lecture programmée, appuyer deux fois sur **STOP** (Arrêt) pendant la lecture du programme.

#### **Lecture de chapitres en mode aléatoire**

Ce lecteur peut lire les chapitres des DVD dans un ordre aléatoire. L'ordre est différent à chaque fois que la lecture aléatoire est sélectionnée.

#### **Pour lire les pistes en mode aléatoire :**

- **1** Appuyer sur **P.MODE** (Mode d'image) pendant la lecture d'un DVD. L'écran affiche « RANDOM » ou « SHUFFLE » et la lecture aléatoire commence.
- **2** Pour arrêter la lecture aléatoire, appuyer deux fois sur la touche **STOP** (Arrêt).

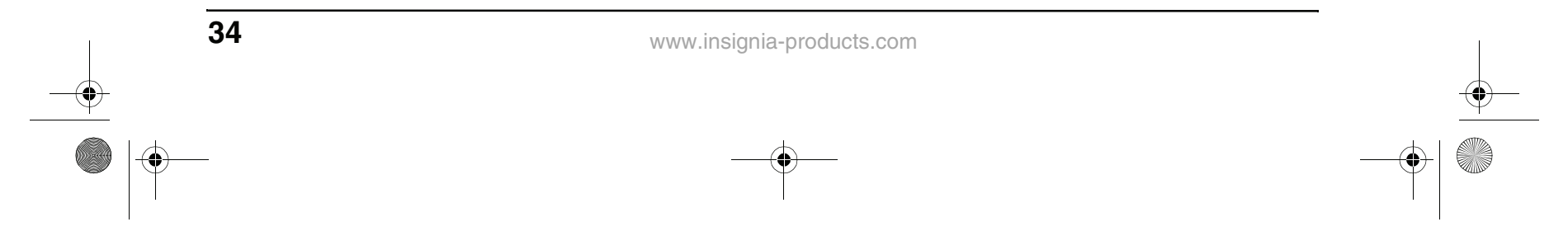

#### **Lecture de CD**

**Lecture d'un CD audio**

#### **Pour lire un CD audio :**

- **1** Appuyer sur **POWER** (Marche/Arrêt) pour mettre le téléviseur sous tension.
- **2** Appuyer sur **INPUT** (Entrée), appuyer sur A / ▼ pour sélectionner **DVD**, puis appuyer sur **ENTER** (Entrée) pour confirmer.
- **3** Insérer un CD dans la fente d'insertion des disques, avec l'étiquette vers l'avant.
- **4** Appuyer sur la touche **PLAY** (Lecture). Les pistes seront lues par ordre numérique.
- **5** Appuyer sur **STOP** (Arrêt) pour arrêter la lecture, ou sur  $\blacksquare$  pour arrêter momentanément la lecture.
- **6** Appuyer sur **OPEN/CLOSE** (Ouvrir/fermer) pour retirer le CD.

- Appuyer sur **A.MODE** (Mode audio) pendant la lecture du CD. Le réglage change à chaque pression de la touche :
	- MONO LEFT (Mono gauche)
	- MONO RIGHT (Mono droite)
	- MIXED MONO (Mono mixte)
	- STEREO (Stéréo)

#### **Lecture en boucle**

Il est possible de répéter des pistes ou la totalité d'un CD en effectuant une lecture en boucle.

#### **Pour effectuer une lecture en boucle :**

- **1** Pendant la lecture du CD, appuyer sur la touche **REPEAT** (Répéter) pour faire défiler les options.
	- **ALL** (Tout) (répète tout le CD)
	- **TRACK** (Piste) (répète la piste en cours)
- **2** Pour arrêter la lecture en boucle, effectuer l'une des opérations suivantes :
	- Appuyer sur la touche **REPEAT** (Répéter) jusqu'à ce que « ALL » (« Tout ») disparaisse de l'écran.
	- Appuyer deux fois sur la touche **STOP** (Arrêt).
	- Éjecter le CD.

#### **Changement de mode audio**

#### **Pour changer la sortie audio d'un CD multicanal :**

TRACK08/20 00:00 **Conseil** Si le numéro de la piste est inférieur à 10, appuyer

#### **Lecture d'une piste spécifique**

#### **Pour lire une piste particulière :**

• Après chargement d'un CD dans le lecteur, et une fois que le lecteur a terminé de lire le disque, appuyer sur les touches numériques pour saisir le numéro de la piste.

#### **Programmation de l'ordre de lecture**

Pour lire des pistes dans un ordre personnalisé, il est nécessaire de créer un programme de lecture.

#### **Pour programmer la lecture :**

**1** Appuyer sur **P.MODE** (Mode d'image) jusqu'à ce que l'écran PROGRAM TRACK (Programmation des pistes) s'affiche.

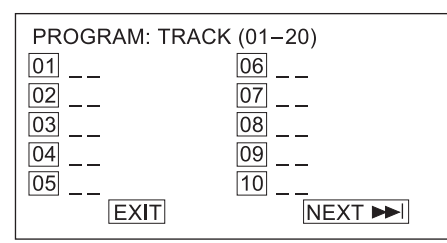

**2** Appuyer sur les touches numériques de la télécommande pour saisir le numéro de piste à lire en premier. Le numéro de la piste apparaît en face de la case correspondant à cette tranche horaire et le curseur passe à la tranche horaire suivante. (Par exemple, selon l'écran illustré ci-dessous, la piste 08 sera lue dans la première (« 01 ») tranche horaire.)

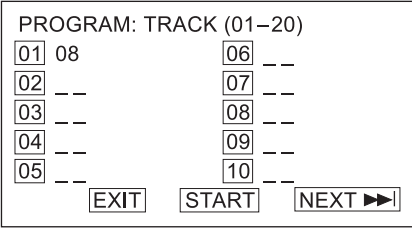

- **3** Continuer d'ajouter des pistes jusqu'à ce que le programme soit complet. Pour programmer plus de 10 pistes, mettre **NEXT** (Suivant) en surbrillance et appuyer sur **PLAY** (Lecture) pour accéder à la page suivante du programme.
- **4** Mettre en surbrillance **START** (Démarrer),

puis appuyer sur **PLAY** (Lecture) pour commencer la lecture du programme.

**5** Pour arrêter la lecture programmée, appuyer deux fois sur **STOP** (Arrêt) pendant la lecture du programme.

sur les touches **1-9** pour la sélectionner. Si le numéro de la piste est égal à 10, appuyer une fois sur la touche **+10**, puis sur la touche **0**, pour la sélectionner. Si le numéro de la piste est supérieur à 10, appuyer une fois sur **+10**, puis sur une touche entre **1 et 9**.

NS-15CLTV - combined.fm Page 34 Wednesday, July 26, 2006 1:01 PM

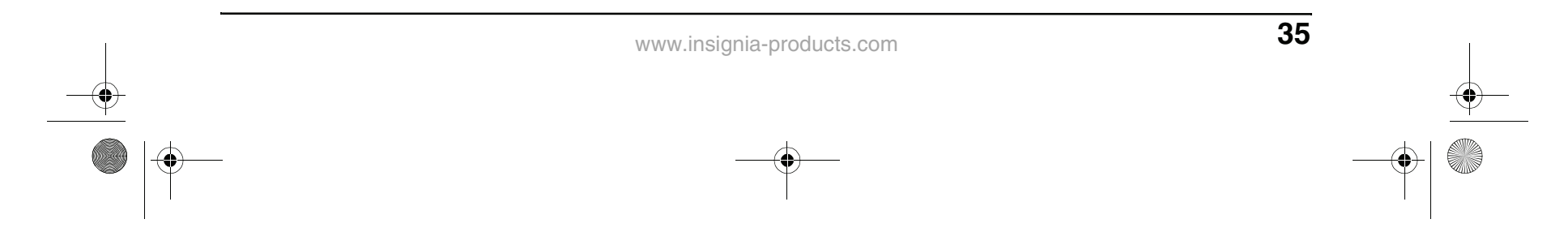

#### **Lecture aléatoire**

Le lecteur de disques peut lire les pistes audio dans un ordre aléatoire. L'ordre est différent à chaque fois que la lecture aléatoire est sélectionnée.

#### **Pour lire les pistes dans un ordre aléatoire :**

- **1** Appuyer sur **P.MODE** (Mode d'image) pendant la lecture d'un disque. L'écran affiche « RANDOM » ou « SHUFFLE » et la lecture aléatoire commence.
- **2** Pour arrêter la lecture aléatoire, appuyer deux fois sur la touche **STOP** (Arrêt).

#### **Configuration personnalisée du téléviseur**

#### **Ouverture et navigation au sein des menus d'écran**

Utiliser la télécommande pour naviguer dans les menus d'écran.

**Pour ouvrir les menus d'écran et naviguer au sein de ceux-ci :**

- **1** Appuyer sur la touche **INPUT** (Entrée) de la télécommande pour sélectionner la source vidéo.
- **2** Appuyer sur la touche **TV MENU** (Menu TV) de la télécommande. Le menu d'écran s'affiche.
- **3** Appuyer sur  $\blacktriangleleft$  /  $\blacktriangleright$  pour mettre en surbrillance l'icône **PICTURE** (Image), **AUDIO**, **FEATURES** (Caractéristiques) ou **INSTALL** (Installation), puis appuyer sur ▼ pour accéder à ce menu.
- **4** Appuyer sur *A* / ▼ pour mettre un paramètre en surbrillance, puis sur  $\blacktriangleleft / \blacktriangleright$  pour changer la valeur du paramètre.
- **5** Appuyer sur **ENTER** (Entrée) pour retourner à l'écran précédent.
- **6** Appuyer sur **TV MENU** (Menu TV) pour quitter le menu.

### **INSIGNIA**

- **2** Appuyer sur▼ pour accéder au menu.
- **3** Appuyer sur ▲ / ▼ pour sélectionner un des paramètres suivants, puis sur  $\blacktriangleleft / \blacktriangleright$  pour changer la valeur du paramètre :
	- **Smart picture** Sélectionner **Personal** (Personnel), **Sports**, **Movie** (Film), **Night** (Nuit), **Multimedia** (Multimédia) ou **Weak-Signal** (Signal faible). (Brightness [Luminosité], Color [Couleur], Contrast [Contraste], Sharpness [Netteté] et Tint [Teinte] sont disponibles lorsque Smart picture est réglé sur Personal [Personnel].)
	- **Brightness (Luminosité)**
	- **Color (Couleur)**
	- **Contrast (Contraste)**
	- **Sharpness (Netteté)**
	- **Tint (Teinte)**
	- **Backlight (Rétro-éclairage)**

#### **Réglages de l'image**

Il est possible d'effectuer un réglage fin de l'image en ajustant les paramètres du système.

#### **Pour régler l'image :**

**1** Appuyer sur **TV MENU** (Menu TV), puis mettre en surbrillance l'icône **PICTURE** (Image). Le menu PICTURE (Image) s'affiche.

#### **Mode PC**

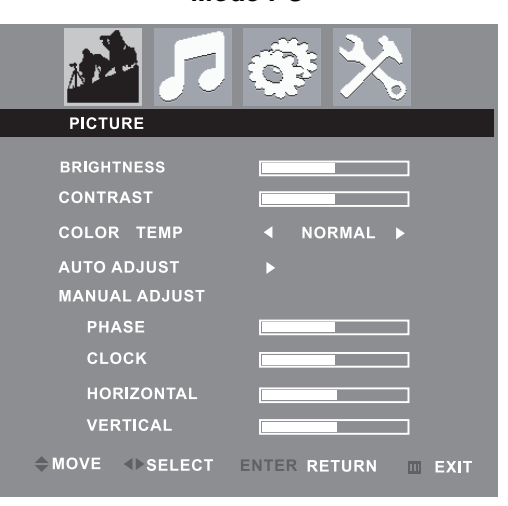

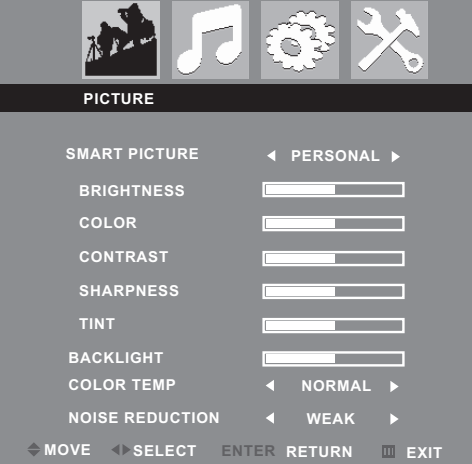

#### **Autres modes**

NS-15CLTV - combined.fm Page 35 Wednesday, July 26, 2006 1:01 PM

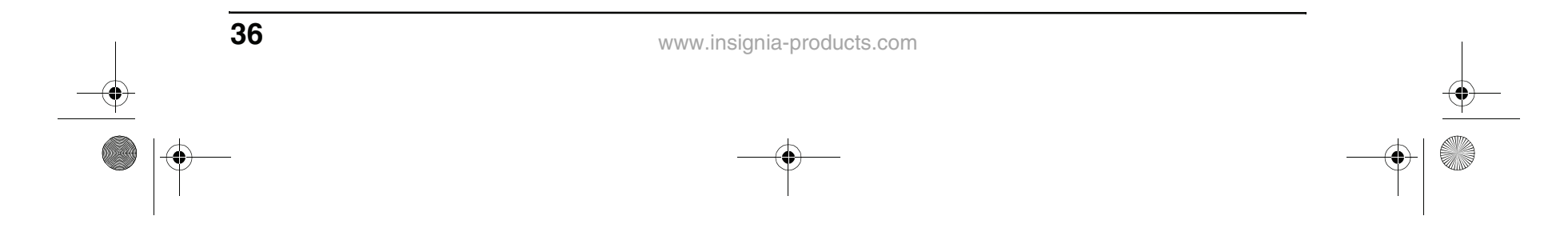

- **Color temp** (Température de couleur) Sélectionner **Normal** (Normale), **Warm** (Chaude) ou **Cool** (Froide).
- **Noise reduction** (Réduction du bruit) Sélectionner **Strong** (Forte), **Off** (Désactivée) ou **Weak** (Faible). (Disponible uniquement en modes TV, AV et S-Vidéo)
- **Auto adjust** (Réglage automatique) (mode PC uniquement) — Il est également possible d'appuyer sur la touche **AUTO** de la télécommande pour effectuer un réglage automatique.
- **Phase** (mode PC uniquement)
- **Clock** (Horloge) (mode PC uniquement)
- **Horizontal** (mode PC uniquement)
- **Vertical** (mode PC uniquement)
- **4** Appuyer sur la touche **ENTER** pour retourner au menu PICTURE (Image), puis sur la touche **TV MENU** (Menu TV) pour quitter le menu d'écran.

#### **Réglages audio**

Ajuster la qualité du son au moyen des réglages audio suivants.

- **2** Appuyer sur▼ pour accéder au menu.
- **3** Appuyer sur ▲ / ▼ pour sélectionner un des paramètres suivants, puis sur  $\blacktriangleleft / \blacktriangleright$  pour changer la valeur du paramètre :
	- **SMART SOUND** Sélectionner les profils sonores préconfigurés **PERSONAL** (Personnel), **NEWS** (Informations), **MUSIC** (Musique) ou **THEATRE** (Théâtre).
	- **120HZ~10KHZ** Régler manuellement les niveaux pour 120 Hz, 500 Hz, 1 KHz, 5 KHz et 10 KHz. Disponible uniquement lorsque SMART SOUND est réglé sur **PERSONAL** (Personnel).
	- **BALANCE**
	- **STEREO (Stéréo)**
	- **VIRTUAL SURROUND (AMBIOPHONIE VIRTUELLE)**
	- **AVL** (Ajustement automatique du volume)
- **4** Appuyer sur la touche **ENTER** (Entrée) pour retourner au menu AUDIO, puis sur la touche **TV MENU** (Menu TV) pour quitter le menu d'écran.

#### **Pour ajuster les réglages audio :**

**1** Appuyer sur **TV MENU** (Menu TV), puis sur **∢/►** pour mettre en surbrillance l'icône **AUDIO**. Le menu AUDIO s'affiche.

#### **Modification des paramètres des caractéristiques**

#### **Pour modifier les paramètres des caractéristiques :**

**1** Appuyer sur **TV MENU** (Menu TV), puis sur pour mettre en surbrillance l'icône **FEATURES** (Caractéristiques). Le menu FEATURES (Caractéristiques) s'affiche.

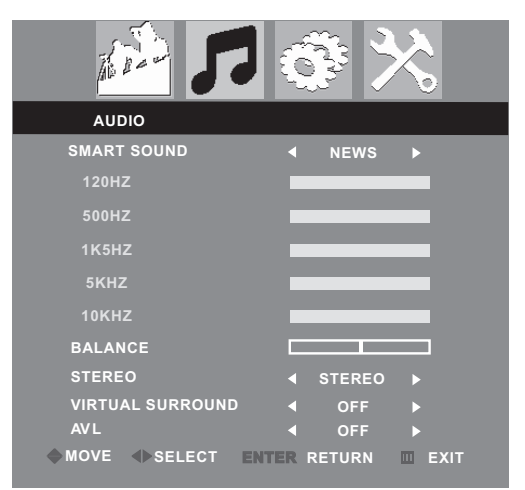

**Mode TV**

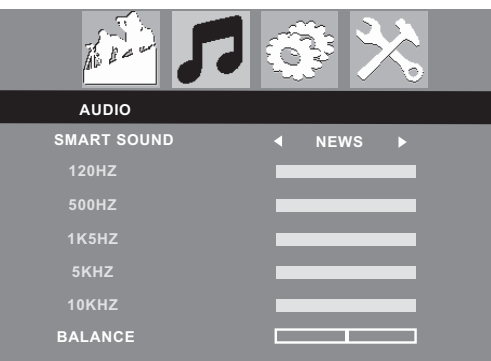

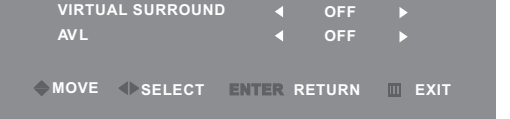

 $\div$  MOVE  $\rightarrow$  SELECT ENTER RETURN IIII EXIT

#### **Autres modes**

**Modes TV, AV et S-Vidéo**

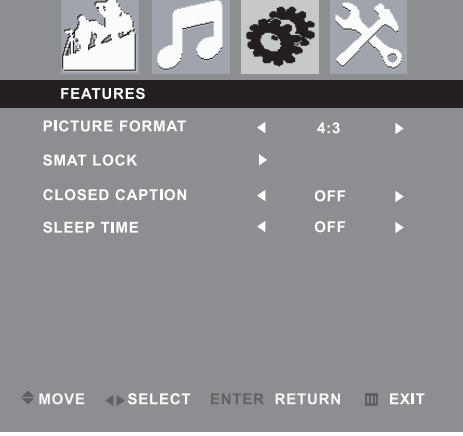

#### **Autres modes**

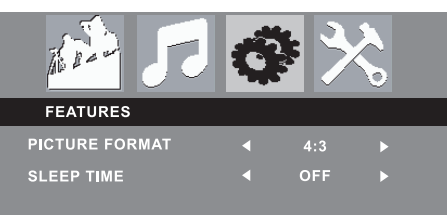

NS-15CLTV - combined.fm Page 36 Wednesday, July 26, 2006 1:01 PM

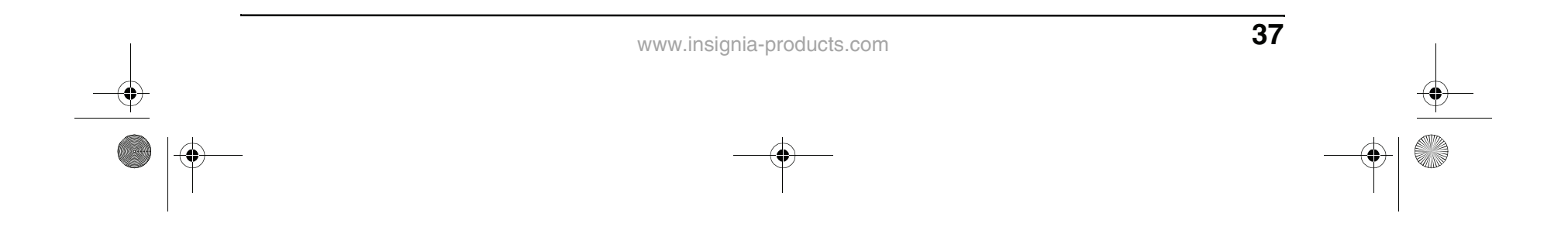

- **2** Appuyer sur▼ pour accéder au menu.
- **3** Appuyer sur ▲ / ▼ pour sélectionner un des paramètres suivants, puis sur  $\blacktriangleleft / \blacktriangleright$  pour changer la valeur du paramètre :
	- **PICTURE FORMAT** (Format de l'image) Sélectionner 4:3 ou Zoom 16:9 (en mode PC, le FORMAT D'IMAGE est désactivé).
	- **SMART LOCK** Verrouille des canaux pour empêcher leur visualisation. Voir « Verrouillage d'un programme » ci-dessous pour de plus amples informations.
	- **CLOSED CAPTION** (Sous-titres codés) — Sélectionner **OFF** (Désactivé), **CC1**, **CC2**, **CC3**, **CC4**, **TEXT1**, **TEXT2**, **TEXT3**, **TEXT4**, **CC MUTE** (Sous-titres codés en sourdine) ou **XDS**.
	- **SLEEP TIME (Arrêt différé)**
- **4** Appuyer sur la touche **ENTER** pour retourner au menu FEATURES (Caractéristiques), ou sur la touche **TV MENU** (Menu TV) pour quitter le menu d'écran.

#### **Verrouillage d'un canal**

#### **Pour verrouiller un canal :**

appuyer sur  $\blacktriangleleft/\blacktriangleright$  pour ouvrir la boîte de dialogue INPUT PASSWORD (Saisie de mot de passe).

- **1** Dans le menu FEATURES (Caractéristiques), mettre en surbrillance **SMART LOCK**, puis appuyer sur ◀/▶ pour ouvrir la boîte de dialogue INPUT PASSWORD (Saisie de mot de passe).
- **2** Saisir le mot de passe avec les touches numériques de la télécommande (le code d'accès établi en usine est **9999**).
- **3** Lorsque **LOCK PROGRAM** (Programme de verrouillage) est en surbrillance, appuyer sur la touche  $\blacktriangleleft$  /  $\blacktriangleright$  pour ouvrir le menu LOCK PROGRAM (Programme de verrouillage).

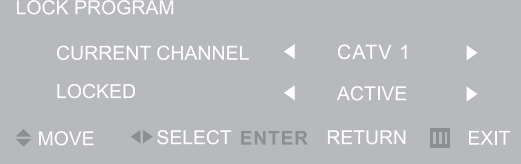

- **4** Dans la rangée CURRENT CHANNEL (Canal actif), appuyer sur  $\blacktriangleleft / \blacktriangleright$  pour sélectionner le canal à bloquer.
- **5** Dans la rangée LOCKED (Verrouillé), appuyer sur  $\blacktriangleleft/\blacktriangleright$  pour sélectionner **LOCKED** (bloquer le canal) ou **ACTIVE** (débloquer le canal).
- **6** Appuyer sur la touche **ENTER** pour retourner au menu FEATURES (Caractéristiques), ou sur la touche **TV MENU** (Menu TV) pour quitter le menu d'écran.

#### **Modification du code d'accès de verrouillage de canaux**

#### **Pour modifier le code d'accès de verrouillage de canaux :**

**1** Dans le menu FEATURES (Caractéristiques), mettre en surbrillance **SMART LOCK**, puis

### **INSIGNIA**

- **2** Saisir le mot de passe avec les touches numériques de la télécommande (le code d'accès établi en usine est **9999**).
- **3** Sélectionner **CHANGE CODE** (Modification du code), puis appuyer sur  $\blacktriangleleft/\blacktriangleright$  pour ouvrir le menu CHANGE CODE (Modification du code).
- **4** Saisir le nouveau code d'accès avec les touches numériques de la télécommande, puis entrer une nouvelle fois le nouveau code d'accès. Le message « Change Success » (« Modification réussie ») s'affiche à l'écran. (Le mot de passe établi en usine est toujours valable).

#### **Annulation de tous les verrouillages de canaux**

#### **Pour annuler tous les verrouillages de canaux :**

- **1** Dans le menu FEATURES (Caractéristiques), mettre en surbrillance **SMART LOCK**, puis appuyer sur  $\blacktriangleleft / \blacktriangleright$  pour ouvrir la boîte de dialogue INPUT PASSWORD (Saisie de mot de passe).
- **2** Saisir le mot de passe avec les touches numériques de la télécommande (le code d'accès établi en usine est **9999**).
- **3** Sélectionner **CLEAR ALL** (Effacer tout), puis appuyer sur ◀/▶ pour sélectionner **ON** (Activé) ou **OFF** (Désactivé).
	- **ON** (Activé) Les réglages du menu LOCK PROGRAM (Programme de verrouillage) ne sont pas appliqués.
	- **OFF** (Désactivé) Les réglages du menu LOCK PROGRAM (Programme de verrouillage) sont appliqués.
- **4** Appuyer sur la touche **ENTER** (Entrée) pour retourner au menu FEATURES (Caractéristiques), puis sur la touche **TV MENU** (Menu TV) pour quitter le menu d'écran.

#### **Activation des verrouillages par classification**

#### **Pour activer les verrouillages par classification :**

- **1** Dans le menu FEATURES (Caractéristiques), mettre en surbrillance **SMART LOCK**, puis appuyer sur  $\blacktriangleleft / \blacktriangleright$  pour ouvrir la boîte de dialogue INPUT PASSWORD (Saisie de mot de passe).
- **2** Saisir le mot de passe avec les touches numériques de la télécommande (le code d'accès établi en usine est **9999**).

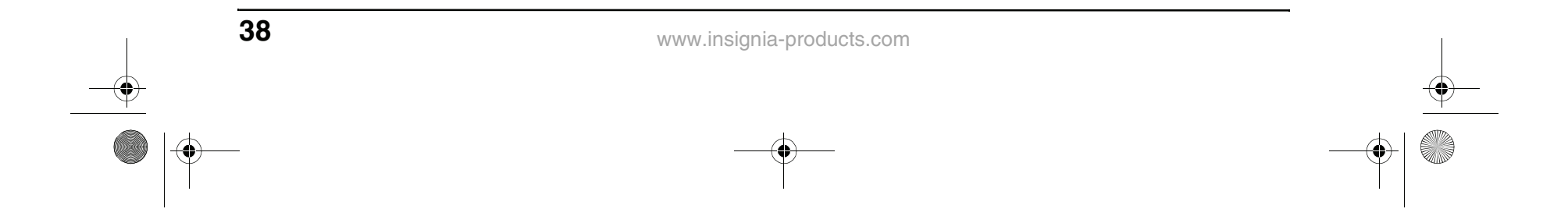

- **3** Sélectionner **BLOCK OPTION** (Option de verrouillage), puis appuyer sur  $\blacktriangleleft/\blacktriangleright$  pour sélectionner **ON** (Activée) ou **OFF** (Désactivée).
	- **ON** (Activée) Les critères de classification fixés dans les menus MOVIE RATING (Classification des films) et TV RATING (Classification TV) sont appliqués.
	- **OFF** (Désactivée) Les critères de classification fixés dans les menus MOVIE RATING (Classification des films) et TV RATING (Classification TV) ne sont pas appliqués.
- **4** Appuyer sur la touche **ENTER** (Entrée) pour retourner au menu FEATURES (Caractéristiques), puis sur la touche **TV MENU** (Menu TV) pour quitter le menu d'écran.

**Configuration des verrouillages par classification**

#### **Pour configurer les verrouillages en fonction de la classification des films :**

- **1** Dans le menu FEATURES (Caractéristiques), mettre en surbrillance **SMART LOCK**, puis appuyer sur ◀/▶ pour ouvrir la boîte de dialogue INPUT PASSWORD (Saisie de mot de passe).
- **2** Saisir le mot de passe avec les touches numériques de la télécommande (le code d'accès établi en usine est **9999**).
- **3** Sélectionner **TV RATING** (Classification TV), puis appuyer sur  $\blacktriangleleft$  /  $\blacktriangleright$  pour ouvrir le menu TV RATING (Classification TV).
- **4** Appuyer sur **A** / ▼ et < /> pour sélectionner

ns a une classification TV, puis sur **ENTER** (Entrée) pour affecter à la classification l'option **ON** (Activée) ou **OFF** (Désactivée) :

- **1** Dans le menu FEATURES (Caractéristiques), mettre en surbrillance **SMART LOCK**, puis appuyer sur ◀/▶ pour ouvrir la boîte de dialogue INPUT PASSWORD (Saisie de mot de passe).
- **2** Saisir le mot de passe avec les touches numériques de la télécommande (le code d'accès établi en usine est **9999**).
- **3** Sélectionner **MOVIE RATING** (Classification des films), puis appuyer sur  $\blacktriangleleft$  /  $\blacktriangleright$  pour ouvrir le menu MOVIE RATING (Classification des films).
- **4** Appuyer sur  $\triangle$  /  $\triangledown$  pour sélectionner les options d'une classification de films, puis sur **ENTER** (Entrée) pour affecter à la classification l'option **ON** (Activée) ou **OFF** (Désactivée) :
	- **ON** (Activée) La classification est bloquée et ne peut pas être visualisée. **OFF** (Désactivée) — La classification
- n'est pas bloquée et peut être visualisée. **5** Appuyer plusieurs fois sur **TV MENU** (Menu
- TV) pour quitter le menu d'écran.
- **FV** Violence fictive
- **V** Violence
- **S** Scènes à caractère sexuel explicite
- **L** Langage vulgaire
- **D** Dialogues suggestifs
- **5** Appuyer plusieurs fois sur **TV MENU** (Menu TV) pour quitter le menu d'écran.

**3** Appuyer sur *A* / ▼ pour selectionner un des paramètres suivants, puis sur  $\blacktriangleleft / \blacktriangleright$  pour changer la valeur du paramètre :

#### **Pour configurer les verrouillages en fonction de la classification TV :**

- **ON** (Activée) La classification est bloquée et ne peut pas être visualisée.
- **OFF** (Désactivée) La classification n'est pas bloquée et peut être visualisée.

Il est également possible de définir le type de contenu qui peut être visualisé au sein de la classification spécifiée :

#### **Modification des paramètres d'installation**

#### **Pour modifier les paramètres d'installation :**

**1** Appuyer sur la touche **TV MENU** (Menu TV) de la télécommande, puis appuyer sur pour mettre en surbrillance l'icône **INSTALL** (Installation). Le menu INSTALL (Installation) s'affiche.

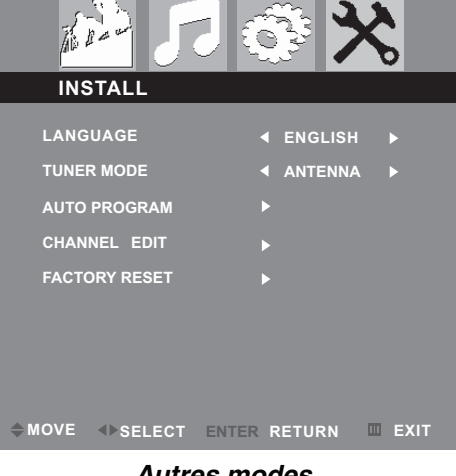

#### **Mode TV**

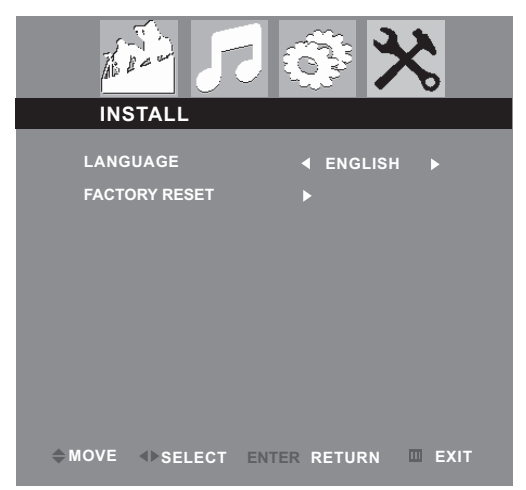

- **2** Appuyer sur▼ pour accéder au menu.
- 

#### **Autres modes**

NS-15CLTV - combined.fm Page 38 Wednesday, July 26, 2006 1:01 PM

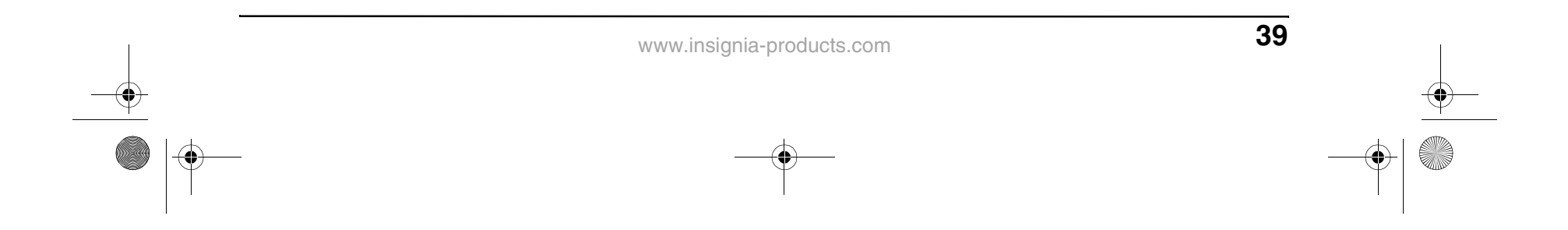

- **LANGUAGE** (Langue) Sélectionner **ENGLISH** (Anglais), **FRENCH** (Français) ou **SPANISH** (Espagnol).
- **TUNER MODE** (Mode syntoniseur) Sélectionner **CABLE** (Câble), **AUTO** ou **ANTENNA** (Antenne).
- **AUTO PROGRAM** (Auto-programmation) — Voir « Programming channels into memory », page 31.
- **CHANNEL EDIT** (Édition canal) Voir « Programming channels into memory », page 31.
- **FACTORY RESET** (Réinitialisation usine) — Sélectionner **YES** (Oui), puis appuyer sur </r> pour confirmer le rétablissement de tous les paramètres établis en usine pour le téléviseur.
- **4** Appuyer sur la touche **ENTER** (Entrée) pour retourner au menu INSTALL (Installation), puis sur la touche **TV MENU** (Menu TV) pour quitter le menu d'écran.

#### **Réglage de la résolution VGA**

**Modes vidéo VGA pris en charge :**

Si l'ordinateur offre une résolution vidéo autre que celles indiquées ci-dessus, le téléviseur affichera un écran bleu ou noir uni.

#### **Modification de la résolution vidéo de l'ordinateur**

L'exemple ci-dessous montre les paramètres de Windows XP. Même avec un système d'exploitation Windows différent, les méthodes de configuration de base sont similaires. Pour modifier la résolution vidéo sur un ordinateur Macintosh, se reporter à la documentation du Macintosh.

#### **Pour modifier la résolution vidéo de l'ordinateur :**

- **1** Cliquer sur **Start** (Démarrer), puis sur **Control Panel** (Panneau de configuration).
- **2** Double-cliquer sur **Display** (Affichage). La boîte de dialogue Display Properties (Afficher les propriétés) s'ouvre.

## **INSIGNIA**

**3** Cliquer sur l'onglet **Settings** (Paramètres).

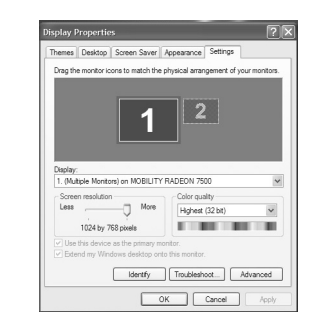

- **4** Sous **Screen resolution** (Résolution de l'écran), sélectionner une résolution prise en charge. La résolution idéale pour ce téléviseur est de **1024 × 768**.
- **5** Cliquer sur **OK**, puis sur **Yes** (Oui) pour enregistrer les modifications.

#### **Personnalisation de la configuration du lecteur de DVD**

#### **Ouverture et navigation au sein du menu de configuration**

Utiliser la télécommande pour naviguer dans le menu de configuration, à partir duquel il est possible de configurer les paramètres du système.

#### **Pour ouvrir le menu de configuration et naviguer au sein de celui-ci :**

- **1** Appuyer sur **SETUP** (Configuration). Le menu SETUP (Configuration) s'affiche.
- **2** Appuyer sur  $\blacktriangleleft$  /  $\blacktriangleright$  pour mettre en surbrillance une des icônes de menu suivantes, puis appuyer sur **PLAY** (Lecture) pour entrer dans le menu sélectionné :
	- **General Setup (Configuration générale)**
	- **Audio Setup (Configuration audio)**
	- **Video Setup (Configuration vidéo)**
	- **Preference (Préférences)**
	- **Password Setup (Configuration du mot de passe)**
	- **Exit Setup (Quitter la configuration)**
- **3** Appuyer sur  $\triangle$  /  $\blacktriangledown$  pour mettre en surbrillance les paramètres et sous-menus, puis sur **PLAY** (Lecture) pour entrer ce paramètre ou sous-menu.
- **4** Appuyer sur ◀ pour abandonner les modifications en cours ou pour quitter le sous-menu.
- **5** Pour quitter le menu de configuration, appuyer sur **SETUP** (Configuration). - OU -

Appuyer sur  $\blacktriangleleft$  pour mettre en surbrillance l'icône **Exit Setup** (Quitter la configuration) du menu de configuration, puis appuyer sur **PLAY** (Lecture) pour confirmer.

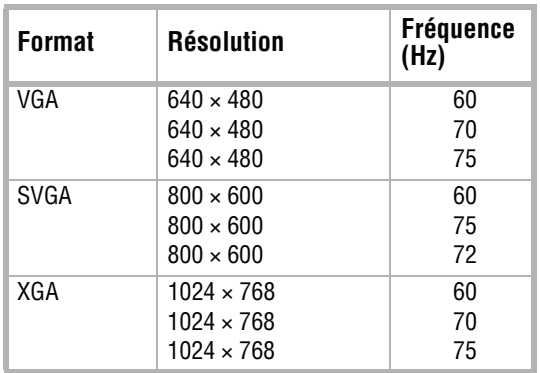

NS-15CLTV - combined.fm Page 39 Wednesday, July 26, 2006 1:01 PM

Download from Www.Somanuals.com. All Manuals Search And Download.

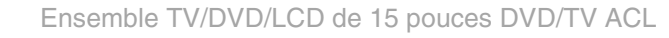

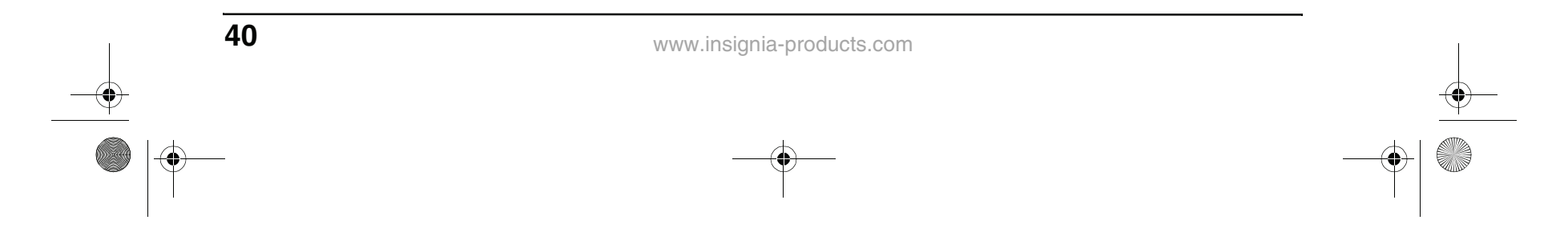

#### **Modification des paramètres généraux**

- **Pour changer le type d'affichage du téléviseur :**
- **1** Le téléviseur étant en mode DVD, appuyer sur la touche **SETUP** (Configuration). L'icône General Setup (Configuration générale) apparaît en surbrillance.

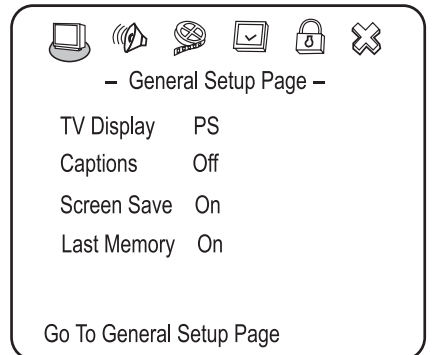

- **3** Appuyer sur ▲ / ▼ pour sélectionner TV **Display** (Affichage TV), puis appuyer sur **PLAY** (Lecture).
- **4** Appuyer sur  $\triangle$  /  $\blacktriangledown$  pour mettre en surbrillance le type d'affichage souhaité, puis appuyer sur **PLAY** (Lecture).
	- **NORMAL/PS (Normal/Plein écran)**

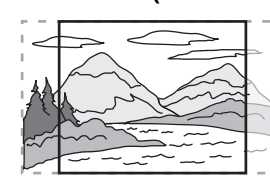

**2** Appuyer sur la touche **PLAY** (Lecture). La page de configuration générale (General Setup Page) s'affiche à l'écran.

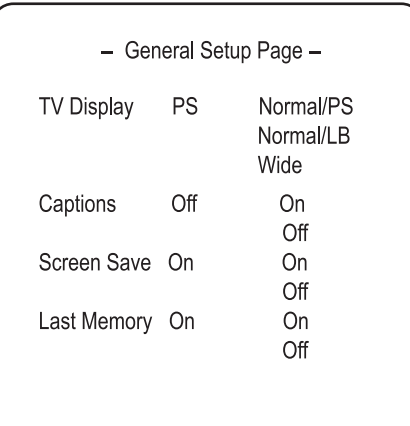

**5** Appuyer plusieurs fois sur  $\triangleleft$  pour revenir au menu précédent.

L'écran affiche les images panoramiques, mais elles sont tronquées automatiquement.

**• NORMAL/LB (Normal/Boîte aux lettres)**

L'écran permet l'affichage d'images panoramiques, avec une bande noire en haut et en bas de l'écran.

**• WIDE (Panoramique)**

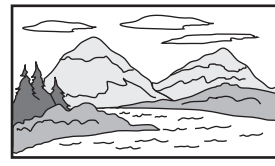

Les images panoramiques remplissent la totalité de l'écran.

#### **Pour activer et désactiver les sous-titres :**

Il est possible d'utiliser la touche **WIDE** (Panoramique) de la télécommande pour sélectionner le mode d'affichage du téléviseur.

- **1** Le téléviseur étant en mode DVD, appuyer sur la touche **SETUP** (Configuration). L'icône General Setup (Configuration générale) apparaît en surbrillance.
- **2** Appuyer sur la touche **PLAY** (Lecture). La page de configuration générale (General Setup Page) s'affiche à l'écran.
- **3** Appuyer sur la touche  $\triangle$  /  $\triangledown$  pour mettre en surbrillance **Captions** (Sous-titres), puis appuyer sur **PLAY** (Lecture).
- **4** Appuyer sur la touche **A** / ▼ pour mettre en surbrillance **On** (Activée) ou **Off** (Désactivée), puis appuyer sur **PLAY** (Lecture).
- **5** Appuyer plusieurs fois sur  $\triangleleft$  pour revenir au menu précédent.

#### **Pour activer et désactiver l'économiseur d'écran :**

- **1** Le téléviseur étant en mode DVD, appuyer sur la touche **SETUP** (Configuration). L'icône General Setup (Configuration générale) apparaît en surbrillance.
- **2** Appuyer sur la touche **PLAY** (Lecture). La page de configuration générale (General Setup Page) s'affiche à l'écran.
- **3** Appuyer sur la touche ▲ / ▼ pour mettre en surbrillance **Screen Saver** (Économiseur d'écran), puis appuyer sur **PLAY** (Lecture).
- **4** Appuyer sur la touche  $\triangle$  /  $\triangledown$  pour mettre en surbrillance **On** (Activée) ou **Off** (Désactivée), puis appuyer sur **PLAY** (Lecture).
- **5** Appuyer plusieurs fois sur  $\triangleleft$  pour revenir au menu précédent.

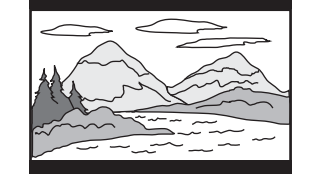

#### **Conseil**

NS-15CLTV - combined.fm Page 40 Wednesday, July 26, 2006 1:01 PM

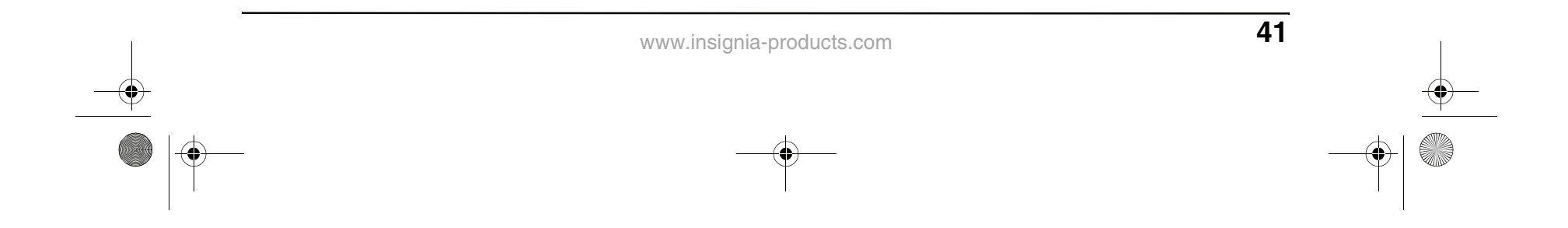

#### **Dernière position mémorisée**

Ce lecteur peut se souvenir de l'endroit d'un film d'un DVD où la lecture s'arrête lorsque l'appareil est éteint, puis reprendre la lecture à partir de ce point lorsque l'appareil est rallumé.

#### **Pour utiliser la dernière position mémorisée :**

- **1** Le téléviseur étant en mode DVD, appuyer sur la touche **SETUP** (Configuration). L'icône General Setup (Configuration générale) apparaît en surbrillance.
- **2** Appuyer sur la touche **PLAY** (Lecture). La page de configuration générale (General Setup Page) s'affiche à l'écran.
- **3** Appuyer sur la touche **A** / ▼ pour mettre en surbrillance **Last Memory** (Dernière position mémorisée), puis appuyer sur **PLAY** (Lecture).
- **4** Appuyer sur la touche *A* / ▼ pour mettre en surbrillance **On** (Activée) ou **Off** (Désactivée), puis appuyer sur **PLAY** (Lecture).
- **5** Appuyer plusieurs fois sur  $\triangleleft$  pour revenir au menu précédent.

**3** Appuyer plusieurs fois sur < pour revenir au menu précédent.

#### **Réglage des options audio**

#### **Pour régler les options audio générales :**

- **2** Appuyer sur la touche  $\triangle$  /  $\blacktriangledown$  pour mettre en surbrillance **Downmix** (Réduction du mixage), puis appuyer sur **PLAY** (Lecture).
- **3** Appuyer sur la touche  $\triangle$  /  $\blacktriangledown$  pour mettre en surbrillance **Lt/Rt** (Gauche/droite) ou **Stereo** (Stéréo), puis appuyer sur **PLAY** (Lecture).
	- **Lt/Rt** (Gauche/droite) Sur un disque enregistré avec une piste sonore multicanal, le signal de sortie est intégré en un canal gauche et un canal droit.
	- **STEREO** (Stéréo) Sur un disque enregistré avec une piste sonore multicanal, le signal de sortie est intégré en son stéréo.
- **4** Appuyer plusieurs fois sur  $\triangleleft$  pour revenir au menu précédent.

- **1** Le téléviseur étant en mode DVD, appuyer sur la touche **SETUP** (Configuration).
- **2** Appuyer sur ◀/▶ pour sélectionner l'icône du menu **Audio**, puis appuyer sur **PLAY** (Lecture). La page de configuration audio (Audio Setup Page) s'ouvre.

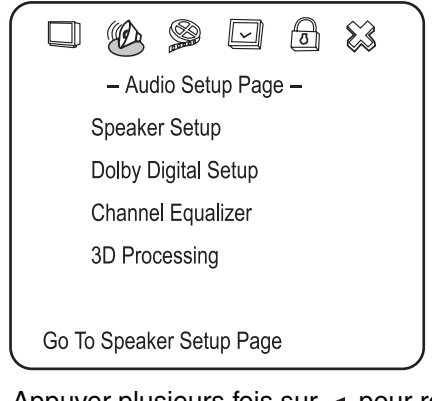

#### **Configuration de la sortie des haut-parleurs**

#### **Pour configurer la sortie des haut-parleurs :**

**1** Dans la page de configuration audio (Audio Setup Page), mettre en surbrillance **Speaker Setup** (Configuration des haut-parleurs), puis appuyer sur **PLAY** (Lecture). La page de configuration des haut-parleurs (Speaker Setup Page) s'ouvre.

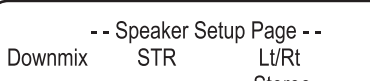

## **INSIGNIA**

- **2** Appuyer sur la touche **A** / ▼ pour mettre en surbrillance **DUAL MONO** (Mono à deux canaux) ou **D.R.C.**, puis appuyer sur **PLAY** (Lecture).
	- **DUAL MONO** (Mono à deux canaux) Mode de sortie des signaux G et D de la sortie audio configurée. Si « MIXED MONO » (« Mono mixte ») est le paramètre choisi, seuls les DVD en mode 5.1 canaux fonctionnent.
	- **D.R.C** Sélectionné pour ajuster le taux de compression linéaire pour obtenir des résultats de compression différents des signaux.
- **3** Appuyer sur *A* / ▼ pour changer le réglage, puis appuyer sur **PLAY** (Lecture).
- **4** Appuyer plusieurs fois sur < pour revenir au menu précédent.

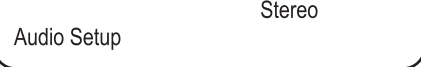

#### **Configuration de Dolby Digital**

#### **Pour configurer Dolby Digital :**

**1** Dans la page de configuration audio (Audio Setup Page), mettre en surbrillance **Dolby Digital Setup** (Configuration de Dolby Digital), puis appuyer sur **PLAY** (Lecture). La page de configuration de Dolby Digital (Dolby Digital Setup Page) s'affiche à l'écran.

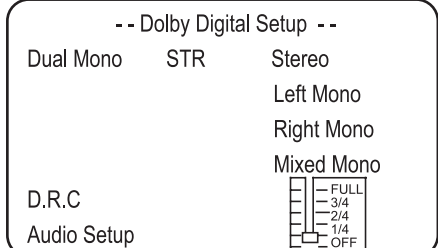

NS-15CLTV - combined.fm Page 41 Wednesday, July 26, 2006 1:01 PM

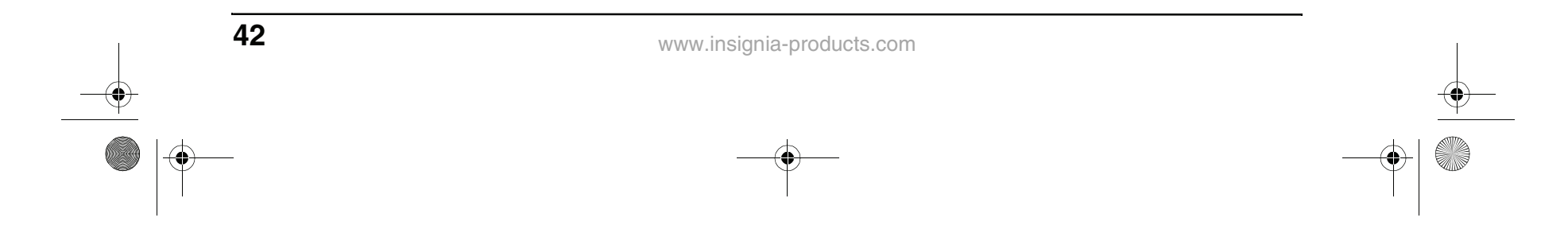

#### **Fonctionnement de l'égalisateur**

Il est possible de sélectionner des modèles d'égalisation graphique prédéfinis fondés sur le type de musique retenu. Il est également possible d'ajuster les réglages de l'égalisateur.

#### **Pour utiliser l'égalisateur :**

- **1** Dans la page de configuration audio (Audio Setup Page), mettre en surbrillance **Channel Equalizer** (Égalisateur de canal), puis appuyer sur **PLAY** (Lecture). La page Channel Equalizer (Égalisateur de canal) s'affiche à l'écran.
- **2** Appuyer sur la touche **A** / ▼ pour mettre en surbrillance **EQ TYPE** (Type d'égalisateur), puis appuyer sur **PLAY** (Lecture).
- **3** Appuyer sur ▲ / ▼ pour sélectionner l'un des modèles d'égalisation prédéfinis ci-après :
	- **Aucun**
	- **Rock**
	- **Pop**
	- **Live (En direct)**
	- **Dance**
	- **Techno**
	- **Classique**
	- **Soft (Doux)**
- **4** Sélectionner le réglage souhaité, puis appuyer sur **PLAY** (Lecture).
- **5** Appuyer plusieurs fois sur < pour revenir au menu précédent.

#### **Configuration du son 3D**

#### **Pour configurer le son 3D :**

**1** Dans la page de configuration audio (Audio Setup Page), mettre en surbrillance **3D Processing** (Traitement 3D), puis appuyer sur **PLAY** (Lecture). La page du traitement 3D (3D Processing Page) s'ouvre.

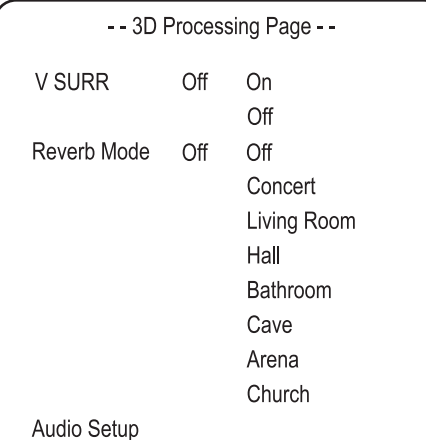

- **3** Appuyer sur ▲ / ▼ pour mettre en surbrillance un des paramètres suivants, puis appuyer sur **PLAY** (Lecture) pour le sélectionner :
	- **Sharpness** (Netteté) Sélectionne le niveau de netteté. Appuyer sur la touche A / ▼ pour mettre en surbrillance **High** (Élevé), **Medium** (Moyen) ou **Low** (Faible), puis appuyer sur **PLAY** (Lecture) pour sélectionner.
	- **Brightness** (Luminosité) Modifie la luminosité. Appuyer sur  $\blacktriangleleft$  /  $\blacktriangleright$  pour régler le niveau de luminosité, puis appuyer sur **PLAY** (Lecture) pour confirmer.
	- **Contrast** (Contraste) Modifie le contraste. Appuyer sur </a> pour régler le niveau de contraste, puis appuyer sur **PLAY** (Lecture) pour confirmer.
- **4** Appuyer sur < pour abandonner les changements en cours.
- **5** Pour quitter le menu de configuration, appuyer sur **SETUP** (Configuration).

- **V SURR** (Ambiophonie virtuelle) Active et désactive l'ambiophonie virtuelle.
- **Reverb Mode** (Mode Réverbération) Sélectionne un mode de réverbération.
- **2** Appuyer plusieurs fois sur < pour revenir au menu précédent.

#### **Réglage des options vidéo**

#### **Pour configurer les options vidéo :**

- **1** Appuyer sur **SETUP** (Configuration). Le menu SETUP (Configuration) s'affiche.
- **2** Mettre en surbrillance l'icône **Video Setup** (Configuration vidéo), puis appuyer sur **PLAY** (Lecture). Le menu de configuration vidéo s'affiche.

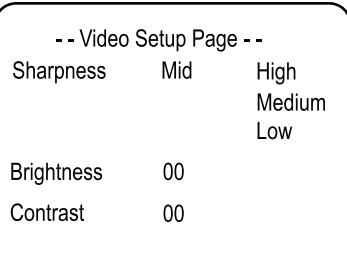

#### **Configuration du mot de passe**

#### **Pour configurer ou modifier un mot de passe :**

**1** En mode DVD, appuyer sur la touche **SETUP** (Configuration) de la télécommande, puis sélectionner l'icône **Password Setup** (Configuration du mot de passe) et appuyer sur **PLAY** (Lecture). La page de configuration du mot de passe (Password Setup Page) s'ouvre.

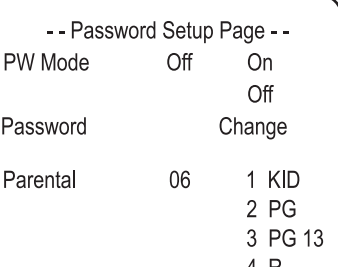

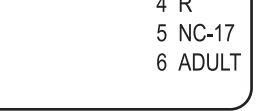

NS-15CLTV - combined.fm Page 42 Wednesday, July 26, 2006 1:01 PM

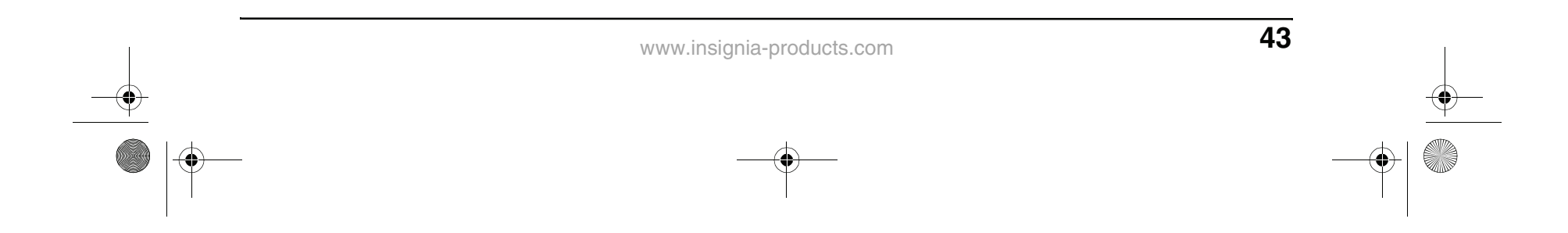

**• PW Mode (Mode de mot de passe) ON** (Activé) — La fonction de mot de passe est activée et **PARENTAL** est grisé et ne peut pas être sélectionné.

**OFF** (Désactivé) — Le mot de passe est verrouillé, et PARENTAL peut être sélectionné.

- **PASSWORD CHANGE** (Modification du mot de passe) — Sélectionner ceci pour changer le code d'accès. Le code d'accès préréglé en usine est **99999**.
- **PARENTAL LOCK** (Contrôle parental) Lors de la lecture d'un disque sur lequel le contrôle parental est activé, il est possible de sélectionner le niveau de contrôle par âge en fonction de la classification souhaitée. Il n'est pas possible de lire des DVD dont la classification est supérieure au critère sélectionné.
- **2** Appuyer plusieurs fois sur  $\triangleleft$  pour revenir au menu précédent.

#### **Modification des préférences pour les DVD**

Les références peuvent seulement être modifiées lorsque le lecteur est en mode STOP (Arrêt) et que le mode PW est réglé sur OFF (Désactivé) à la page de configuration du mot de passe (Password Setup Page).

#### **Pour modifier les références :**

**1** En mode DVD, appuyer sur la touche **SETUP** (Configuration) de la télécommande, puis sélectionner l'icône **Preferences** (Préférences) et appuyer sur **PLAY** (Lecture). La page des préférences (Preference Page ) s'affiche à l'écran.

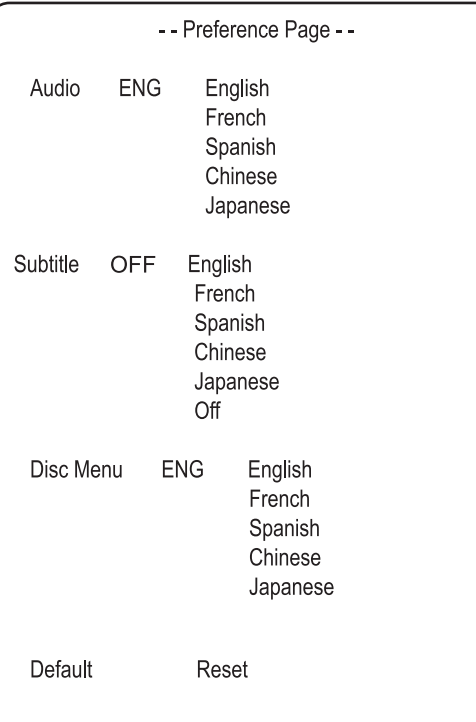

## **INSIGNIA**

- **LANGUAGE SELECTION** (Sélection de la langue) (audio, sous-titres, menu) — Si une langue mentionnée ci-dessus est enregistrée sur le disque, il est possible de sélectionner cette langue pour le son, les sous-titres et le menu du disque. Sinon, la langue enregistrée sur le disque est affichée.
- **DEFAULT/RESET** (Défaut/réinitialisation) — Ramène certains paramètres aux valeurs par défaut établies en usine.
- **2** Appuyer plusieurs fois sur < pour revenir au menu précédent.

NS-15CLTV - combined.fm Page 43 Wednesday, July 26, 2006 1:01 PM

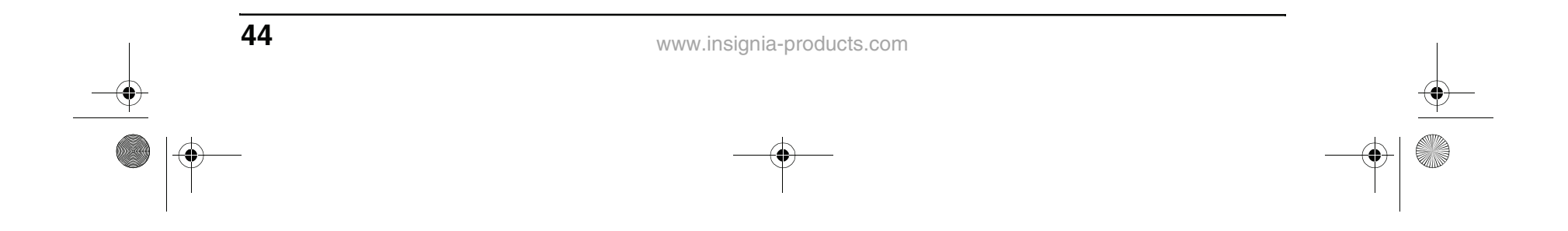

### **Problèmes et solutions**

#### **Problèmes et solutions pour le téléviseur**

Effectuer les vérifications suivantes avant de contacter le service de réparation :

#### **Problèmes et solutions pour le lecteur de DVD**

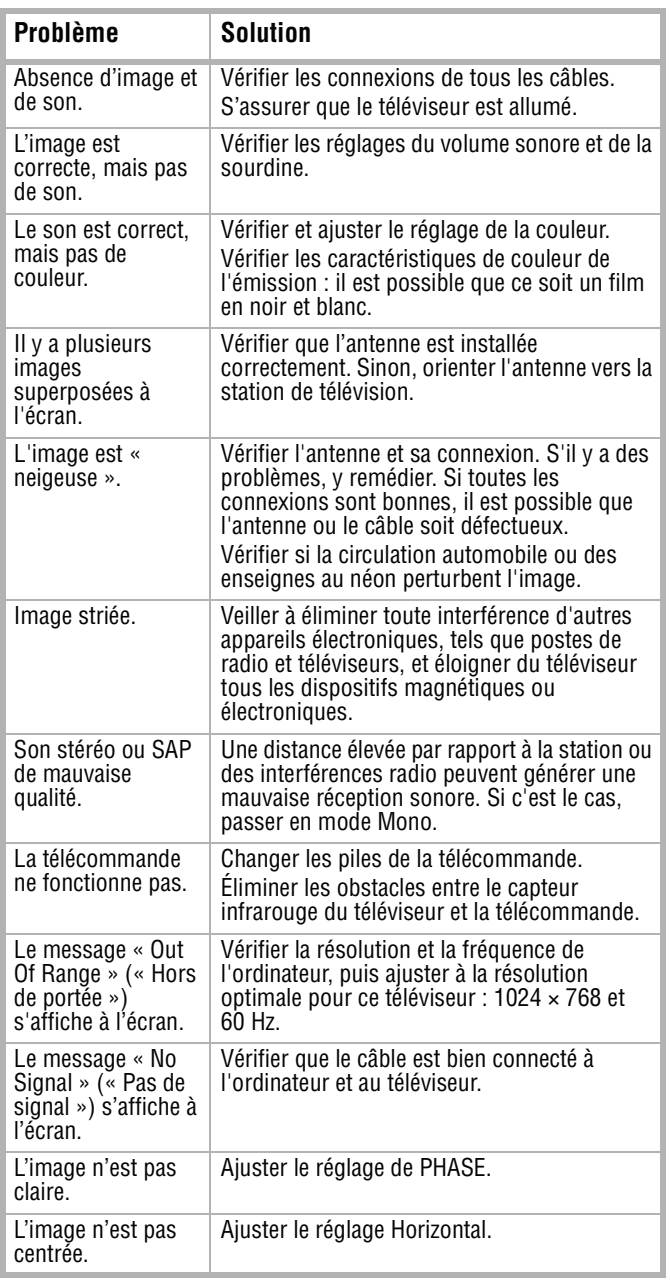

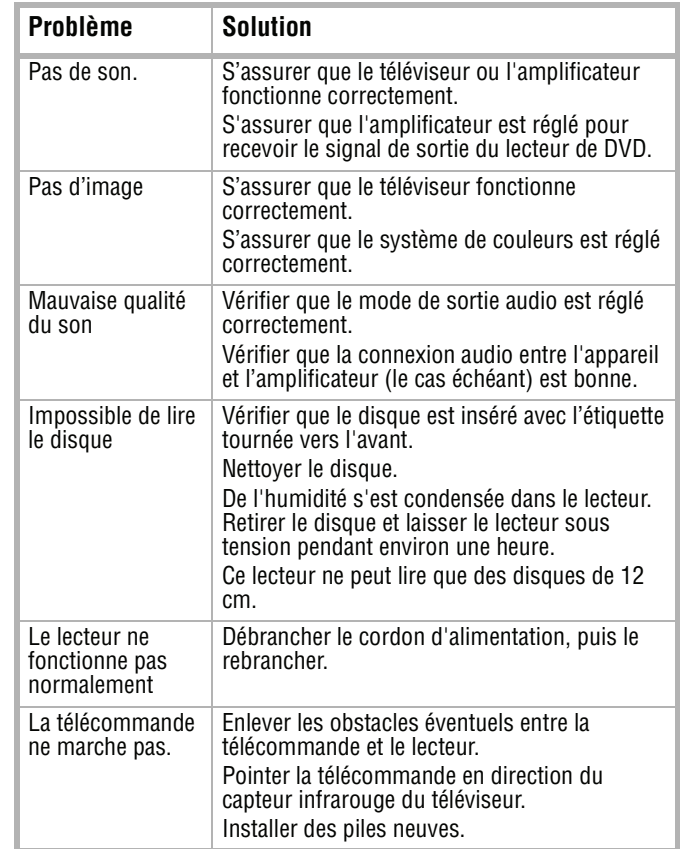

NS-15CLTV - combined.fm Page 44 Wednesday, July 26, 2006 1:01 PM

## **INSIGNIA**

♦

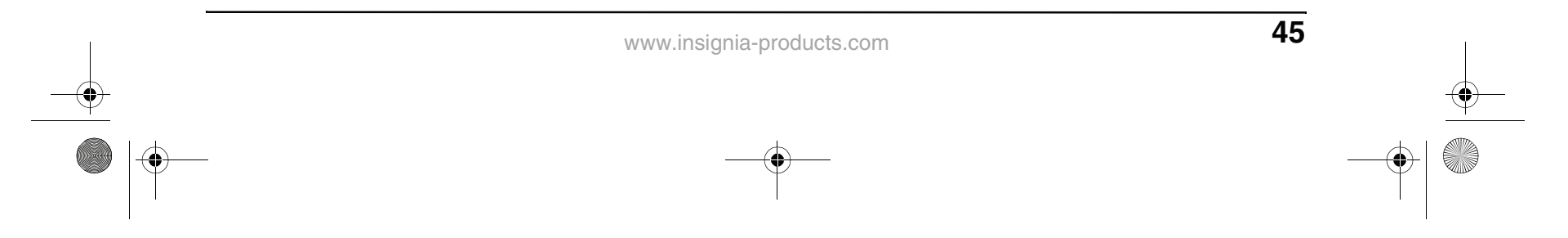

### **Spécifications**

### **Avis légaux**

#### **FCC article 15**

Cet équipement a été testé et déclaré conforme aux limitations prévues dans le cadre de la catégorie B des appareils numériques, définie par l'article 15 du règlement de la FCC. Ces limites ont été établies pour fournir une protection raisonnable contre les interférences nocives lors d'une installation résidentielle.

Cet équipement génère, utilise et diffuse des ondes radio et s'il n'est ni installé ni utilisé conformément aux instructions en vigueur, il peut provoquer des interférences indésirables avec les communications radio. Cependant, nous ne pouvons pas garantir qu'aucune interférence ne se produira pour une installation particulière.

Si cet équipement cause des interférences gênant la

réception d'ondes radio ou télévisées (déterminé en éteignant et en rallumant l'équipement), il est recommandé que l'utilisateur tente de corriger le problème en appliquant au moins l'une des mesures suivantes :

• Réorienter ou déplacer l'antenne réceptrice.

- Augmenter la distance entre l'équipement et le récepteur.
- Brancher l'équipement sur la prise électrique d'un circuit différent de celui auquel le récepteur est relié.
- Contacter le revendeur ou un technicien radio/télévision qualifié pour toute assistance.
- Utiliser uniquement un câble d'interface blindé.

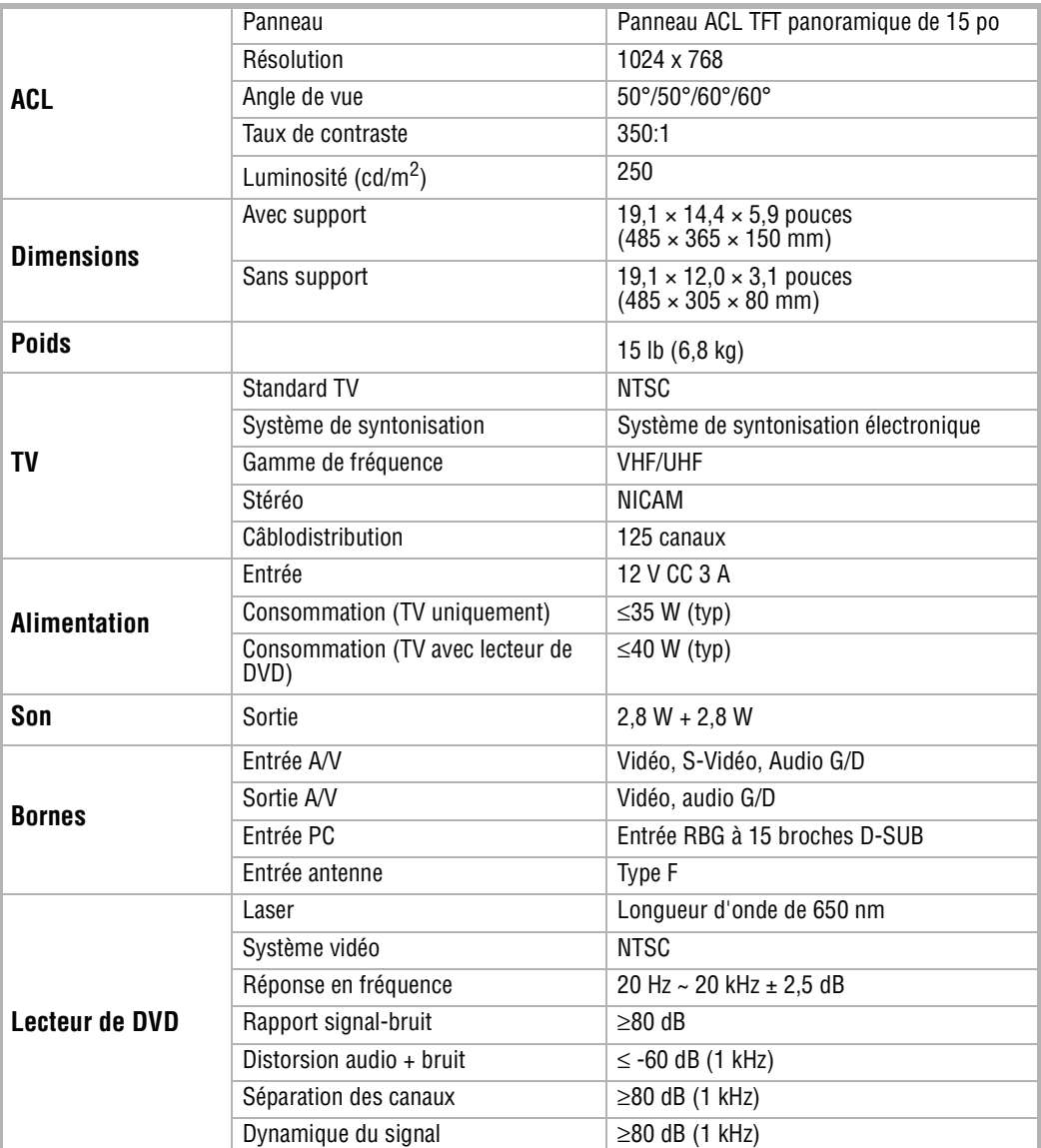

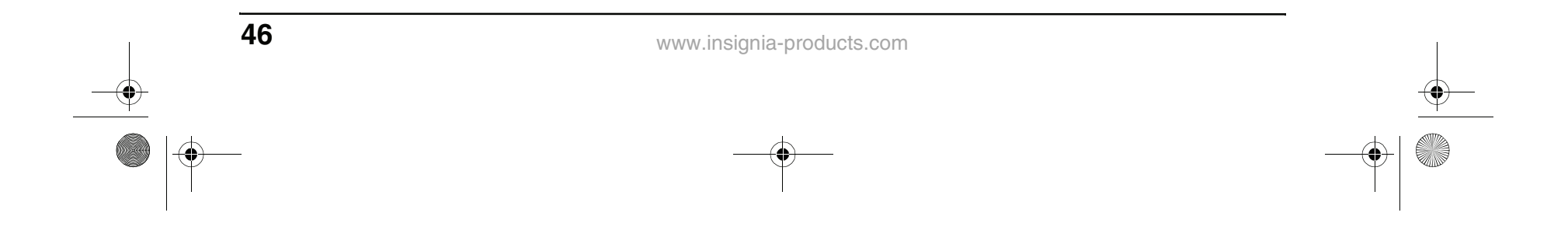

#### **Déclaration de Macrovision**

Ce produit incorpore une technologie de protection de droits d'auteurs protégée par des revendications de procédé de certains brevets américains et d'autres droits de propriété intellectuelle de Macrovision Corporation et d'autres propriétaires de droits. L'utilisation de cette technologie de protection des droits d'auteur doit être autorisée par la société Macrovision et doit se limiter à des fins de divertissement privé à moins d'une autorisation préalable et explicite de Macrovision Corporation. La rétro-ingénierie ou le démontage sont interdits.

#### **Droits d'auteurs**

© 2006 Insignia. Insignia et le logo Insignia sont des marques de commerce de Best Buy Enterprise Services, Inc. Les autres noms de marques et de produits mentionnés sont des marques de commerce ou des marques déposées de leurs propriétaires respectifs. Les caractéristiques et spécifications sont susceptibles d'être modifiées sans préavis. Pour assistance technique, appeler le (877) 467-4289.

NS-15CLTV - combined.fm Page 46 Wednesday, July 26, 2006 1:01 PM

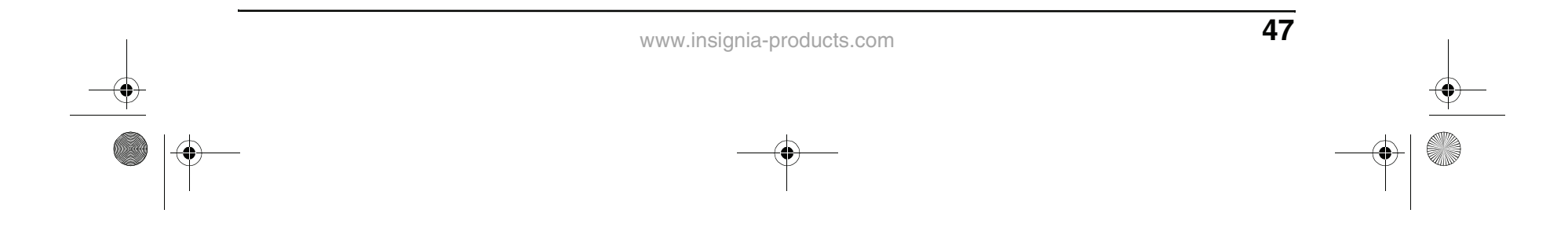

## **Insignia NS-15CLTV Combo de 15" DVD/TV con pantalla LCD**

### **Contenido**

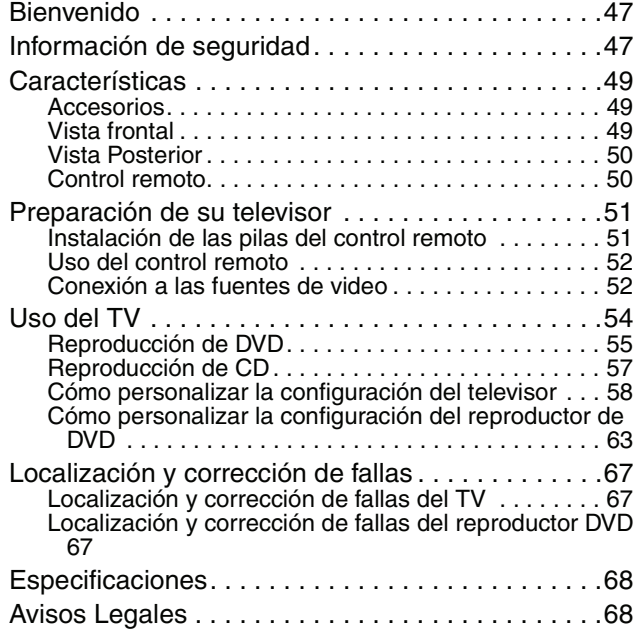

### **Bienvenido**

Felicitaciones por su compra de un producto de alta calidad de Insignia. Su NS-15CLTV representa el más moderno diseño de televisión y reproductor de DVD, y está concebido para brindar un rendimiento confiable y sin problemas.

### **Información de seguridad**

#### **Conexiones de la antena**

Si una antena externa está conectada al equipo de televisión, asegúrese de que el sistema de antena esté conectado a tierra, para proveer una protección contra sobretensión y la acumulación de cargas de electricidad estática. La sección 810 del Código Nacional de Electricidad proporciona información respecto a la conexión a tierra del poste y la estructura de soporte, la conexión a tierra del alambre principal de una unidad de descarga de antena, el tamaño de los conductores de la conexión a tierra, ubicación de la unidad de descarga de la antena, conexión

a los electrodos de conexión a tierra y los requisitos del electrodo de conexión a tierra.

- Por protección adicional durante una tormenta de rayos, o cuando se deje de usar el producto por un periodo de tiempo prolongado, desconéctelo del tomacorriente y desconecte la antena. Esto evitará daños al equipo debido a sobretensión de energía o rayos.
- Un sistema de antena externa no debe de ubicarse en las inmediaciones de líneas de corriente u otros circuitos de luz eléctrica o de energía, o donde pueda caer sobre dichos circuitos o líneas de corriente. Al instalar un sistema de antena externa, se debe tener cuidado extremo de no tocar los circuitos o líneas de alto voltaje ya que el contacto con ellos podría ser fatal.

#### **Riego de choque**

Para reducir el riesgo de incendio o choque eléctrico, no exponga este aparato a la lluvia o la humedad.

#### **Precauciones**

Este producto ha sido diseñado y fabricado para garantizar la seguridad personal. El uso indebido del mismo puede ocasionar un choque eléctrico o riesgo de incendio. Los mecanismos de protección incorporados en este producto le protegerán si observa los siguientes

procedimientos de instalación, uso y mantenimiento. Los componentes internos de este producto no pueden ser reparados o mantenidos por el usuario.

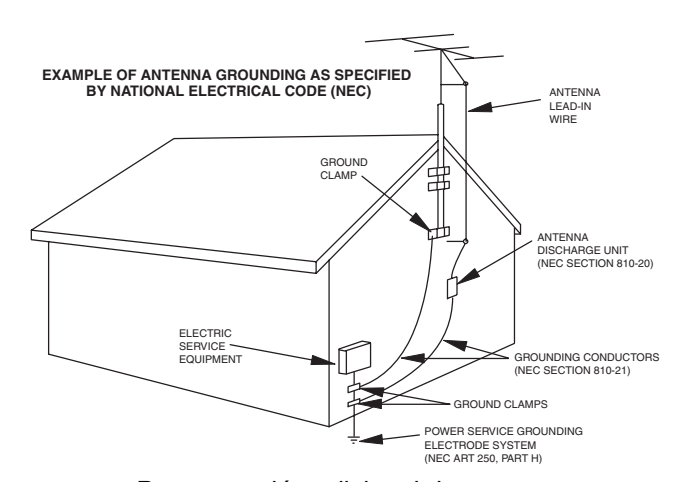

**INSIGNIA** 

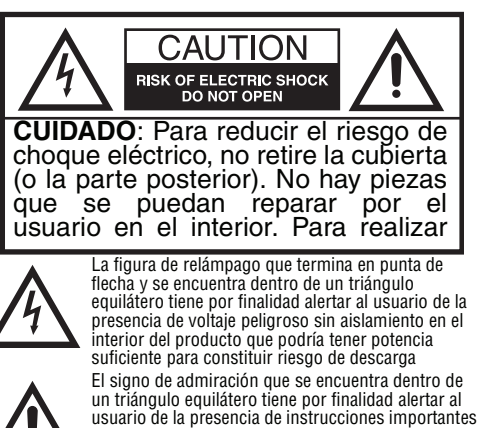

de operación y mantenimiento (servicio) en la literatura que se incluye con el producto.

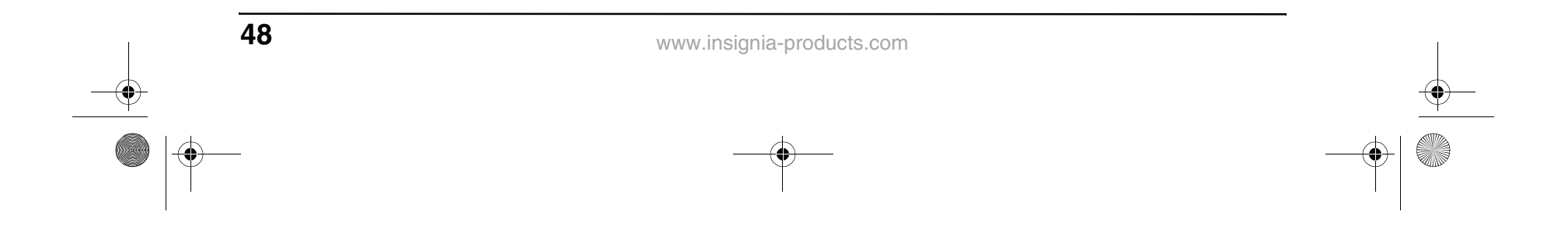

- Lea estas instrucciones Lea y comprenda todas las instrucciones de funcionamiento antes de hacer funcionar el producto.
- Guarde estas instrucciones—Estas instrucciones de seguridad y operación deben guardarse en un lugar seguro para futura referencia.
- Preste atención a todas las advertencias Todas las advertencias en el producto y en estas instrucciones se deben seguir detalladamente.
- Siga las instrucciones Todas las instrucciones de operación deben ser seguidas.
- Accesorios No utilice aditamentos ni accesorios no recomendados por Insignia. El uso de accesorios inadecuados puede causar accidentes.
- Fuente de alimentación Este producto debe funcionar con una fuente de alimentación especificada en la etiqueta del producto. Si no está seguro del tipo de fuente de energía usado en su casa, consulte con el vendedor del producto o la compañía local de energía.
- Protección del cable de alimentación CA Los cables de alimentación CA deben encaminarse correctamente para evitar daños debidos a personas que los pisan u objetos que descansan en ellos. Compruebe las conexiones del cable en el tomacorriente y en el lugar donde el cable se conecta al producto.
- Sobrecarga No sobrecargue los tomacorrientes de CA o los cables de extensión. La sobrecarga puede causar incendio o choque eléctrico.
- Intrusiones y derrames Nunca inserte un objeto en el producto a través de las rendijas o aberturas. El producto tiene flujo de alto voltaje e insertar un objeto puede causar choque eléctrico y dañar los componentes eléctricos. Por la misma razón, no derrame agua u otros líquidos sobre el producto.
- Mantenimiento -- No intente reparar el producto usted mismo. Al retirar las cubiertas puede quedar expuesto a alto voltaje y otras condiciones peligrosas. Solicite que un técnico de servicio calificado realice el mantenimiento.
- Reparación Si ocurre alguna de las siguientes condiciones, desenchufe el cable de alimentación de CA del tomacorriente de CA, después solicite a un técnico de servicio calificado que realice las reparaciones.
	- Cuando se dañe el cable de alimentación o el enchufe.
	- Cuando se ha derramado líquido o han caído objetos dentro del producto.
	- Cuando el producto ha sido expuesto a la lluvia o al agua.
- Cuando el producto no funciona correctamente según lo descrito en estas instrucciones de operación. No toque los controles excepto los descritos en estas instrucciones. Un ajuste incorrecto de controles no descrito en estas instrucciones puede causar daño y a menudo requerirá trabajo intensivo de ajuste por un técnico calificado.
- Cuando el producto se ha dejado caer o se ha dañado.
- Cuando el producto muestre una condición anormal. Cualquier anormalidad que se note en el producto indica que el producto necesita servicio.
- Piezas de repuesto En caso de que el producto necesite piezas de repuesto, asegúrese de que la persona de servicio utilice las piezas de repuesto especificadas por el fabricante, u otras con las mismas características y rendimiento que las piezas originales. El uso de piezas no autorizadas puede resultar en incendio, choque eléctrico y otros peligros.
- Verificaciones de seguridad Después de completar el servicio o reparación, pida al técnico de servicio que realice verificaciones de seguridad para comprobar que el producto se encuentra en buena condición de operación.
- Montaje en la pared o en el techo Cuando monte el producto en una pared o en el techo, asegúrese de instalar el producto siguiendo el método recomendado por el fabricante.
- Altavoces Desenchufe el cable de CA del tomacorriente de CA antes de instalar los altavoces.
- Limpieza Desenchufe el cable de CA del tomacorriente antes de limpiar el producto. Limpie únicamente con un paño seco. No use productos de limpieza líquidos o en aerosol.
- Agua y humedad No utilice este producto cerca de entornos mojados o húmedos, como cerca de una bañera, lavabo, fregadero de cocina, lavadero, piscina o sótano mojado. No exponga este producto a líquidos que gotean o salpican. No coloque objetos llenos de líquido sobre este producto.
- Estantes y carros No coloque este producto en un carro, base, trípode o mesa inestable. Es posible que la instalación inestable haga que el producto se caiga, resultando en lesiones graves así como daños al producto. Use solamente con carros, bases, trípodes, soportes, o mesas especificadas por Insignia o que se vendan con el producto. Cuando use un carro, tenga cuidado al mover el carro y el aparato para evitar lesiones en caso de que se vuelque.

NS-15CLTV - combined.fm Page 48 Wednesday, July 26, 2006 1:01 PM

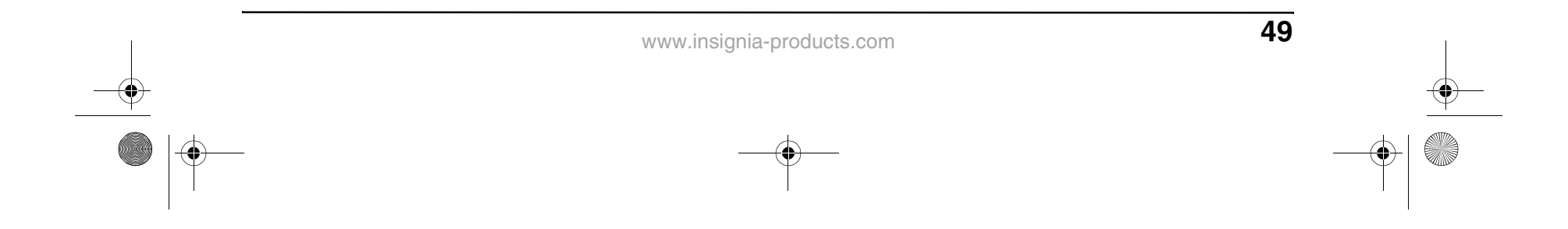

Asegúrese de que los siguientes accesorios se encuentran en el paquete:

- Ventilación Las rendijas de ventilación y otras aberturas del gabinete están diseñadas para ventilación. No las cubra ni las bloquee, porque la ventilación insuficiente puede sobrecalentar el producto y acortar su vida útil. No coloque el producto sobre una cama, sofá, alfombra u otra superficie blanda, ya que estos pueden bloquear las aberturas de ventilación. Este producto no está diseñado para instalarse empotrado. No coloque el producto en un lugar encerrado, como una biblioteca o estantería, a menos que proporcione la ventilación adecuada y siga detenidamente las instrucciones del fabricante.
- Frágil El panel de LCD que se usa en este producto está hecho de vidrio y puede romperse fácilmente cuando el producto se deja caer o recibe un impacto. Si se rompe el panel, tenga sumo cuidado para evitar lesiones por el vidrio roto.
- Píxeles inactivos El panel de LCD contiene casi 3 millones de transistores de película fina, que proporcionan una calidad de video excepcionalmente nítida. Ocasionalmente unos cuantos píxeles inactivos pueden aparecer en la pantalla como un punto fijo color azul, verde o rojo. Estos píxeles inactivos no afectan adversamente el rendimiento del producto, y no se consideran defectos.
- Fuentes de calor No instale este producto cerca de fuentes de calor tales como radiadores, calefactores, estufas, amplificadores u otros aparatos que produzcan calor.

### **Características**

#### **Accesorios**

- Control remoto
- Guía del usuario
- Tarjeta de garantía
- 2 pilas AAA
- Adaptador de alimentación

#### **Vista frontal**

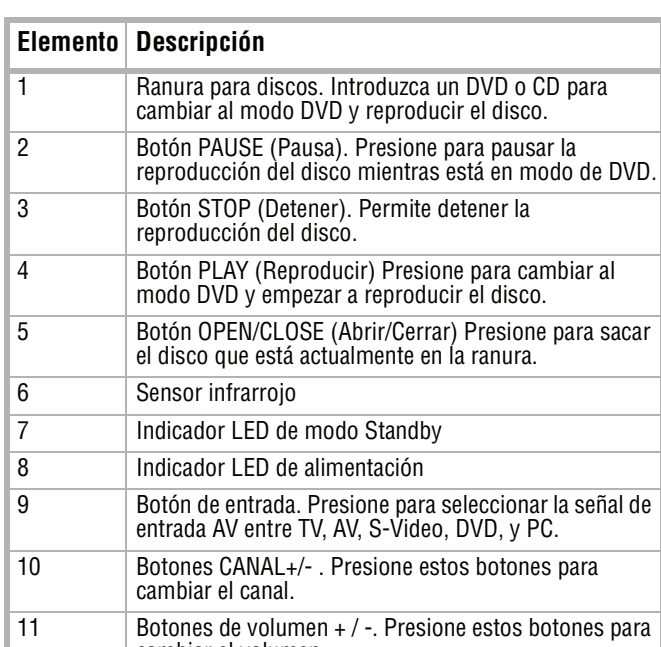

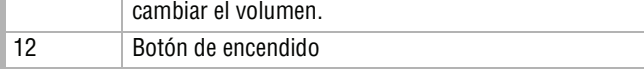

3

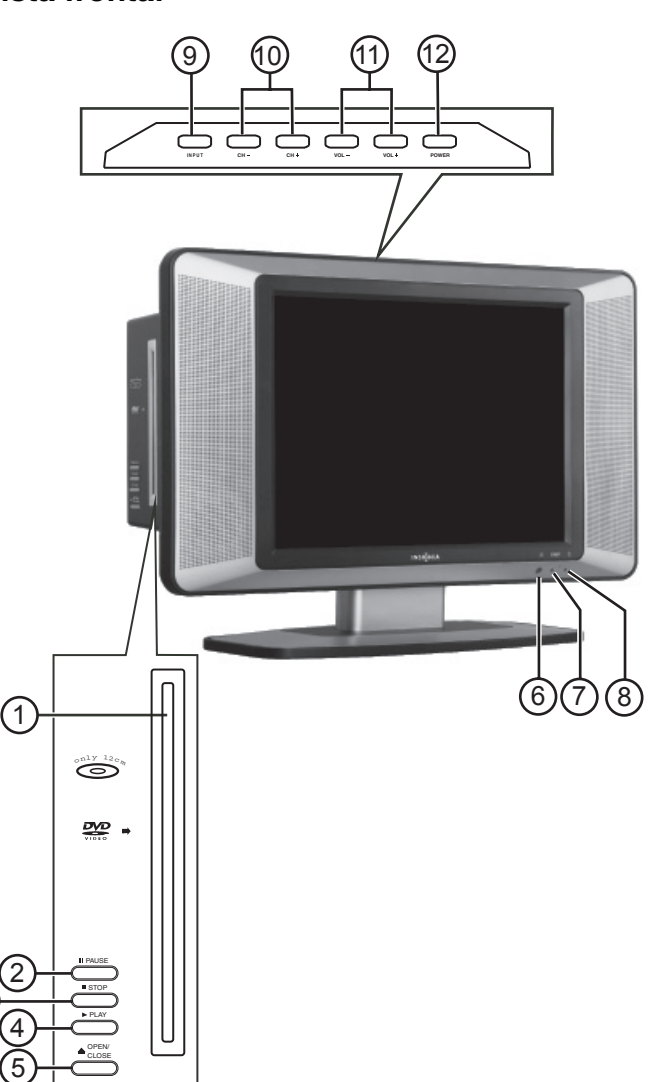

**INSIGNIA** 

NS-15CLTV - combined.fm Page 49 Wednesday, July 26, 2006 1:01 PM

♦

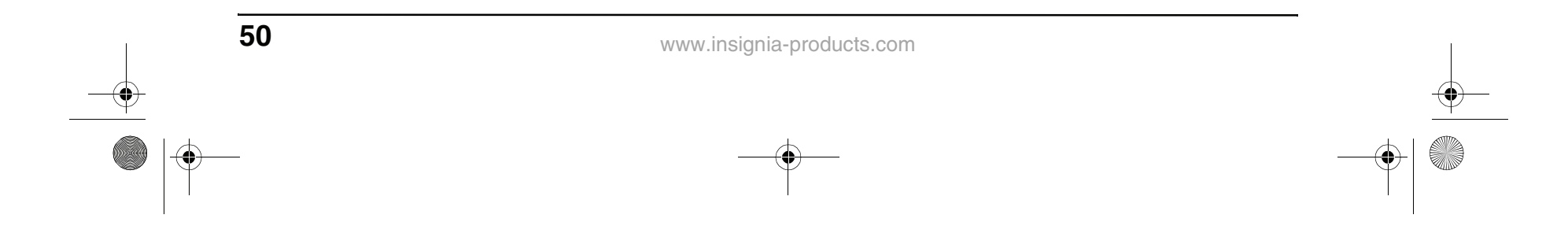

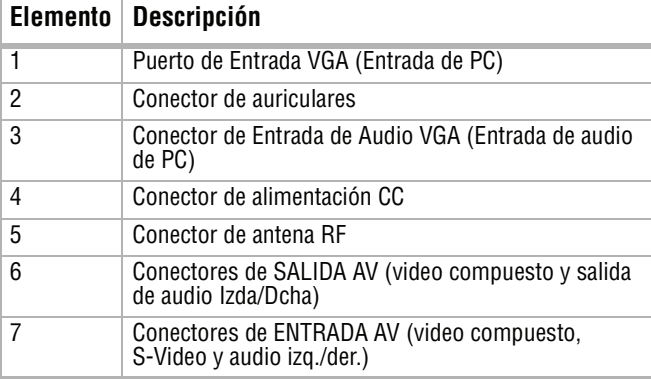

### **Vista Posterior Control remoto**

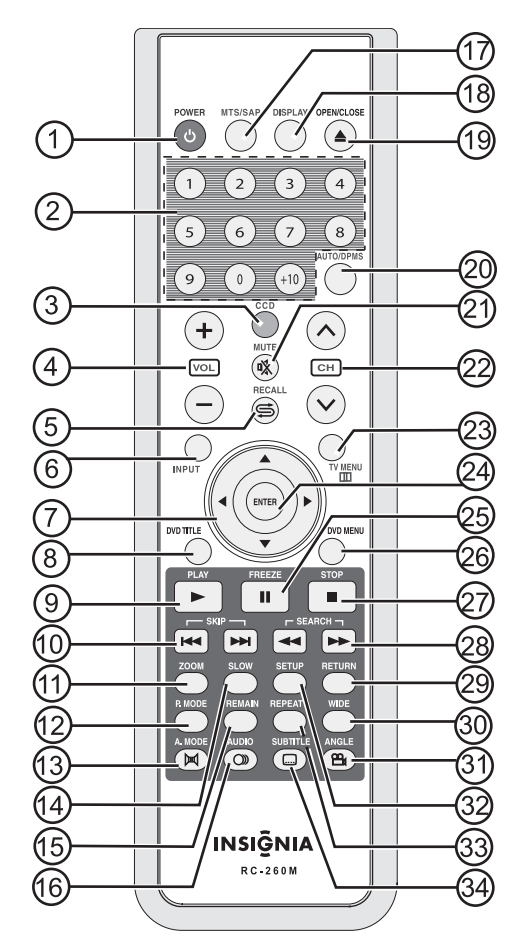

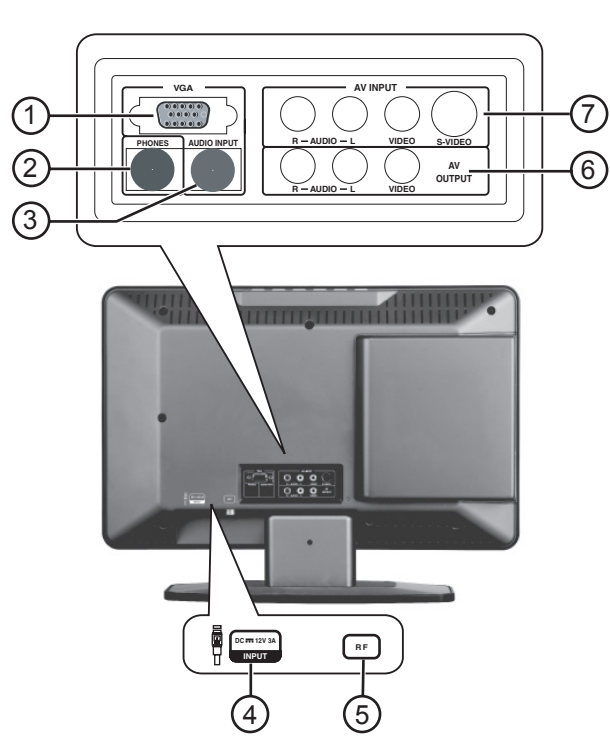

♦ NS-15CLTV - combined.fm Page 50 Wednesday, July 26, 2006 1:01 PM

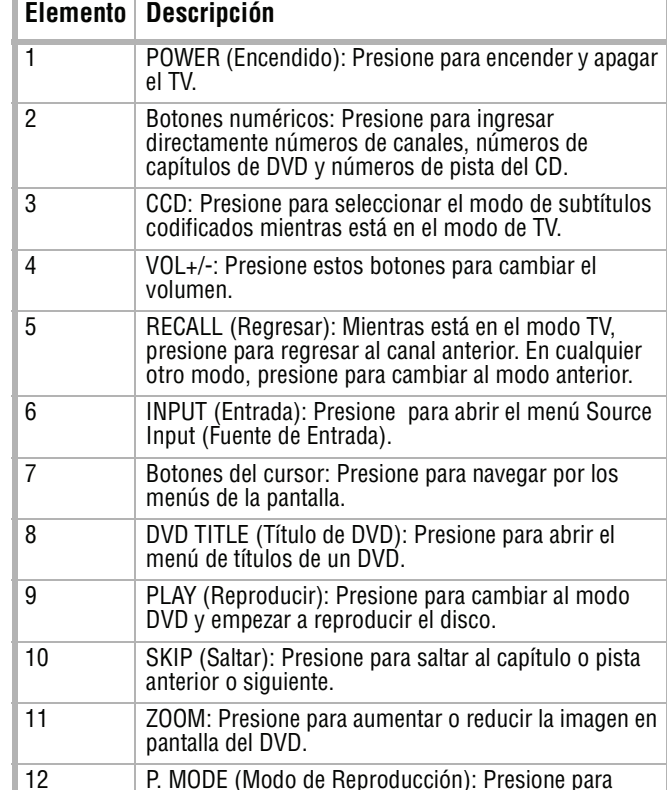

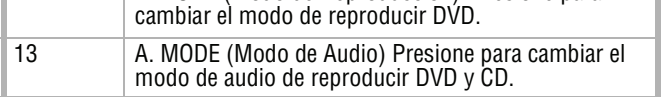

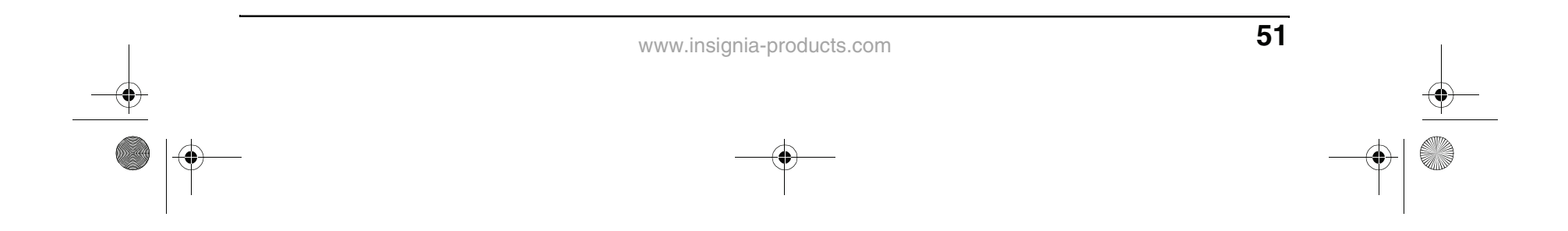

### **Preparación de su televisor**

#### **Instalación de las pilas del control remoto**

#### **Para instalar las pilas:**

**1** Abra el compartimiento de las pilas en la parte posterior del control remoto.

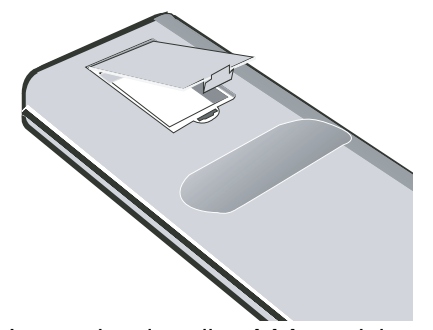

**2** Inserte las dos pilas AAA suministradas en el compartimiento de pilas. Asegúrese de que los símbolos (+) y (-) en las pilas coincidan con el diagrama dentro del compartimiento.

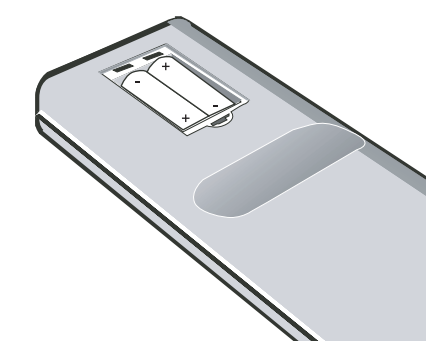

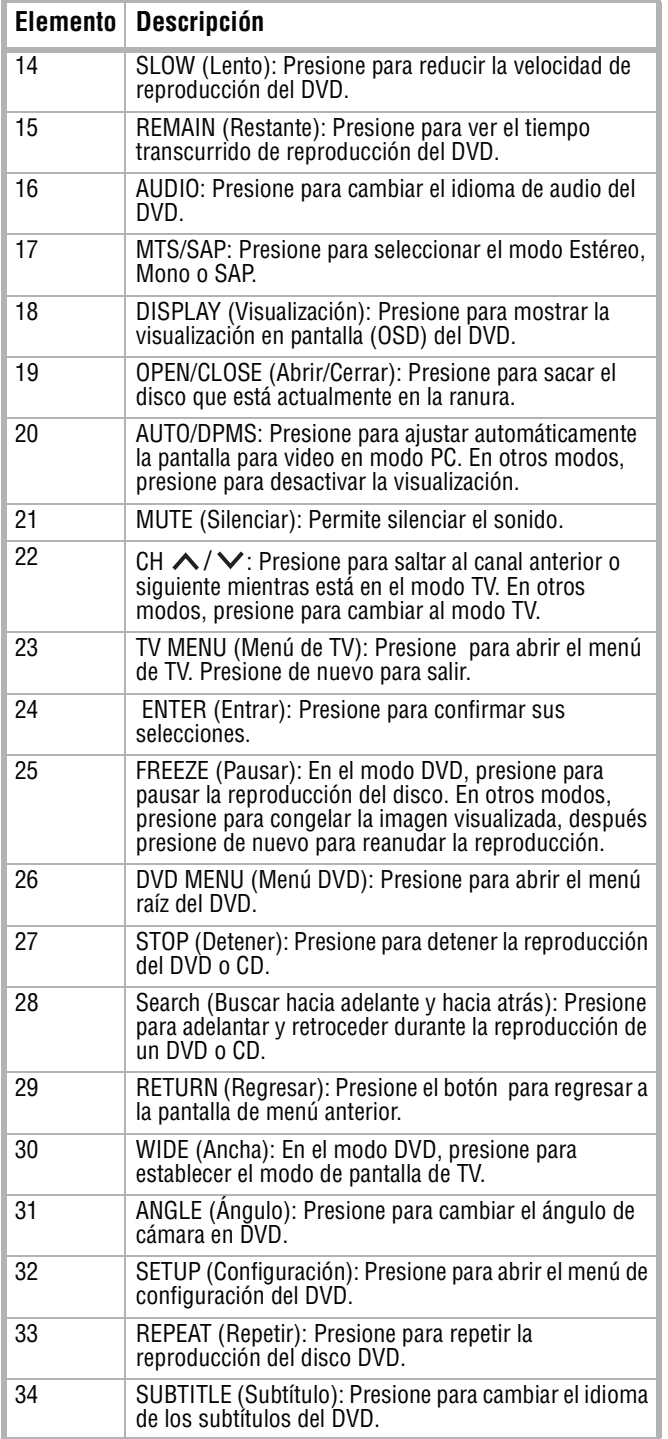

## **INSIGNIA**

NS-15CLTV - combined.fm Page 51 Wednesday, July 26, 2006 1:01 PM

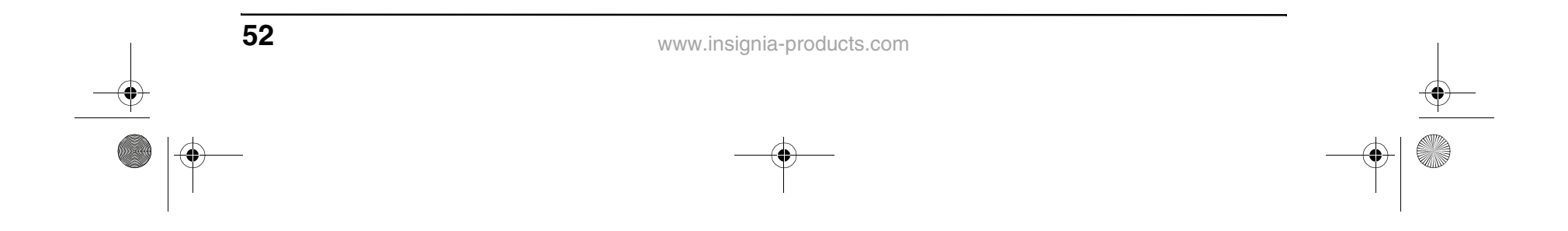

#### **Uso del control remoto**

#### **Para usar el control remoto:**

• Apúntelo directamente al TV, dentro de un ángulo de 30º del sensor infrarrojo en la parte frontal del TV y a menos de 20 pies.

#### **Conexión a las fuentes de video Conexión a una antena o receptor de cable/satélite**

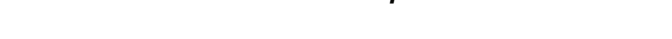

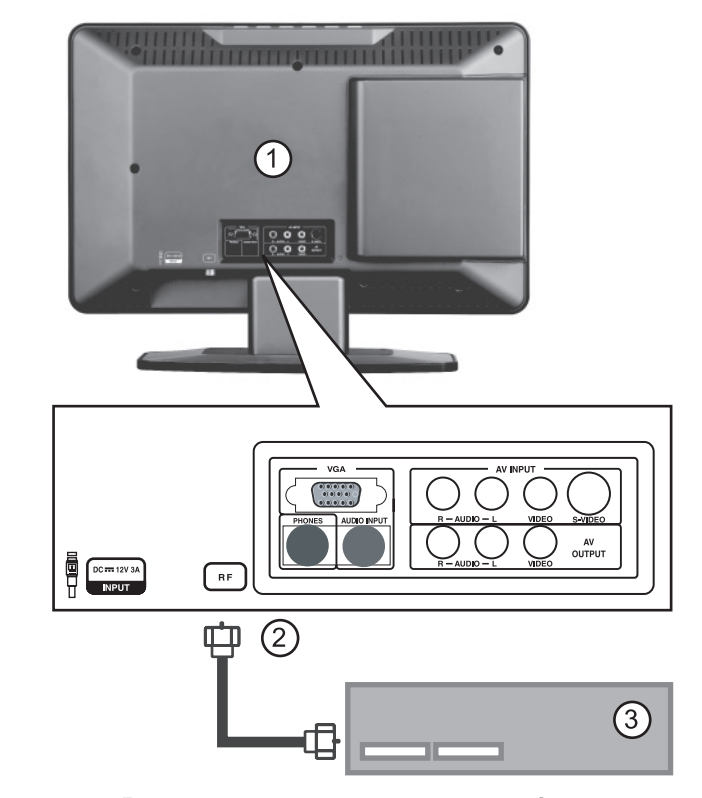

#### **Para conectar a una antena exterior o receptor de cable/satélite:**

- **1** Retire la cubierta del puerto en la parte posterior del TV (1).
- **2** Conecte el terminal de la antena desde una antena o receptor de cable/satélite (3) al conector de entrada de la antena en el TV (2).
- **3** Presione el botón **INPUT** (Entrada) y los botones ▲ / ♥ para configurar la entrada de señal del TV a **TV**.

#### **Nota**

Los objetos entre el control remoto y el sensor podrían debilitar la señal infrarroja del control remoto.

El rango puede verse disminuido si la luz solar brilla en el sensor infrarrojo del TV.

#### **Precauciones**

- No exponga el control remoto a líquidos, luz solar directa o choque.
- Es posible que el control remoto no funcione correctamente si el sensor infrarrojo del televisor se encuentra bajo luz solar directa o fuerte iluminación. En ese caso, cambie el ángulo de la luz o de la pantalla del televisor o acerque el
	- control remoto al sensor infrarrojo.

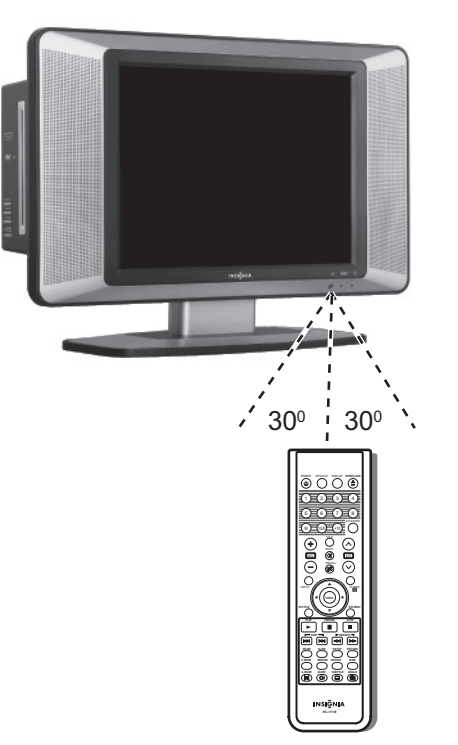

NS-15CLTV - combined.fm Page 52 Wednesday, July 26, 2006 1:01 PM

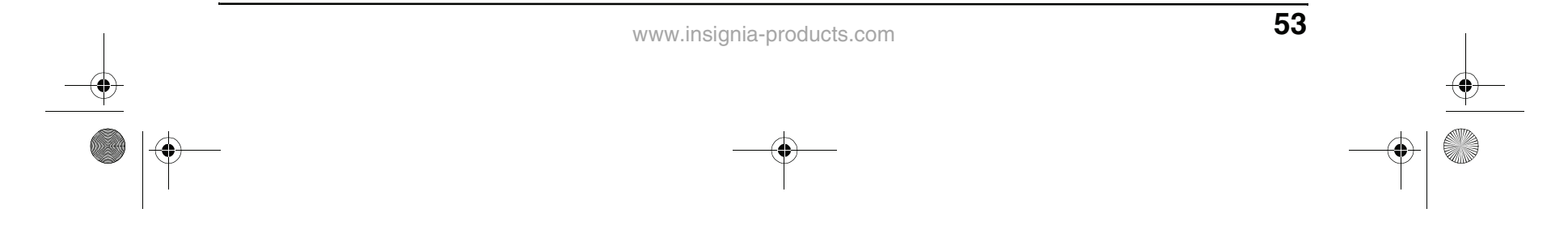

#### **Conexión a una fuente de video estándar**

Su TV soporta múltiples entradas de fuentes de video. Para conexiones de video temporales o de fácil acceso, use los conectores posteriores (AV OUPUT).

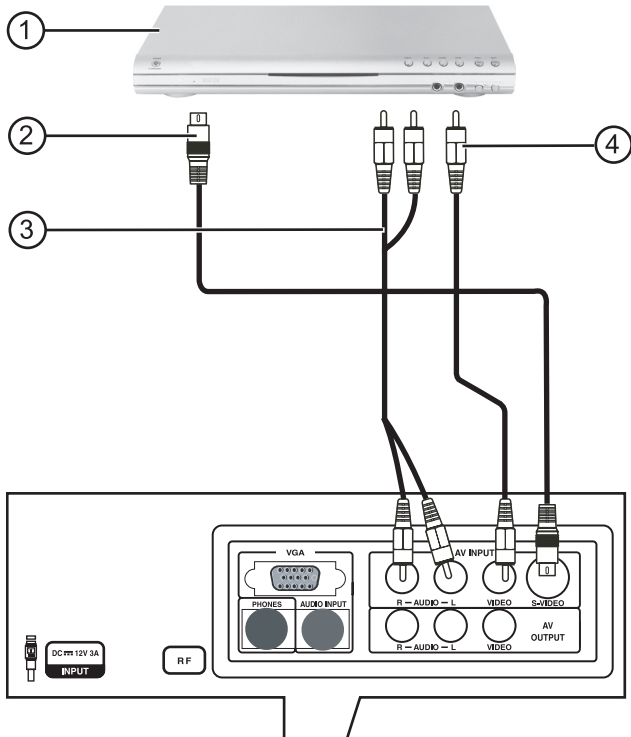

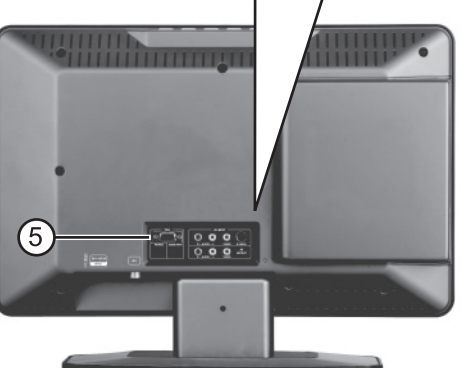

**Para conectar una fuente de video estándar a los conectores de AV:**

- **1** Conecte un cable de video RCA (4) a una fuente de video estándar (1) y al conector AV INPUT VIDEO (5).
- **2** Conecte los cables audio RCA (3) a los conectores de salida de audio de la fuente y a los conectores AUDIO L y R superiores en el panel posterior (5).
- **3** Presione el botón **INPUT** (Entrada) y los botones ▲ / ▼ para configurar la entrada de señal del TV a **TV**.

#### **Para conectar una fuente de S-video estándar a los conectores de AV:**

**1** Conecte un cable de S-Video (2) a una fuente de video estándar (1) y al conector de S-VIDEO posterior (5).

## **INSIGNIA**

**3** Presione el botón **INPUT (ENTRADA)** (Entrada) y los botones  $\blacktriangle$  /  $\blacktriangledown$  para configurar la entrada de señal del TV a **S-Video**.

**Conexión de una salida de video a otra pantalla**

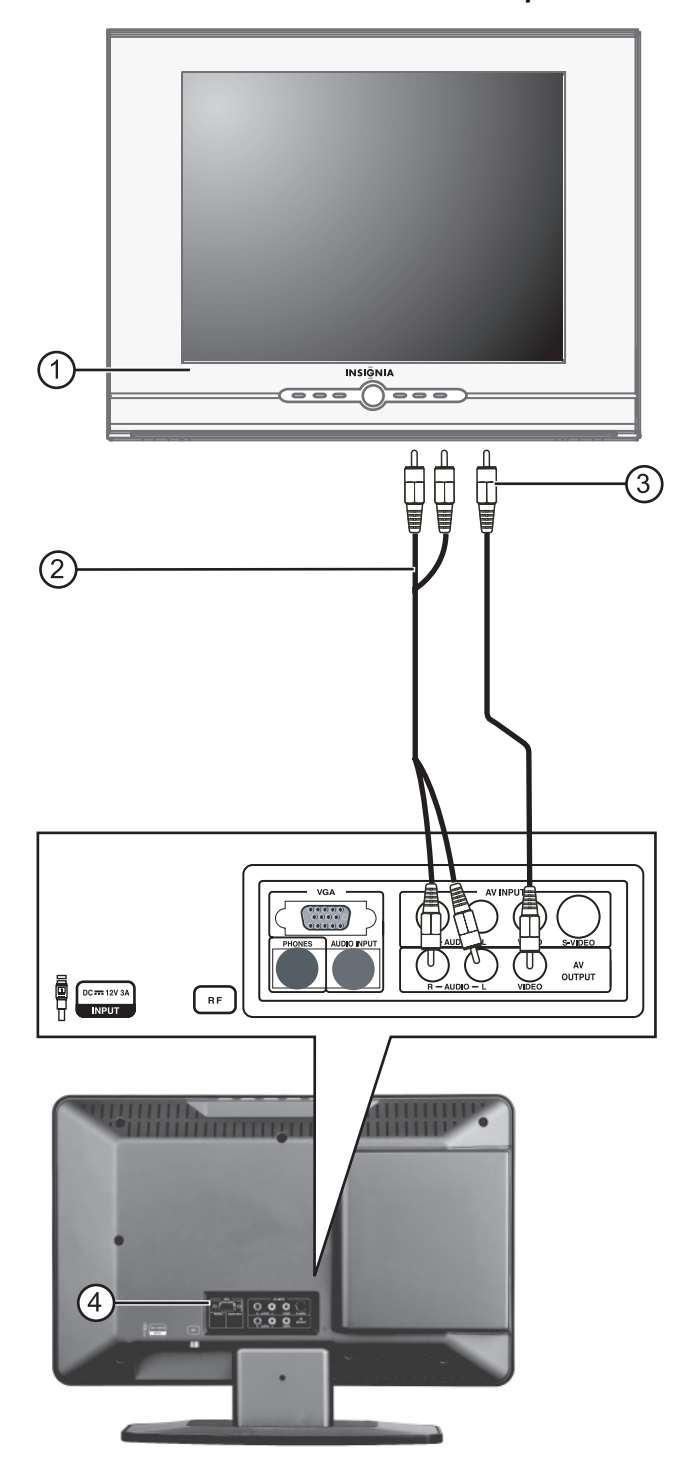

**Para conectar una salida de video y de audio a otra pantalla:**

- 
- **2** Conecte los cables audio RCA (3) a los conectores de salida de audio de la fuente y a los conectores posteriores **AUDIO L** (Izda) y **R** [Dcha] (5).
- conectores AV OUTPUT **AUDIO L** y **R** a los conectores de entrada de audio del monitor.
- **3** Señales de las fuentes de antena, de AV, y de DVD serán disponibles para el otro monitor.
- **1** Conecte un cable de video (3) del conector AV OUTPUT **VIDEO** al conector de entrada de video de otro televisor (1).
- **2** Conecte los cables de audio RCA (2) de los

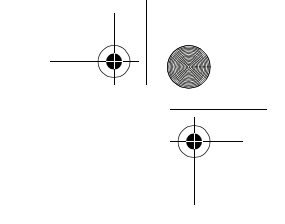

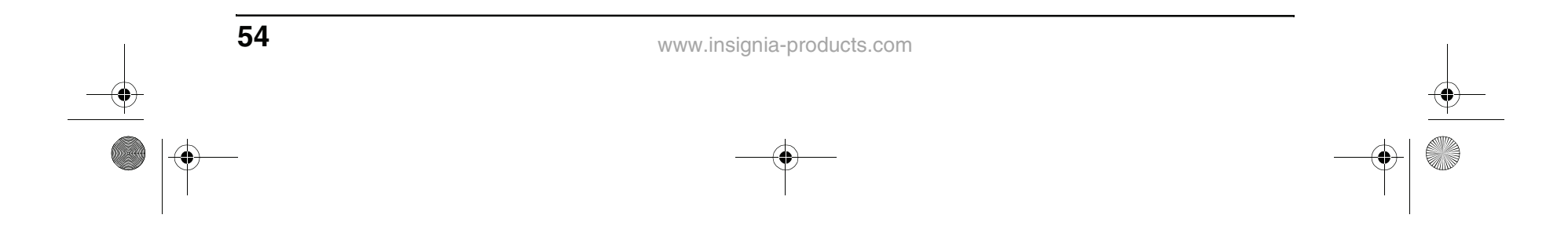

**Conexión a una computadora**

#### **Para conectar una fuente de video de computadora a los conectores VGA:**

- **1** Retire la cubierta del puerto en la parte posterior del TV (4).
- **2** Conecte un cable VGA (2) desde la computadora (1) al puerto **VGA INPUT** en el TV.
- **3** Conecte un cable audio macho a macho (3) desde la computadora (1) al puerto **AUDIO VGA INPUT** en el TV.
- **4** Presione el botón **INPUT** (Entrada) y los botones ▲ / ▼ para configurar la entrada de señal del TV a **PC**.

### **Uso del TV**

#### **Encendido y apagado de la unidad**

#### **Para encender y apagar la unidad:**

- **1** Presione el botón **POWER** (Encendido) en la parte superior del televisor o en el control remoto. El indicador **POWER/STANDBY (Encendido/Standby)** se ilumina en color verde.
- **2** Para apagar el televisor, presione el botón **POWER** de nuevo. Desaparece la imagen de la pantalla y el indicador **POWER/STANDBY** se vuelve color rojo.

#### **Cómo cambiar el volumen**

Puede cambiar el volumen usando el panel lateral del televisor o el control remoto.

después presione  $\blacktriangleleft/\blacktriangleright$  para resaltar el icono **INSTALL** (Instalar). Se abre el menú INSTALL (Instalar).

#### **Para cambiar el volumen:**

- **1** Presione el botón **VOL+** o **VOL-**.
- **2** Presione **MUTE** (Silenciar) para silenciar el sonido y vuélvalo a presionar para restablecer el sonido.

#### **Cambio de la fuente de video**

Su TV soporta múltiples fuentes de video.

#### **Para seleccionar la fuente de video:**

- Presione el botón **INPUT** (Entrada) para seleccionar de los siguientes modos de señal, luego presione el botón **ENTER** (Entrar) para confirmar su selección:
	- **TV**
	- **AV**
	- **S-Video**
	- **DVD**
- **PC**
- **Cambio de canales**

#### **Para cambiar los canales:**

• Presione CH+/- o CH  $\bigwedge/\bigvee$ .

**Para ingresar números de canal** 

#### **directamente:**

• Presione los botones numéricos en el control remoto.

#### **Para alternar entre dos canales:**

- **1** Presione **RECALL** (Regresar) para cambiar del canal actual al canal anterior.
- **2** Presione **RECALL** de nuevo para volver al canal sintonizado originalmente.

#### **Cómo programar canales en la memoria**

#### **Para programar canales automáticamente en la memoria:**

**1** Presione **TV MENU** en el control remoto,

 $\circled{2}$ (3  $($  )  $($ ) DOCH 12V 3A  $\sqrt{r}$  $\bigcirc$ 

#### **Nota**

La mejor resolución para visualizar video de computadora en este televisor es 1024 × 768.

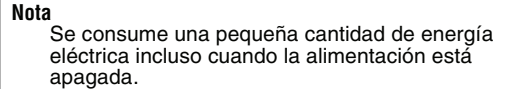

NS-15CLTV - combined.fm Page 54 Wednesday, July 26, 2006 1:01 PM

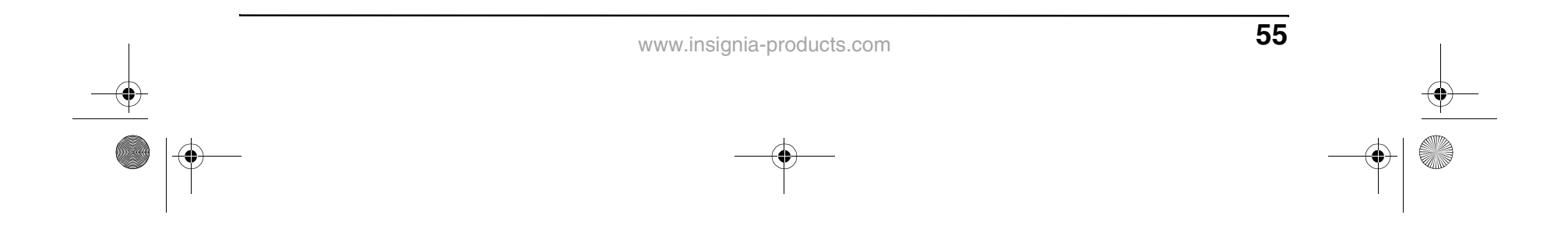

- **2** Presione el botón ▼ para acceder el menú INSTALL.
- **3** Presione **A** / ▼ para seleccionar **AUTO PROGRAM** (Programación automática), después presione ◀/▶ para empezar la búsqueda automática. El televisor busca y memoriza todos los canales disponibles en su área.
- **4** Para detener la búsqueda automática, presione **ENTER** o **TV MENU**.

Cuando se termina la búsqueda automática, se abre el menú INSTALL (Instalar) y el canal cambia al primer canal en la lista de canales memorizados.

#### **Para programar canales manualmente en la memoria:**

- **1** Presione **TV MENU** en el control remoto, después presione  $\blacktriangleleft/\blacktriangleright$  para resaltar el icono **INSTALL** (Instalar). Se abre el menú INSTALL (Instalar).
- 2 Presione el botón v para acceder el menú INSTALL.
- Presione <<<<<<r > **Presione</a>** rápidamente,  $y \rightarrow p$ resione para avanzar rápidamente.
- Presione  $\leftrightarrow$  para saltar al capítulo anterior y presione  $\rightarrow$  para saltar al capítulo siguiente.
- Para avanzar una película de cuadro en cuadro, presione  $\blacksquare$ , después presione  $\blacksquare$ de nuevo. Cada vez que presione el botón  $\blacksquare$ , la película avanza un cuadro.
- Para reproducir a cámara lenta, presione **SLOW** (Lento).
- Para detener completamente la reproducción del DVD, presione el botón **STOP** (Detener) dos veces.
- **6** Presione el botón **OPEN/CLOSE** (Abrir/ Cerrar) para sacar el DVD.
- **5** Durante la reproducción:
	- Presione **II** para pausar la reproducción, y presione **PLAY** para reanudar la reproducción.

**PLAY** (Reproducir) para seleccionar.

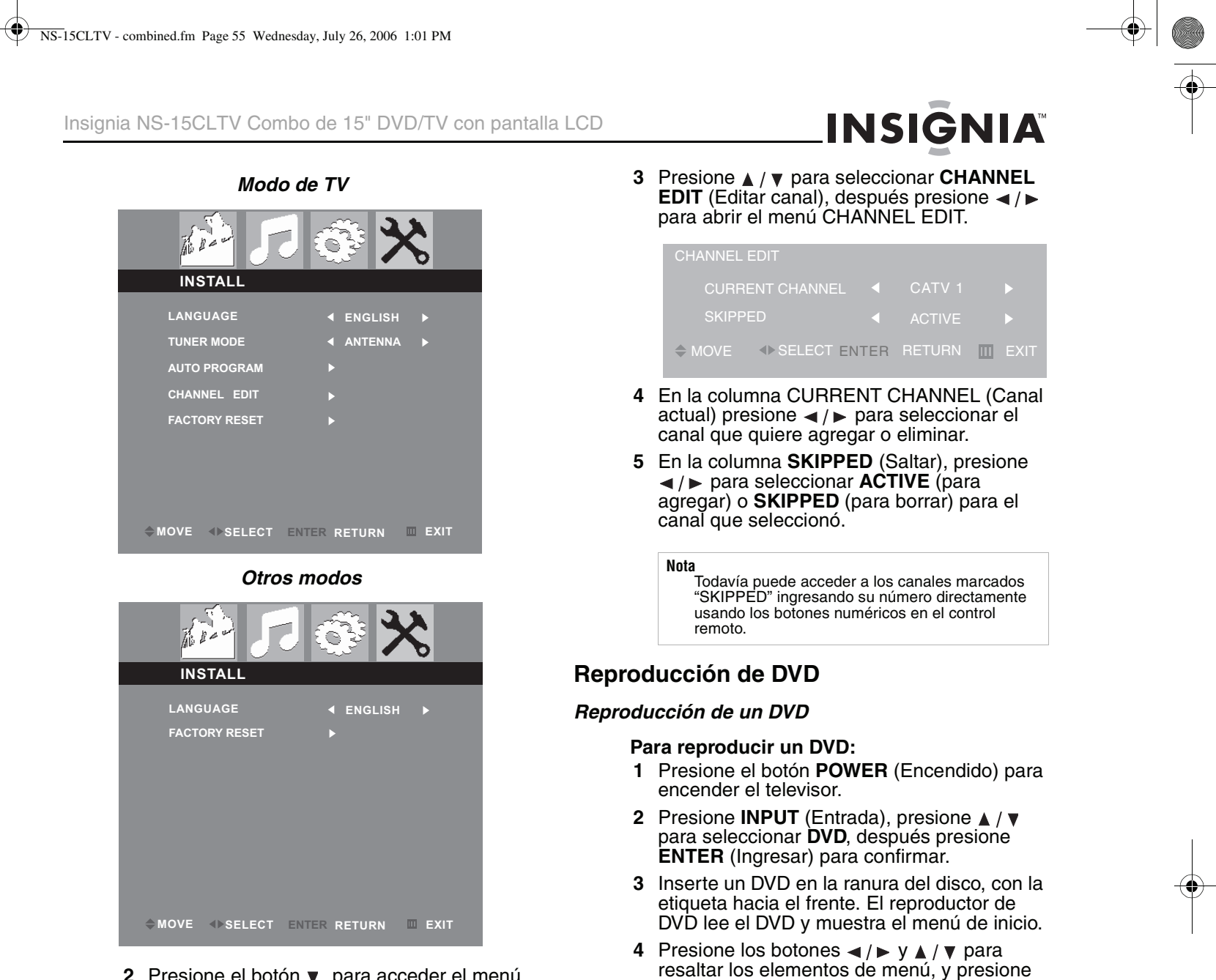

Download from Www.Somanuals.com. All Manuals Search And Download.

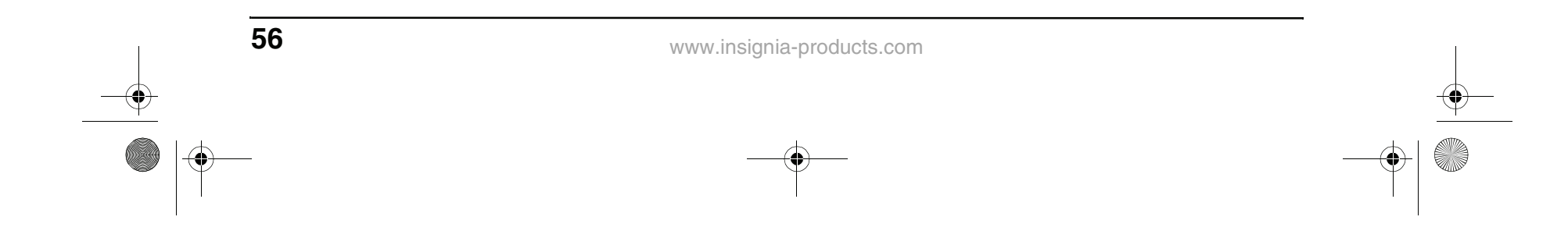

#### **Selección de títulos y capítulos**

Los DVD pueden contener varias películas llamadas títulos. (Algunos DVD pueden contener sólo un título.) Cada título puede estar dividido en capítulos. Este reproductor le permite acceder a títulos y capítulos directamente, sin usar el menú DVD.

#### **Para seleccionar un titulo:**

- **1** Mientras el disco está en el reproductor, presione el botón **DISPLAY** (Visualización) en el control remoto. La visualización OSD aparecerá.
- **2** Presione  $\blacktriangleleft/\blacktriangleright$  para resaltar el icono del título, después presione  $\blacktriangle / \blacktriangledown$  para seleccionar el título anterior o siguiente.
- **3** Para hacer desaparecer la visualización OSD, presione el botón **DISPLAY** en el control remoto.

#### **Para seleccionar un capítulo:**

- **1** Mientras el disco está en el reproductor, presione el botón **DISPLAY** (Visualización) en el control remoto. La visualización OSD aparecerá.
- **2** Presione </a> para resaltar el icono del capítulo, después presione  $\blacktriangle$  /  $\blacktriangledown$  para seleccionar el capítulo anterior o siguiente.
- **3** Para hacer desaparecer la visualización OSD, presione el botón **DISPLAY** en el control remoto.

#### **Cómo cambiar el idioma del audio**

Si el DVD fue creado con pistas en diferentes idiomas (grabadas en diferentes idiomas), usted puede cambiar temporalmente la configuración del idioma de audio del reproductor de DVD.

#### **Para cambiar el idioma de audio:**

Usted también puede avanzar al siguiente capítulo presionando  $\blacktriangleright$  en el control remoto y puede ir al capítulo anterior si presiona  $\blacktriangleright$ 4.

- **1** Presiona el botón **AUDIO**. La visualización OSD muestra la pista de audio actual.
- **2** Si hay múltiples pistas de audio disponibles, presione **AUDIO** de nuevo para seleccionar la siguiente pista de audio.

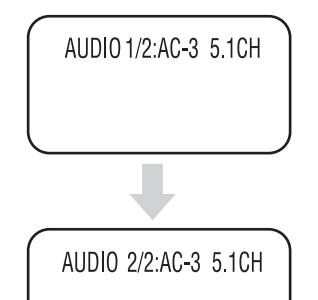

#### **Selección del idioma de los subtítulos**

Si el DVD se creó con subtítulos, puede cambiar el idioma de los subtítulos.

#### **Para cambiar el idioma de los subtítulos:**

- **1** Mientras el disco está en el reproductor, presione el botón **DISPLAY** (Visualización) en el control remoto. La visualización OSD aparecerá.
- **2** Presione ◀/▶ para resaltar el icono de subtítulos. El idioma de subtítulos actual aparece en el cuadro de texto.
- **3** Presione *A* / ▼ para recorrer los idiomas de subtítulos disponibles hasta que el idioma que desea quede resaltado.
- **4** Presione **DISPLAY** (Visualización) para salir del menú de pantalla.

#### **Para cambiar el idioma de los subtítulos:**

**1** Presione **SUBTITLE** (Subtítulos) repetidamente hasta que se seleccione el idioma deseado.

SUBTITLE01/03 ENGLISH

**2** Para hacer desaparecer los subtítulos, presione **SUBTITLE** hasta que aparezca en pantalla "TURN OFF SUBTITLE" (Desactivar subtítulos).

#### **Cómo cambiar el ángulo de cámara**

Algunos DVD contienen ángulos de cámara múltiples para una escena o secuencia. Si el DVD sólo tiene un ángulo, esta función no funcionará.

#### **Para cambiar el ángulo de cámara:**

- **1** Presione **ANGLE** (Ángulo) repetidamente hasta que se seleccione el idioma deseado.
- **2** Para reanudar la reproducción normal, presione **ANGLE** hasta que se seleccione el ángulo original.

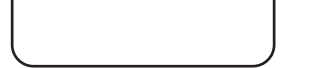

#### **Nota**

La función de capítulo no funcionará si el título no contiene capítulos separados.

#### **Consejo**

#### **Nota**

Esta función solamente funciona si el DVD fue creado con pistas de audio múltiples. Cuando usted elige un idioma de audio, solamente anula temporalmente el ajuste del idioma de audio en el menú principal del reproductor de DVD.

**Consejo**

El idioma de audio se puede también cambiar a través del menú principal del reproductor de DVD o los propios ajustes audio del DVD.

#### **Nota**

Si se cambia el idioma de los subtítulos usando este método, sólo se afecta el DVD que se está reproduciendo en ese momento. Cuando se retire el DVD o se apague el reproductor, el idioma de subtítulos se revertirá al idioma especificado en el menú principal del reproductor de DVD. **Consejo**

El idioma de subtítulos se puede también cambiar a través del menú principal del reproductor de DVD o los propios ajustes de subtítulos del DVD.

NS-15CLTV - combined.fm Page 56 Wednesday, July 26, 2006 1:01 PM

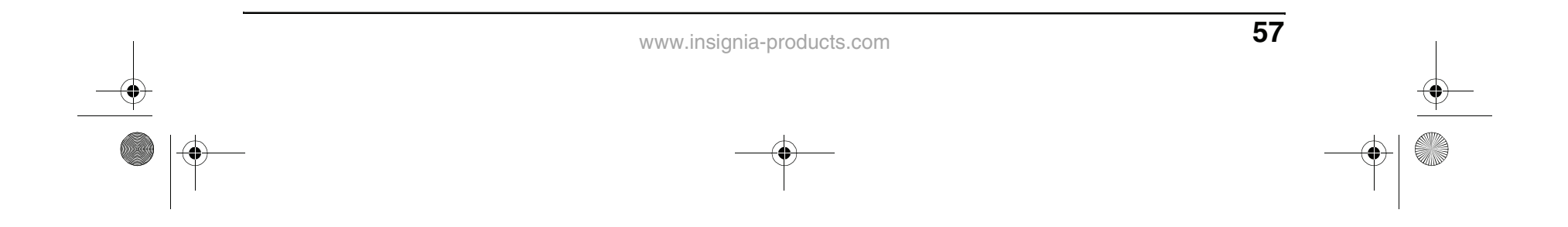

#### **Cómo usar reproducción repetida**

Puede repetir capítulos, títulos o todo el DVD usando reproducción repetida.

#### **Para repetir un segmento:**

- **1** Mientras el DVD se está reproduciendo, presione **REPEAT** para recorrer las opciones:
	- **CHAPTER** (Repite el capítulo actual)
	- **TITLE** (Repite el título actual)
	- **ALL** (Repite todo el contenido del DVD)
- **2** Para interrumpir la reproducción repetida haga una de las siguientes acciones:
	- Presione **REPEAT** (Repetir) hasta que "ALL" (Todo) desaparezca de la pantalla.
	- Presione el botón **STOP** (detener) dos veces
	- Expulse el DVD.

#### **Cómo ampliar la imagen**

Puede agrandar o reducir la imagen mostrada mientras el DVD está reproduciendo o mientras está pausado.

#### **Para ampliar la imagen:**

- **1** Mientras se reproduce un DVD, presione el botón **ZOOM** (Ampliar). La imagen se amplia 2 veces. Continúe presionando **ZOOM** para ampliar la imagen hasta 4 veces.
	- Mientras la imagen está ampliada, presione los botones  $\blacktriangle$  /  $\blacktriangleright$  y  $\blacktriangle$  /  $\blacktriangledown$  para mover la imagen en la pantalla.
	- Para reducir el tamaño de la imagen, continúe presionando **ZOOM** hasta que el tamaño de la imagen se reduzca hasta 1/4.
- **2** Para volver al tamaño de imagen normal, presione **ZOOM** hasta que la imagen vuelva al tamaño normal.

#### **Reproducción programada**

Para reproducir capítulos y títulos en un orden específico, necesita crear un programa de reproducción.

#### **Para programar la reproducción:**

**1** Presione **P.MODE** hasta que la pantalla PROGRAM: TT/CH se abra.

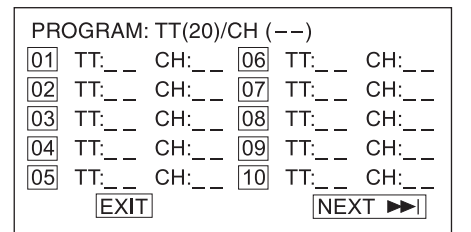

**2** Presione los botones numéricos en el control remoto para ingresar el título y capítulo que quiere reproducir primero. El número de título y capítulo que ingresó aparece en el cuadro. (Por ejemplo, en el gráfico de la pantalla a continuación el Capítulo 1 del Título 8

### **INSIGNIA**

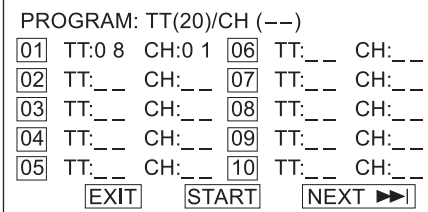

reproducirá en el primer ("01") espacio de tiempo).

- **3** El cursor salta al siguiente lugar en la sección de la lista del programa. Asegúrese que el cuadro esté resaltado e ingrese el siguiente título y capítulo.
- **4** Continue agregando títulos y capítulos hasta que su programa este completo. Para programar más de 10 títulos y capítulos, resalte **NEXT** (siguiente) y presione **PLAY** (Reproducir) para ir a la siguiente página del programa.
- **5** Resalte **START** (Inicio), después presione **PLAY** para empezar a reproducir el programa.
- **6** Para detener la reproducción programada, presione **STOP** dos veces durante la reproducción del programa.

#### **Cómo reproducir capítulos en modo aleatorio o mezclado**

Este reproductor puede reproducir capítulos de DVD en orden aleatorio o mezclado. El orden es diferente cada vez que selecciona reproducción aleatoria o mezclada.

#### **Para reproducir pistas en orden aleatorio o mezclado:**

- **1** Presione **P.MODE** mientras se reproduce un DVD. La pantalla muestra "RANDOM"(Aleatorio) o "SHUFFLE" (Mezclado) y empieza la reproducción aleatorio o mezclada.
- **2** Para detener la reproducción aleatoria o mezclada, presione el botón **STOP** (Detener) dos veces.

#### **Reproducción de CD**

#### **Cómo reproducir un CD de audio**

- **Para reproducir un CD de audio:**
- **1** Presione el botón **POWER** (Encendido) para encender el televisor.
- **2** Presione **INPUT** (Entrada), presione para seleccionar **DVD**, después presione **ENTER** (Ingresar) para confirmar.
- **3** Inserte un DVD en la ranura del disco, con la etiqueta hacia el frente.
- **4** Presione **PLAY** (reproducir). Las pistas se reproducen en orden numérico.
- **5** Presione **STOP** para detener la reproducción, o presione **II** para pausar la reproducción.
- **6** Presione el botón **OPEN/CLOSE** (Abrir/ Cerrar) para sacar el CD.

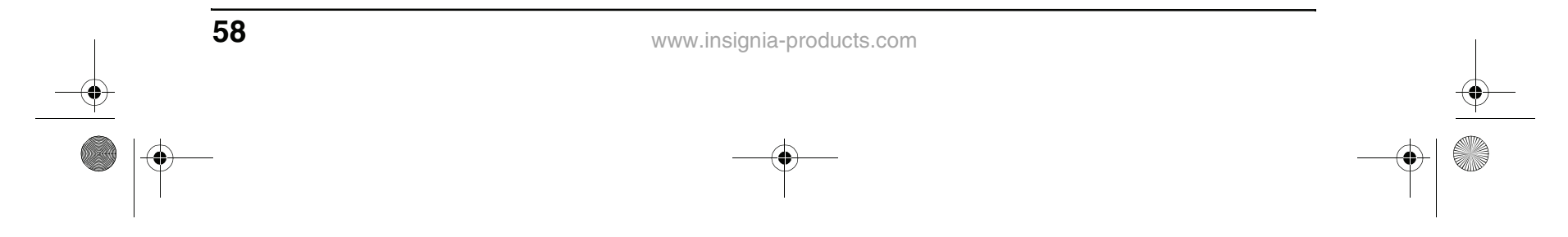

#### **Cómo usar reproducción repetida**

Puede repetir pistas o todo el CD usando la reproducción repetida.

#### **Para usar la reproducción repetida:**

- **1** Mientras el CD está reproduciendo, presione **REPEAT** para recorrer las opciones:
	- **ALL** [Todo] (Repite el CD actual)
	- **TRACK** [Pista] (Repite la pista actual)
- **2** Para interrumpir la reproducción repetida haga una de las siguientes acciones:
	- Presione **REPEAT** (Repetir) hasta que "ALL" (Todo) desaparezca de la pantalla.
	- Presione el botón **STOP** (Detener) dos veces.
	- Expulse el CD.

#### **Cómo cambiar el modo audio**

#### **Para cambiar la salida audio de un CD con multicanal:**

- Durante la reproducción del CD, presione **A.MODE**. El ajuste cambia cada vez que presiona el botón:
	- MONO LEFT (Mono izquierdo)
	- MONO RIGHT (Mono derecho)
	- MIXED MONO (Mono Mezclado)
	- STEREO (Estéreo)

#### **Cómo seleccionar una pista para reproducir**

#### **Para seleccionar una pista específica para reproducir:**

• Después de que cargue el CD en el reproductor, y después de que éste termine de leer el disco, presione los botones numéricos para introducir el número de pista.

TRACK08/20 00:00

#### **Programación del orden de reproducción**

Para reproducir pistas en un orden especifico, necesita crear un programa de reproducción.

#### **Para programar la reproducción:**

**1** Presione **P.MODE** hasta que se abra la pantalla PROGRAM TRACK

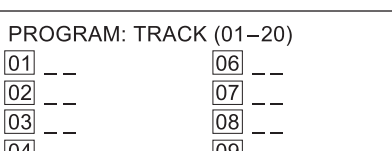

**2** Presione los botones numéricos en el control remoto para ingresar el número de pista que quiere reproducir primero. El número de pista aparece junto al cuadro de ese espacio de tiempo, y el cursor se mueve al siguiente espacio de tiempo. (Por ejemplo, en el gráfico de la pantalla a continuación la Pista 8 reproducirá en el primer ("01") espacio de tiempo).

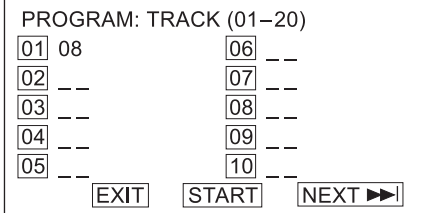

**4** Presione **A** / ▼ para resaltar una configuración, después presione  $\blacktriangleleft/\blacktriangleright$  para cambiar el valor de la configuración.

- **3** Continue agregando pistas hasta que su programa esté completo. Para programar más de 10 pistas, resalte **NEXT** (siguiente) y presione **PLAY** (Reproducir) para ir a la siguiente página del programa.
- **4** Resalte **START** (Inicio), después presione **PLAY** para empezar a reproducir el programa.
- **5** Para detener la reproducción programada, presione **STOP** dos veces durante la reproducción del programa.

#### **Cómo usar la reproducción mezclada o aleatoria**

El reproductor de discos puede reproducir pistas de audio en orden aleatorio o mezclado. El orden es diferente cada vez que selecciona reproducción aleatoria o mezclada.

#### **Para reproducir pistas en orden aleatorio o mezclado:**

- **1** Presione **P.MODE** mientras se reproduce un disco. La pantalla muestra "RANDOM"(Aleatorio) o "SHUFFLE" (Mezclado) y empieza la reproducción aleatorio o mezclada.
- **2** Para detener la reproducción aleatoria o mezclada, presione el botón **STOP** (Detener) dos veces.

#### **Cómo personalizar la configuración del televisor**

#### **Cómo abrir y navegar por los menús de pantalla**

Use el control remoto para navegar por los menús de la pantalla.

#### **Para abrir y navegar por los menús de pantalla:**

- **1** Presione **INPUT** (Entrada) en el control remoto para seleccionar la fuente de vídeo.
- **2** Presione **TV MENU** en el control remoto. Aparecerá el menú en la pantalla.
- **3** Presione  $\blacktriangleleft/\blacktriangleright$  para resaltar el icono **PICTURE** (Imagen), **AUDIO**, **FEATURES** (Características), o **INSTALL** (Instalar) después presione v para entrar en ese menú.

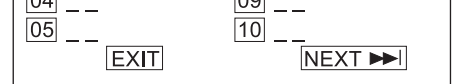

#### **Consejo**

Si el número de pista es inferior a 10, presiones los botones **1-9** para seleccionarlo. Si el número de pista es 10, presione **+10** una vez, después el botón **0** para seleccionarlo. Si el número de la pista es mayor que 10, presione el botón **+10** una vez, después un botón **1-9**.

NS-15CLTV - combined.fm Page 58 Wednesday, July 26, 2006 1:01 PM

- **5** Presione el botón **ENTER** (Entrar) para regresar al menú anterior.
- **6** Presione el botón **TV MENU** para salir del menú.

#### **Cómo ajustar la configuración de la imagen**

Puede ajustar finamente la imagen ajustando la configuración del sistema.

#### **Para ajustar la configuración de la imagen:**

**1** Presione **TV MENU**, después resalte el icono **PICTURE** (Imagen). Se abre el menú PICTURE (Imagen).

- **2** Presione el botón ▼ para acceder al menú.
- **3** Presione  $\triangle$  /  $\blacktriangledown$  para seleccionar una de las siguientes configuraciones, después presione  $\blacktriangleleft / \blacktriangleright$  para cambiar el valor de la configuración:
	- **Smart picture** (Imagen avanzada) Seleccione **Personal**, **Sports** (Deportes), **Movie** (Película), **Night** (Noche), **Multimedia**, o **Weak-Signal** (Señal débil). (Brillo, color, contraste, nitidez y tono están disponibles cuando Smart

### **INSIGNIA**

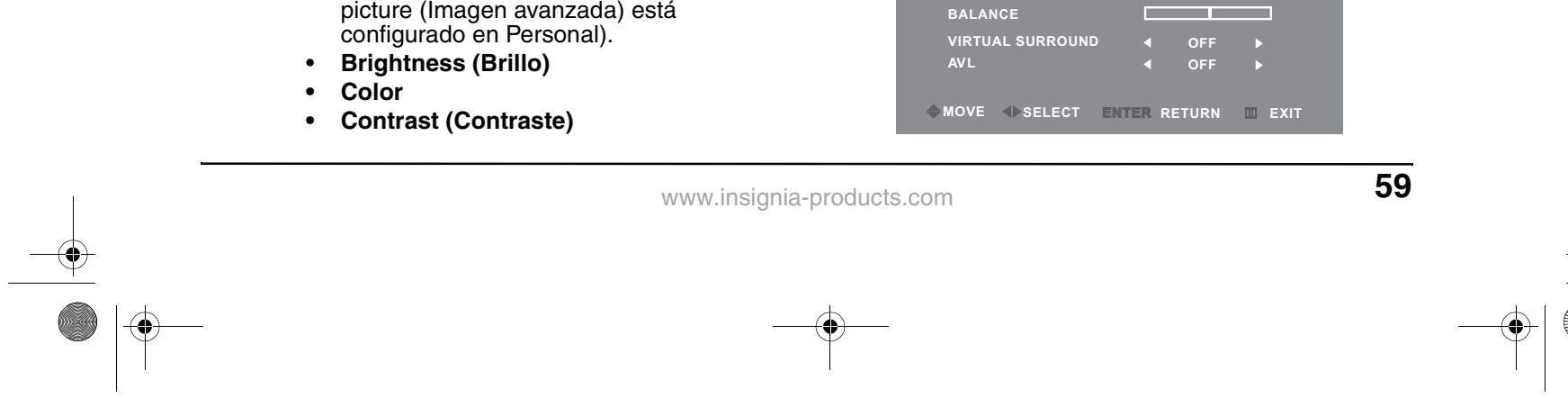

- **Sharpness (Nitidez)**
- **Tinte**
- **Backlight (Retroiluminación)**
- **Color temp** (Temp. de color) Seleccione **Normal**, **Warm** (Cálido), o **Cool** (Frío).
- **Noise reduction** (Reducción de ruido) Seleccione **Strong** (Fuerte), **Off** (Desactivado), o **Weak** (Débil). (Disponible sólo en los modos TV, A1, y S-Video)
- **Auto adjust** [Ajuste automático] (sólo modo PC) — También puede presionar **AUTO** en el control remoto para ajustar automáticamente.
- **Phase** [Fase] (sólo modo PC)
- **Clock** [Reloj] (sólo modo PC)
- **Horizontal** (sólo modo PC)
- **Vertical** (sólo modo PC)
- **4** Presione **ENTER** (Entrar) para volver al menú PICTURE (Imagen), después presione **TV MENU** para salir del menú en pantalla.

#### **Cómo ajustar la configuración de audio**

Ajuste la calidad del sonido por medio de las siguientes configuraciones de audio.

#### **Para ajustar la configuración de audio:**

**1** Presione **TV MENU**, después presione para resaltar el icono **AUDIO**. El menú de AUDIO aparece.

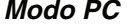

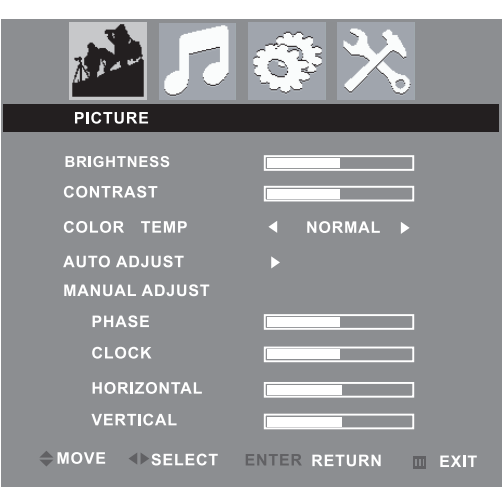

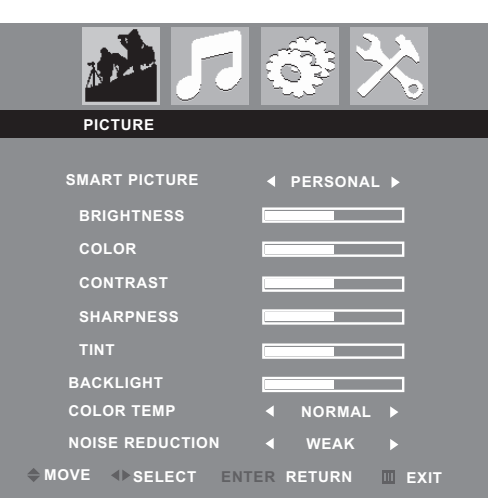

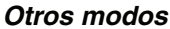

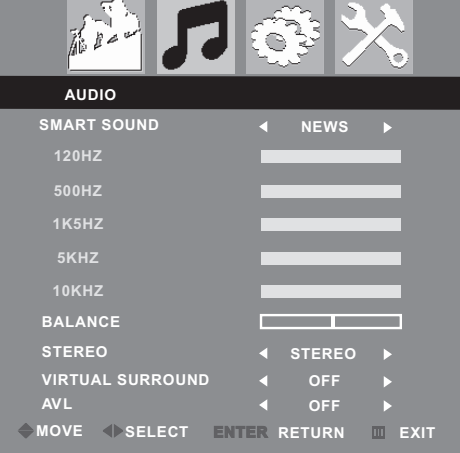

**Modo de TV**

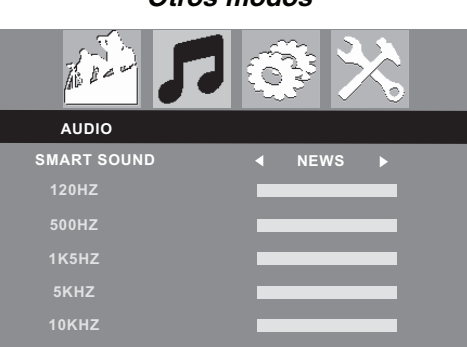

#### **Otros modos**

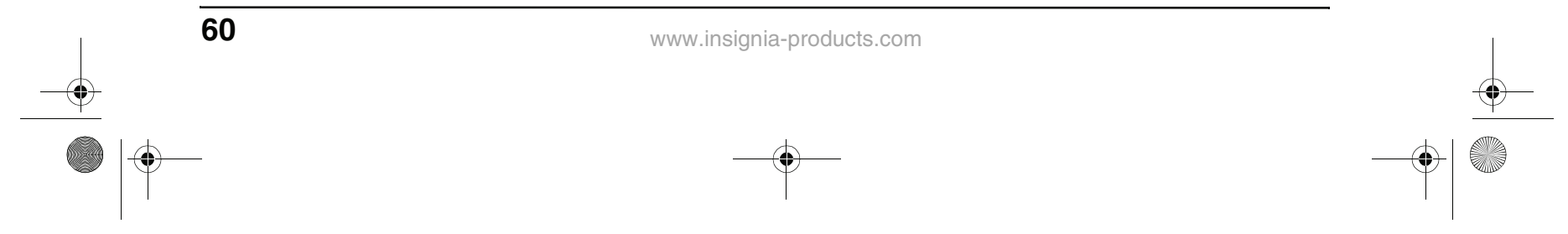

- **2** Presione el botón ▼ para acceder al menú.
- **3** Presione **A** / ▼ para seleccionar una de las siguientes configuraciones, después presione  $\blacktriangleleft$  /  $\blacktriangleright$  para cambiar el valor de la configuración:
	- **SMART SOUND** (Sonido Inteligente) Seleccione los perfiles de sonido preconfigurados **PERSONAL**, **NEWS** (Noticias), **MUSIC** (Música), o **THEATRE** (Teatro).
	- **120HZ~10KHZ** Fije manualmente los niveles para 120 Hz, 500 Hz, 1K5 Hz, 5 KHz, y 10 KHz. Disponible solo cuando SMART SOUND está fijado en **PERSONAL**.
	- **BALANCE**
	- **STEREO (Estéreo)**
	- **VIRTUAL SURROUND (Sonido Envolvente Virtual)**
	- **AVL** (Nivelador de volumen automático)
- **4** Presione **ENTER** (Entrar) para regresar al menú AUDIO, después presione **TV MENU** para salir del menú en pantalla.

1 Presione **TV MENU**, después presione  $\blacktriangleleft/\blacktriangleright$ para resaltar el icono **FEATURES** (Características). El menú de FEATURES (Características) aparece.

#### **Cómo cambiar la configuración de las características**

#### **Para cambiar la configuración de las características:**

- **2** Presione el botón ▼ para acceder al menú.
- **3** Presione **A** / ▼ para seleccionar una de las siguientes configuraciones, después presione  $\blacktriangleleft / \blacktriangleright$  para cambiar el valor de la configuración:
	- **PICTURE FORMAT** (Formato de imagen) — Seleccione **4:3** o **Zoom 16:9** (en modo PC el FORMATO DE IMAGEN esta desactivado).
	- **SMART LOCK** (Bloqueo Inteligente) -Bloquea canales para que no se pueden ver. Consulte "Cómo bloquear un programa" a continuación para más información.
	- **CLOSED CAPTION** (Subtítulos codificados) — Seleccione **OFF** (Desactivado), **CC1**, **CC2**, **CC3**, **CC4**, **TEXT1**, **TEXT2**, **TEXT3**, **TEXT4**, **CC MUTE** (Subtítulos al Silenciar), o **XDS**.
	- **SLEEP TIME (Tiempo de apagado automático)**
- **4** Presione **ENTER** (Entrar) para regresar al menú FEATURES (Características), o presione **TV MENU** para salir del menú en pantalla.

#### **Cómo bloquear un canal**

#### **Para bloquear un canal:**

- **1** En el menú FEATURES (Características), resalte **SMART LOCK** (Bloqueo Inteligente), después presione  $\blacktriangleleft/\blacktriangleright$  para abrir el cuadro de diálogo INPUT PASSWORD (Ingresar contraseña).
- **2** Ingrese la contraseña con los botones numéricos del control remoto (la contraseña predefinida en la fábrica es **9999**).
- **3** Cuando se resalta **LOCK PROGRAM** (Bloquear programa), presione  $\blacktriangleleft/\blacktriangleright$  para abrir el menú LOCK PROGRAM.

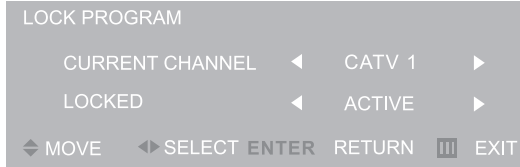

- **4** En la fila CURRENT CHANNEL (Canal actual) presione  $\blacktriangleleft / \blacktriangleright$  para seleccionar el canal que quiere bloquear.
- **5** En la fila LOCKED (Bloqueado) presione para seleccionar **LOCKED** (bloquear canal) o **ACTIVE** (desbloquear canal).
- **6** Presione **ENTER** (Entrar) para regresar al menú FEATURES (Características), o presione **TV MENU** para salir del menú en pantalla.

#### **Cómo cambiar la contraseña de canal bloqueado**

#### **Para cambiar la contraseña de canal bloqueado:**

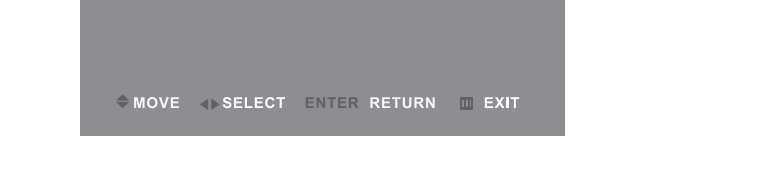

**1** En el menú FEATURES (Características), resalte **SMART LOCK** (Bloqueo Inteligente), después presione  $\blacktriangleleft / \blacktriangleright$  para abrir el cuadro de diálogo INPUT PASSWORD (Ingresar contraseña).

**Modos TV, AV, y S-Video** 

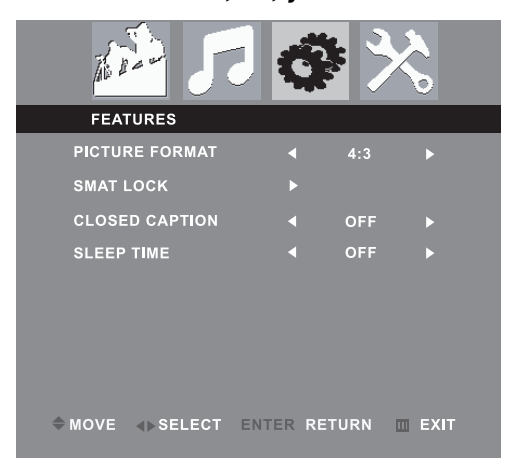

#### **Otros modos**

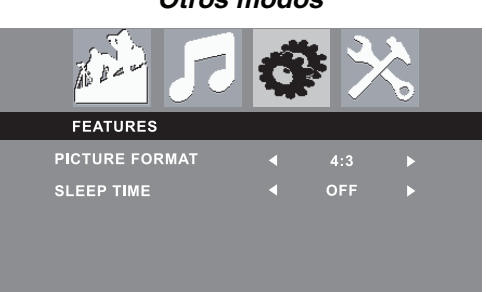

NS-15CLTV - combined.fm Page 60 Wednesday, July 26, 2006 1:01 PM

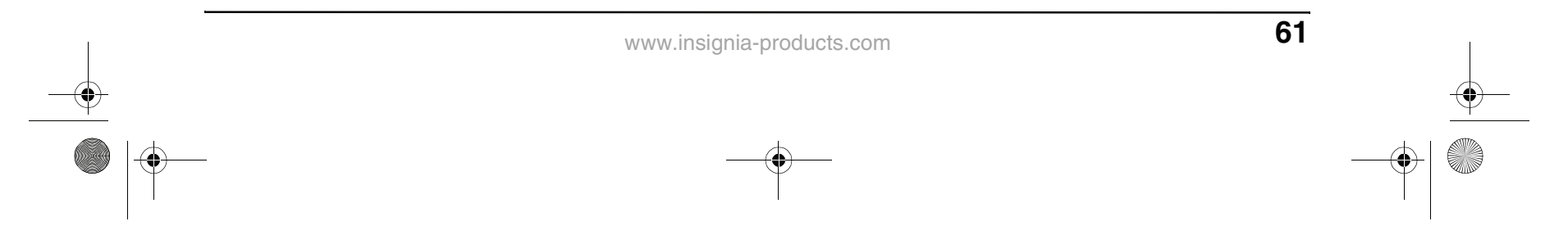

- **2** Ingrese la contraseña con los botones numéricos del control remoto (la contraseña predefinida en la fábrica es **9999**).
- **3** Seleccione **CHANGE CODE** (Cambiar código), después presione  $\blacktriangleleft$   $\rangle$  para abrir el menú CHANGE CODE.
- **4** Ingrese la nueva contraseña con los botones numéricos del control remoto, después ingrese la nueva contraseña otra vez. Aparece en pantalla el mensaje "Change Success" (Cambio con éxito) (La contraseña predefinida en fábrica sigue válida)

#### **Cómo eliminar todos los bloqueos de canales**

#### **Para borrar todos los bloqueos de canales:**

- **1** En el menú FEATURES (Características), resalte **SMART LOCK** (Bloqueo Inteligente), después presione  $\blacktriangleleft / \blacktriangleright$  para abrir el cuadro de diálogo INPUT PASSWORD (Ingresar contraseña).
- **2** Ingrese la contraseña con los botones numéricos del control remoto (la contraseña predefinida en la fábrica es **9999**).
- **3** Seleccione **CLEAR ALL** (Borrar todos), después presione  $\blacktriangleleft / \blacktriangleright$  para seleccionar **ON** (Activado) u **OFF** (Desactivado).
	- **ON** Los ajustes en el menú LOCK PROGRAM (Programa de bloqueo) no se imponen.
	- **OFF** Los ajustes en el menú LOCK PROGRAM (Programa de bloqueo) se imponen.
- **4** Presione **ENTER** (Ingresar) para volver al menú FEATURES (Características), después presione **TV MENU** para salir del menú en pantalla.

#### **Cómo activar bloqueos según la clasificación**

#### **Para activar bloqueos según la clasificación:**

- **1** En el menú FEATURES (Características), resalte **SMART LOCK** (Bloqueo Inteligente), después presione  $\blacktriangleleft / \blacktriangleright$  para abrir el cuadro de diálogo INPUT PASSWORD (Ingresar contraseña).
- **2** Ingrese la contraseña con los botones numéricos del control remoto (la contraseña predefinida en la fábrica es **9999**).
- **3** Seleccione **BLOCK OPTION** (Opción de Bloqueo), después presione  $\triangleleft/\triangleright$  para seleccionar **ON** (Activado) u **OFF** (Desactivado).
	- **ON** Las restricciones según la clasificación que usted fija en el menú MOVIE RATING (Clasificación de películas) y TV RATING (Clasificación de TV) se imponen.
	- **OFF** Las restricciones según la clasificación que usted fija en el menú MOVIE RATING (Clasificación de películas) y TV RATING (Clasificación de

### **INSIGNIA**

TV) no se imponen.

**4** Presione **ENTER** (Ingresar) para volver al menú FEATURES (Características), después presione **TV MENU** para salir del menú en pantalla.

#### **Cómo fijar bloqueos según la clasificación**

#### **Para fijar bloqueos según la clasificación de películas:**

- **1** En el menú FEATURES (Características), resalte **SMART LOCK** (Bloqueo Inteligente), después presione  $\blacktriangleleft / \blacktriangleright$  para abrir el cuadro de diálogo INPUT PASSWORD (Ingresar contraseña).
- **2** Ingrese la contraseña con los botones numéricos del control remoto (la contraseña predefinida en la fábrica es **9999**).
- **3** Seleccione**MOVIE RATING** (Clasificación de la película), después presione </r> > para abrir el menú MOVIE RATING.
- **4** Presione *A* / ▼ para seleccionar cualquiera de las opciones de clasificación de películas, después presione **ENTER** para cambiar el ajuste de la clasificación a **ON** u **OFF**:
	- **ON** La clasificación está bloqueada y no se puede ver.
	- **OFF** La clasificación no está bloqueada y se puede ver.
- **5** Presione **TV MENU** varias veces para salir del menú de pantalla.

#### **Para fijar bloqueos según la clasificación de la televisión:**

- **1** En el menú FEATURES (Características), resalte **SMART LOCK** (Bloqueo Inteligente), después presione  $\blacktriangleleft/\blacktriangleright$  para abrir el cuadro de diálogo INPUT PASSWORD (Ingresar contraseña).
- **2** Ingrese la contraseña con los botones numéricos del control remoto (la contraseña predefinida en la fábrica es **9999**).
- **3** Seleccione**TV RATING** (Clasificación de la televisión), después presione  $\blacktriangleleft$  /  $\blacktriangleright$  para abrir el menú TV RATING.
- **4** Presione  $\triangle$  /  $\nabla$  **y**  $\blacktriangle$  /  $\blacktriangleright$  para seleccionar cualquiera de las opciones de clasificación de TV, después presione **ENTER** para cambiar el ajuste de la clasificación a **ON** u **OFF**:
	- **ON** La clasificación está bloqueada y no se puede ver.
	- **OFF** La clasificación no está bloqueada y se puede ver.

También puede fijar el tipo de contenido que se puede ver dentro de la clasificación especificada:

- **FV** Violencia de fantasía
- **V** Violencia
- **S** Situaciones sexuales
- **L** Lenguaje vulgar
- **D** Dialogo insinuante
- **5** Presione **TV MENU** varias veces para salir del menú de pantalla.

NS-15CLTV - combined.fm Page 61 Wednesday, July 26, 2006 1:01 PM

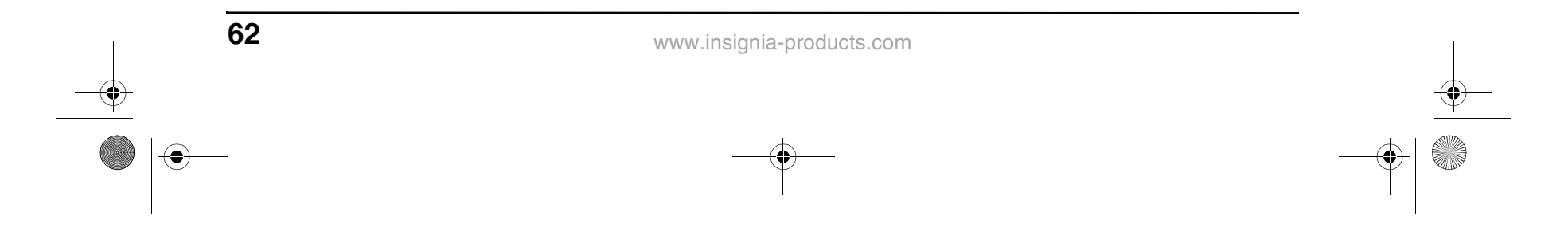

**Cómo cambiar la configuración de instalación**

#### **Para cambiar la configuración de instalación:**

**1** Presione **TV MENU** en el control remoto, después presione  $\blacktriangleleft/\blacktriangleright$  para resaltar el icono **INSTALL** (Instalar). El menú INSTALL (Instalar) aparece.

- **2** Presione el botón ▼ para acceder al menú.
- **3** Presione *A* / ▼ para seleccionar una de las siguientes configuraciones, después presione  $\blacktriangleleft$  /  $\blacktriangleright$  para cambiar el valor de la configuración:
	- **LANGUAGE** (Idioma) Seleccionar **ENGLISH** (Inglés), **FRENCH** (Francés), o **SPANISH** (Español).
	- **TUNER MODE** (Modo de Sintonización) — Seleccione **CABLE**, **AUTO**, o **ANTENNA** (Antena).
	- **AUTO PROGRAM** (Programación automática) — Consulte "Programming channels into memory" en la página 54.
	- **CHANNEL EDIT** (Editar canal) Consulte "Cómo programar canales en la memoria" en la página 54.
		- **FACTORY RESET** (Restablecimiento de

los valores de fábrica) — Seleccione **YES** (Sí), después presione  $\blacktriangleleft/\blacktriangleright$  para confirmar el restablecimiento del TV a todos los valores fijados en fábrica.

**4** Presione **ENTER** (Entrar) para regresar al menú INSTALL (Instalar), después presione **TV MENU** para salir del menú en pantalla.

#### **Cómo ajustar la resolución VGA**

#### **Modos de video VGA soportados:**

Si su computadora proporciona una resolución de video que no sea la que figura en la lista anterior, la TV mostrará una pantalla azul o negra.

#### **Cómo cambiar la resolución de video de su computadora**

El ejemplo a continuación muestra la configuración de Windows XP. Incluso si utiliza un sistema operativo que no sea Windows, los métodos de configuración básicos son similares. Para cambiar la resolución de video en una computadora Macintosh, consulte su documentación Macintosh.

#### **Para cambiar la resolución de video de su computadora:**

- **1** Haga clic en **Start** (Inicio), después haga clic en **Control Panel** (Panel de control).
- **2** Haga doble clic en **Display** (Pantalla). Se abrirá el cuadro de diálogo Display Properties (Propiedades de la pantalla).
- **3** Haga clic en la ficha **Settings** (Configuración).

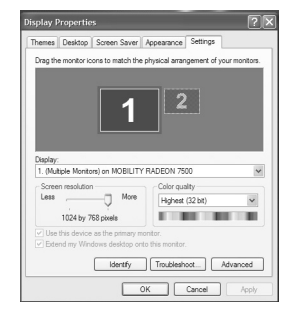

- **4** Cambie la **Screen resolution** (Resolución de la pantalla) a una resolución soportada. La resolución ideal para este TV es **1024 × 768**.
- **5** Haga clic en **OK**, después haga clic en **Yes** para guardar sus cambios.

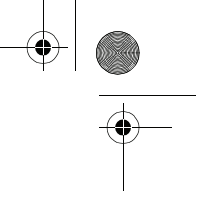

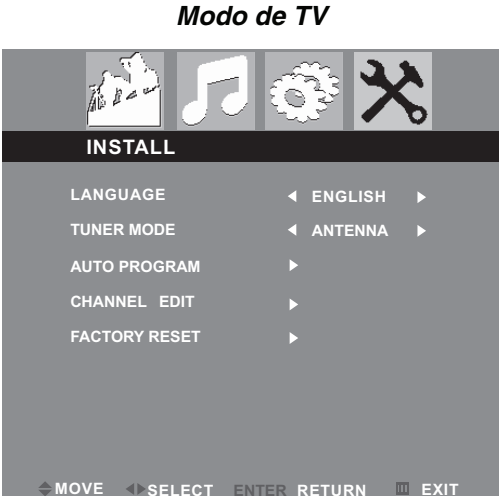

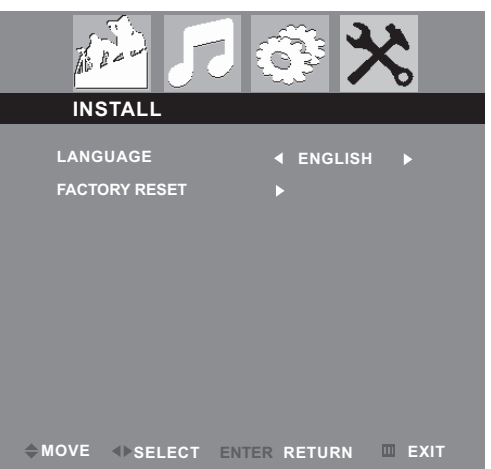

**Otros modos**

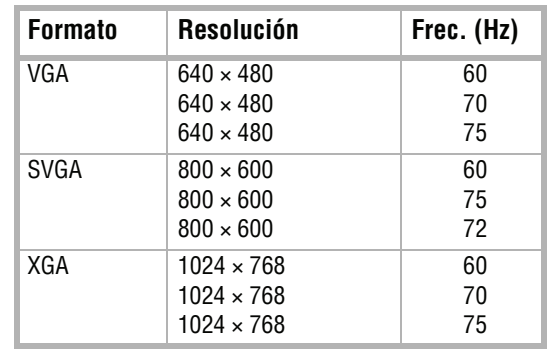

NS-15CLTV - combined.fm Page 62 Wednesday, July 26, 2006 1:01 PM

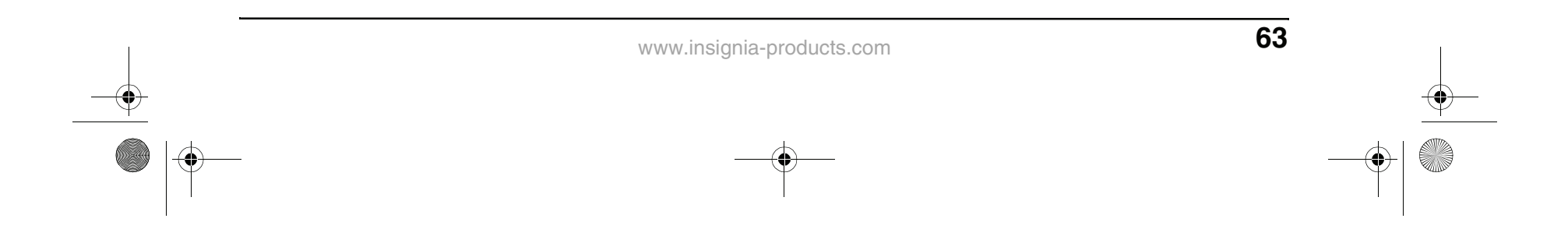

#### **Cómo personalizar la configuración del reproductor de DVD**

#### **Cómo abrir y navegar el menú de configuración**

Use su control remoto para navegar por el menú de configuración, donde puede configurar los ajustes del sistema.

#### **Para abrir y navegar el menú de configuración:**

Presione < para resaltar el icono **Exit Setup** (Salir de configuración) en el menú de configuración y después presione **PLAY** (Reproducir) para confirmar.

- **1** Presione el botón **SETUP** (Configuración). El menú SETUP (Configuración) aparece.
- **2** Presione  $\blacktriangleleft$  /  $\blacktriangleright$  para resaltar uno de los siguientes iconos de menú, después presione **PLAY** (Reproducir) para entrar en el menú que seleccionó:
	- **General Setup (Configuración general)**
	- **Audio Setup (Configuración de Audio)**
	- **Video Setup (Configuración de Video)**
	- **Preference (Preferencia)**
	- **Password Setup (Configuración de contraseña)**
	- **Exit Setup (Configuración de salida)**
- **3** Presione ▲ / ▼ para resaltar configuración y submenús, después presione **PLAY** (Reproducir) para introducir esa configuración o submenú.
- 4 Presione < para abandonar los cambios actuales o salir del submenú.
- **5** Para salir del menú de configuración, presione **SETUP** (Configuración).
- **3** Presione  $\triangle$  /  $\blacktriangledown$  para seleccionar **TV Display** (Pantalla de TV), después presione **PLAY**.
- **4** Presione▲ / ▼ para resaltar el tipo de pantalla que quiere, después presione **PLAY**.
	- **NORMAL / PS**

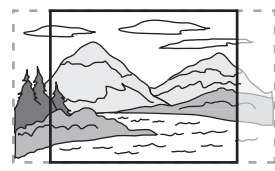

- O -

#### **Cómo cambiar configuraciones generales**

#### **Para cambiar el tipo de pantalla de TV:**

**1** Mientras la TV está en modo DVD, presione **SETUP** (Configuración). Se resalta el icono General Setup (Configuración general).

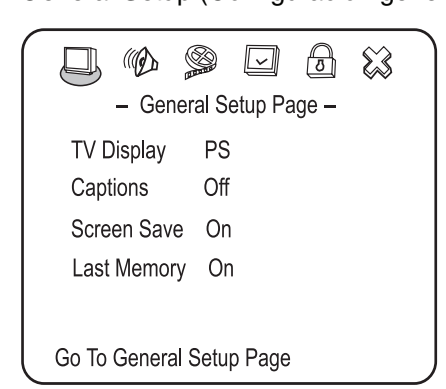

**2** Presione **PLAY** (reproducir). Se abrirá la página General Setup Page (Página de Configuración General).

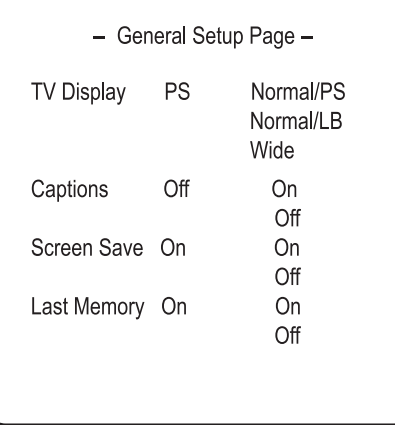

Imágenes panorámicas se muestran en la pantalla, pero con algunas partes de los extremos cortadas automáticamente.

**• NORMAL / LB (Buzón)**

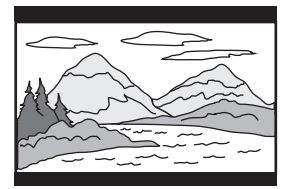

Imágenes panorámicas se muestran en la pantalla con barras negras encima y debajo de la pantalla.

**• WIDE (Panorámica)**

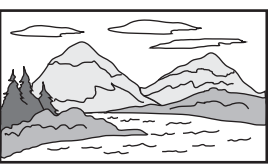

Las imágenes panorámicas llenan toda la pantalla.

**Consejo**

You can use the **WIDE** button on the remote control to set TV display mode.

**5** Presione **varias veces para regresar al** 

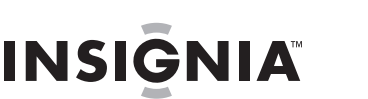

menu anterior.

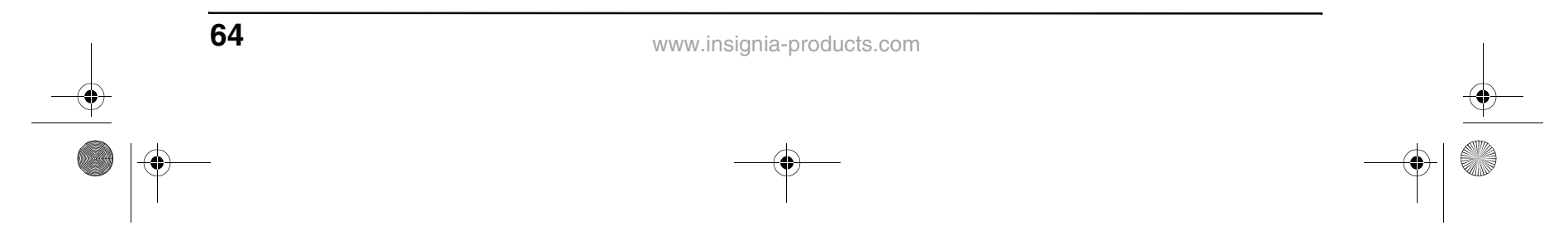

#### **Para activar y desactivar los subtítulos:**

- **1** Mientras la TV está en modo DVD, presione **SETUP** (Configuración). Se resalta el icono General Setup (Configuración general).
- **2** Presione **PLAY** (reproducir). Se abrirá la página General Setup Page (Página de Configuración General).
- **3** Presione  $\triangle$  /  $\triangledown$  para resaltar **Captions** (Subtítulos codificados), después presione **PLAY**.
- **4** Presione *A* / ▼ para resaltar **On u Off**, después presione **PLAY**.
- **5** Presione  $\triangleleft$  varias veces para regresar al menú anterior.

#### **Para encender y apagar el protector de pantalla:**

- **1** Mientras la TV está en modo DVD, presione **SETUP** (Configuración). Se resalta el icono General Setup (Configuración general).
- **2** Presione **PLAY** (reproducir). Se abrirá la página General Setup Page (Página de Configuración General).
- **3** Presione **A** / ▼ para resaltar Screen Saver (Protector de pantalla), después presione **PLAY**.
- **4** Presione **A** / ▼ para resaltar **On u Off**, después presione **PLAY**.
- **5** Presione **varias veces para regresar al** menú anterior.

**2** Presione  $\blacktriangleleft$  /  $\blacktriangleright$  para seleccionar el icono del menú **Audio** después presione **PLAY**. Se abrirá la página Audio Setup Page (Página de configuración de audio).

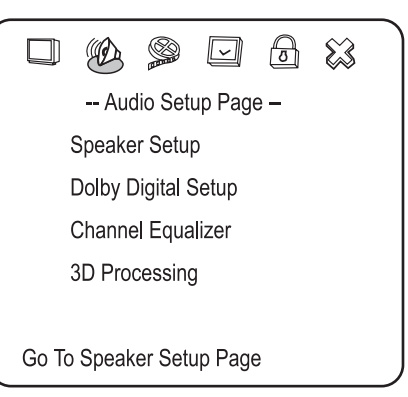

**3** Presione < varias veces para regresar al menú anterior.

#### **Cómo usar la última memoria**

Este reproductor puede recordar el lugar en el que la película DVD estaba reproduciendo cuando se apagó la alimentación, y después reanudar la reproducción en el mismo lugar cuando se vuelve a encender.

#### **Para usar la última memoria:**

- **2** Presione **A** / ▼ para resaltar **Downmix** (Mezclado), después presione **PLAY**.
- **3** Presione **A** / ▼ para resaltar Lt/Rt (Izda/ Dcha) o **Stereo**, después **PLAY**.
	- **Lt/Rt** Para un disco grabado con una pista de audio multicanal, la señal de salida será incorporada en el canal izquierdo y derecho.
	- **Stereo** Para un disco grabado con una pista de audio multicanal, la señal de salida será incorporada al estéreo.
- 4 Presione < varias veces para regresar al menú anterior.
- **1** Mientras la TV está en modo DVD, presione **SETUP** (Configuración). Se resalta el icono General Setup (Configuración general).
- **2** Presione **PLAY** (reproducir). Se abrirá la página General Setup Page (Página de Configuración General).
- **3** Presione **A** / ▼ para resaltar **Last Memory** (Última memoria), después presione **PLAY.**
- **4** Presione para resaltar **On** u **Off**, después presione **PLAY**.
- **5** Presione **varias veces para regresar al** menú anterior.

#### **Cómo configurar las opciones de audio**

#### **Para configurar las opciones de audio generales:**

**1** Mientras la TV está en modo DVD, presione **SETUP** (Configuración).

#### **Cómo configurar la salida de los altavoces**

#### **Para configurar la salida de los altavoces:**

**1** En Audio Setup Page (página de configuración de audio) resalte **Speaker Setup** (Configuración de altavoces), después presione **PLAY**. Se abrirá la página Speaker Setup Page (Página de configuración de altavoces).

- - Speaker Setup Page - -Downmix **STR** Lt/Rt Stereo Audio Setup

#### **Cómo configurar Dolby Digital**

#### **Para configurar Dolby Digital:**

**1** En la página Audio Setup Page (página de configuración de audio) resalte **Dolby Digital Setup** (Configuración de Dolby Digital), después presione **PLAY**. Se abrirá la página Dolby Digital Setup (Configuración del Dolby Digital).

- - Dolby Digital Setup - -Dual Mono STR Stereo Left Mono

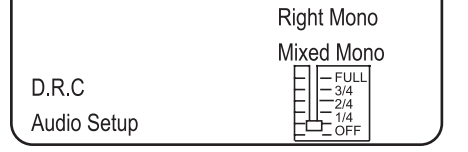

NS-15CLTV - combined.fm Page 64 Wednesday, July 26, 2006 1:01 PM

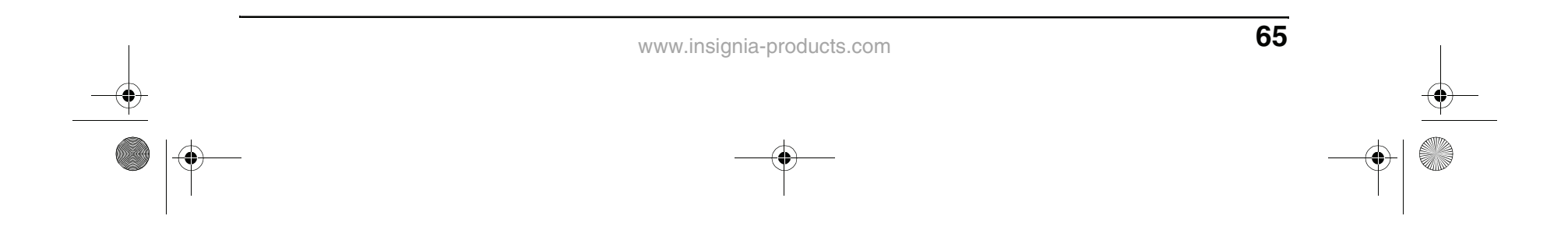

#### **2** Presione **A** / ▼ para resaltar **DUAL MONO o D.R.C**, después presione **PLAY**.

- **DUAL MONO** Este es el modo de salida de las señales izquierda y derecha de la salida de audio establecida. Si está configurada como "MIXED MONO" (mono mezclado), la función sólo funciona cuando el DVD usa sonido de 5.1 canales.
- **D.R.C**—Esta opción se selecciona para ajustar la velocidad de compresión lineal para obtener los distintos resultados de compresión de las señales.
- **3** Presione **A** / ▼ para cambiar la configuración, después presione **PLAY**.
- 4 Presione < varias veces para regresar al menú anterior.

#### **Cómo usar el ecualizador**

Puede seleccionar patrones de ecualizador gráfico predeterminados según el género de música que esté reproduciendo. También puede ajustar la configuración del ecualizador.

#### **Para usar el ecualizador:**

- **1** En Audio Setup Page (página de configuración de audio) resalte **Channel Equalizer** (Ecualizador de canal), después presione **PLAY**. Se abre la página Channel Equalizer (Ecualizador de canal).
- **2** Presione **A** / ▼ para resaltar **EQ TYPE** (Tipo de ecualizador), después presione **PLAY**.
- **3** Presione  $\triangle$  /  $\blacktriangledown$  para seleccionar uno de los siguientes patrones de ecualizador predeterminado:
	- **None (Ninguno)**
	- **Rock**
	- **Pop**
	- **Live (En vivo)**
	- **Dance (Baile)**
	- **Techno (Tecno)**
	- **Classic (Clásica)**
	- **Soft (Suave)**
- **4** Seleccione la configuración que desee, después presione **PLAY**.
- **5** Presione  $\blacktriangleleft$  varias veces para regresar al menú anterior.

### **INSIGNIA**

#### **Cómo configurar sonido en 3D**

#### **Para configurar sonido en 3D:**

**1** En Audio Setup Page (página de configuración de audio) resalte **3D Processing** (Procesamiento 3D), después presione **PLAY**. Se abre la página 3D Processing (Procesamiento 3D).

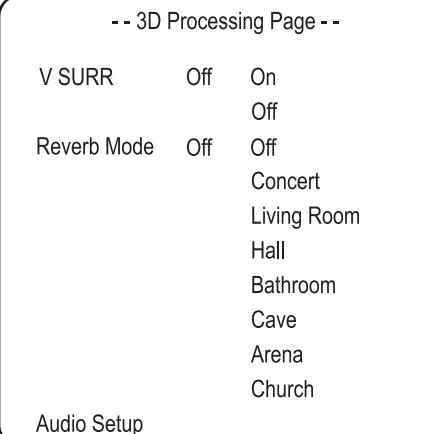

- **V SURR** (Sonido envolvente virtual) Activa o desactiva el sonido envolvente virtual.
- **Reverb Mode** (Modo de reverberación) — Seleccione un modo de reverberación.
- **2** Presione **varias veces para regresar al** menú anterior.

#### **Cómo configurar las opciones de video**

#### **Para configurar las opciones de video:**

- **1** Presione el botón **SETUP** (Configuración). El menú SETUP (Configuración) aparece.
- **2** Resalte el icono **Video Setup** (Configuración de video) después presione **PLAY**. Se abre el menú Video Setup (Configuración video).

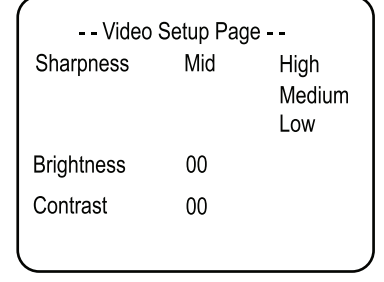

- **3** Presione **A** / ▼ para resaltar una de las siguientes configuraciones, después presione **PLAY** para seleccionar:
	- **Sharpness** (Nitidez) Selecciona el nivel de nitidez. Presione  $\triangle$  /  $\nabla$  para resaltar **High** (Alto), **Medium** (Medio), o **Low** (Bajo), después presione **PLAY** para seleccionar.
	- **Brightness** (Brillo) Cambia el brillo. Presione  $\blacktriangleleft / \blacktriangleright$  para ajustar el nivel de

brillo, después presione **PLAY** para confirmar.

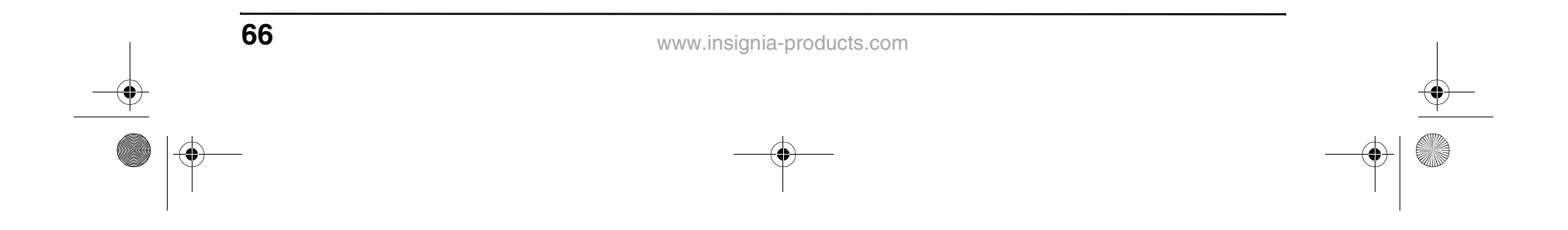

- **Contrast** (Contraste) Cambia el contraste. Presione</>e>>>>> para ajustar el nivel de contraste, después presione **PLAY** para confirmar.
- 4 Presione < para abandonar los cambios actuales.
- **5** Para salir del menú de configuración, presione **SETUP** (Configuración).

#### **Establecimiento de una contraseña**

#### **Para configurar o cambiar una contraseña:**

**1** En modo DVD presione el botón **SETUP** (Configuración) en el control remoto, después seleccione el icono **Password Setup** (Configuración de la contraseña) y presione **PLAY**. Se abrirá la página Password Setup Page (Página de configuración de la contraseña).

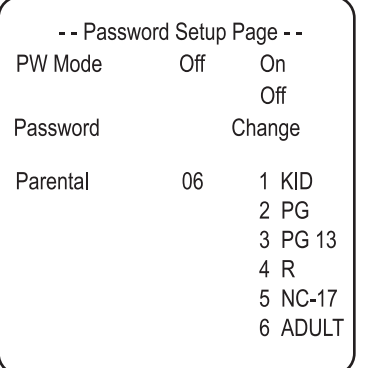

**• PW Mode (Modo de contraseña) ON** — La función de contraseña está activada y **PARENTAL** está atenuado y no se puede seleccionar.

**1** En modo DVD presione el botón **SETUP** (Configuración) en el control remoto, después seleccione el icono **Preferences** (Preferencias) y presione **PLAY**. Se abrirá la página Preferences Page (Página de preferencias).

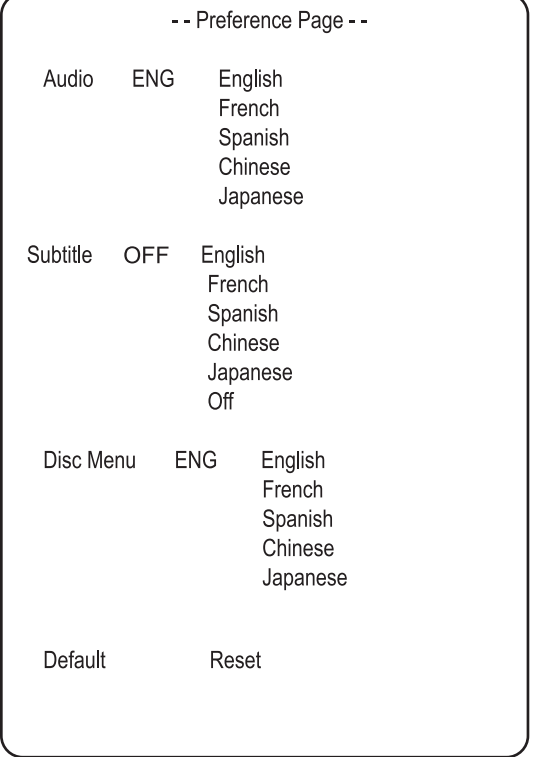

**OFF** — La contraseña está bloqueada y **PARENTAL** puede seleccionarse.

- **PASSWORD CHANGE** (Cambio de contraseña) — Seleccione esto para cambiar la contraseña. La contraseña predeterminada en fábrica es **99999**.
- **PARENTAL LOCK** (Bloqueo de los padres) — Cuando está reproduciendo un disco con el bloqueo de los padres activado, puede seleccionar un grado de control de la edad según la clasificación que desee. No puede reproducir DVD que estén clasificados en un nivel más alto que la configuración que seleccionó.
- **2** Presione < varias veces para regresar al menú anterior.

#### **Cómo cambiar las preferencias del DVD**

Puede cambiar las preferencias sólo cuando el reproductor está en el modo detenido y el modo de contraseña está en OFF en la página Password Setup (Página de configuración de la contraseña)

#### **Para cambiar las preferencias:**

- **LANGUAGE SELECTION** [Selección de idioma] (audio, subtítulos, menú) — Si un idioma de los mencionados anteriormente está grabado en el disco, puede seleccionar los idiomas de sonido, subtítulos o del menú del disco. Si éste no es el caso, el idioma grabado en el disco se muestra.
- **DEFAULT/RESET** (Predeterminado/ Reiniciar) — Regresa parte de la configuración a los valores de fábrica.
- **2** Presione **varias veces para regresar al** menú anterior.

NS-15CLTV - combined.fm Page 66 Wednesday, July 26, 2006 1:01 PM

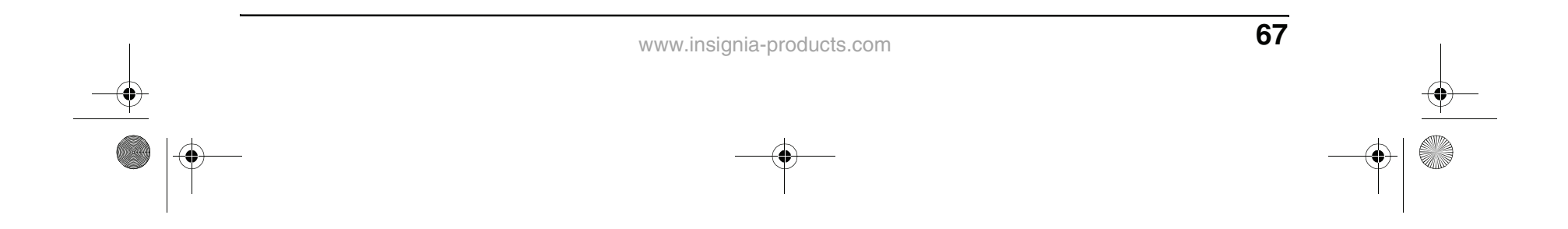

### **Localización y corrección de fallas**

#### **Localización y corrección de fallas del TV**

Favor verificar lo siguiente antes de llamar al servicio de reparación:

#### **Localización y corrección de fallas del reproductor DVD**

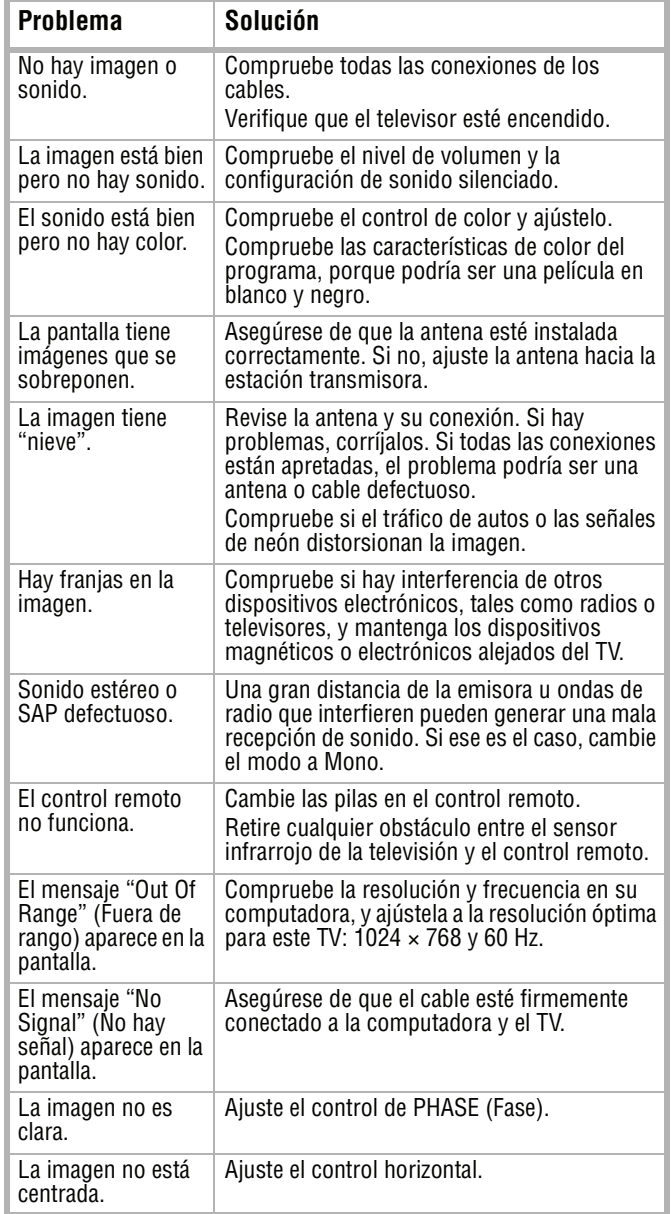

## **INSIGNIA**

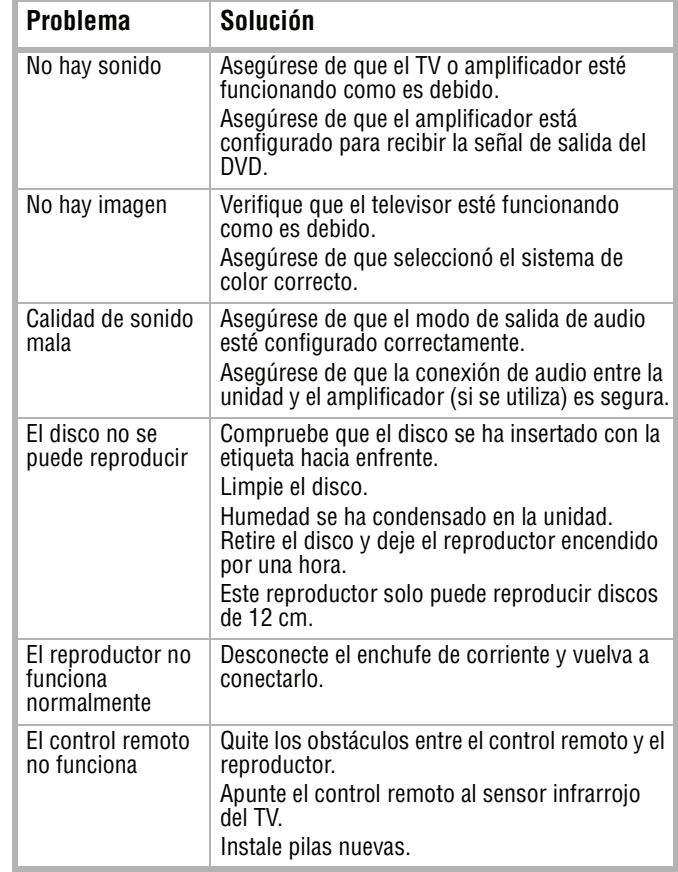

NS-15CLTV - combined.fm Page 67 Wednesday, July 26, 2006 1:01 PM

 $\clubsuit$ 

Download from Www.Somanuals.com. All Manuals Search And Download.

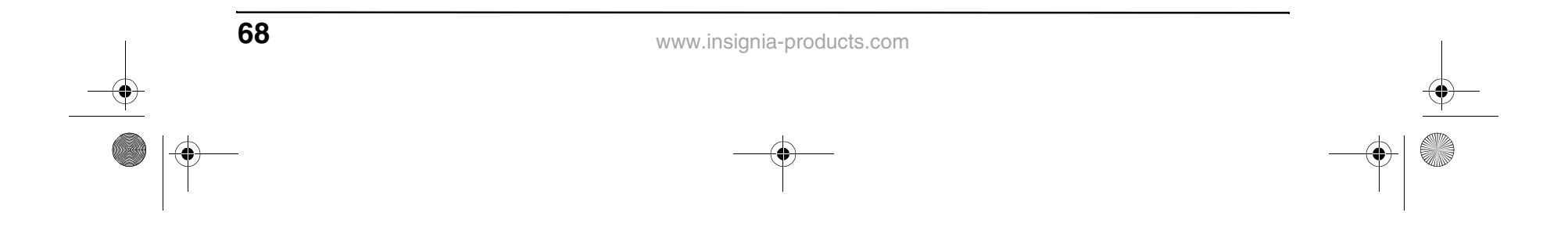

## **INSIGNIA Especificaciones**

### **Avisos Legales**

#### **FCC Parte 15**

Este equipo ha sido sometido a pruebas y se ha determinado que satisface los límites establecidos para clasificarlo como dispositivo digital de Clase B de acuerdo con la Parte 15 del reglamento FCC. Estos límites se han establecido para proporcionar una protección razonable contra interferencias perjudiciales en una instalación residencial.

Este equipo genera, utiliza y puede irradiar energía de radiofrecuencia y, si no es instalado y utilizado de acuerdo a las instrucciones, puede causar interferencias perjudiciales en las comunicaciones de radio. Sin embargo, no se garantiza que no ocurrirá interferencia en una instalación particular.

Si el equipo causa interferencias perjudiciales en la recepción de la señal de radio o televisión, lo cual puede comprobarse encendiéndolo y apagándolo alternativamente, se recomienda al usuario corregir la interferencia mediante uno de los siguientes procedimientos.

- Cambie la orientación o la ubicación de la antena receptora.
- Aumente la distancia entre el equipo y el receptor.
- Conecte el equipo a un tomacorriente de un circuito distinto de aquél al que está conectado el receptor.
- Solicitar consejo al distribuidor o a un técnico experto en radio/TV para obtener ayuda.
- Sólo se debe utilizar un cable de interfaz blindado.

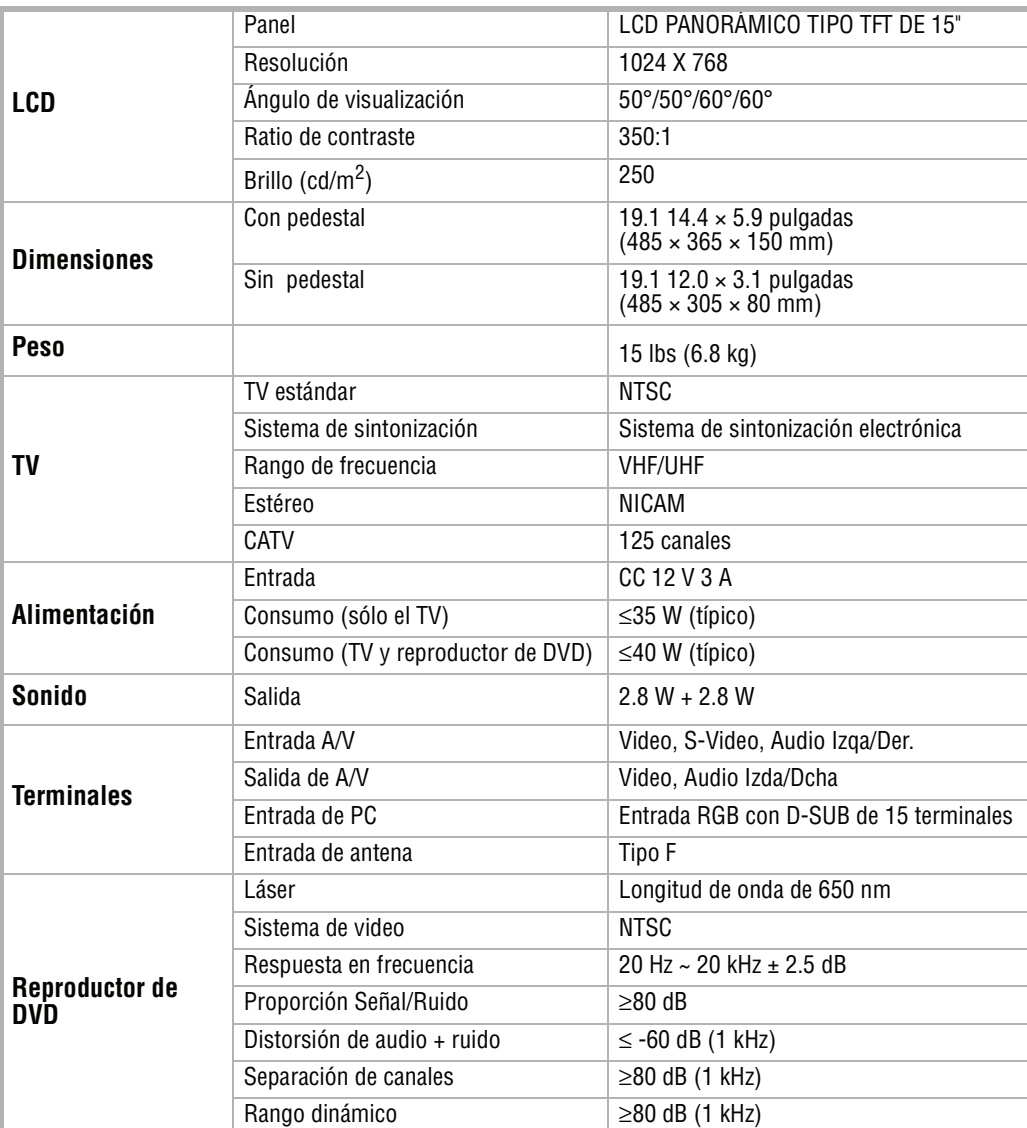

**INSIGNIA** 

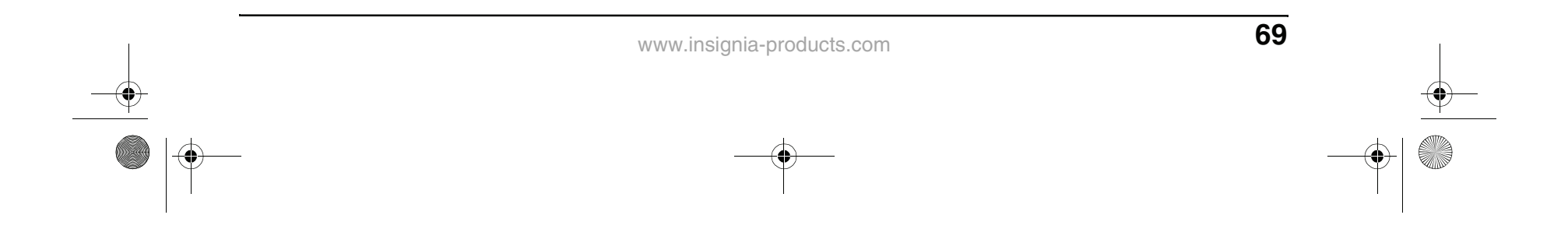

#### **Declaración de Macrovision**

Este producto incorpora tecnología de protección de derechos de reproducción que está protegida por demandas de método de ciertas patentes de los Estados Unidos y otros derechos de propiedad intelectual poseídos por Macrovision Corporation y otros dueños de los derechos. El uso de esta tecnología con protección de derechos de autor debe ser autorizada por Macrovision Corporation, y está destinada únicamente para visualización en casa y otros usos limitados de visualización a menos que sea autorizada por Macrovision Corporation. Se prohíbe la ingeniería inversa y el desensamblaje.

#### **Derechos de reproducción**

© 2006 Insignia. Insignia y el logotipo de Insignia son marcas de comercio de Best Buy Enterprise Services, Inc. Otras marcas y nombres de productos son marcas comerciales o marcas registradas de sus dueños respectivos. Las especificaciones y características están sujetas a cambio sin aviso previo u obligación. Para reparación y soporte llamar al (877) 467-4289.

NS-15CLTV - combined.fm Page 69 Wednesday, July 26, 2006 1:01 PM

# **INSIĞNIA**

NS-15CLTV - combined.fm Page 70 Wednesday, July 26, 2006 1:01 PM

4

Distributed by Insignia<sup>™</sup> Products Distribué par Insignia™ Products Distribuido por Insignia™ Products

7601 Penn Avenue South,

#### Richfield, MN USA 55423-3645 www.Insignia-Products.com

© 2006 Insignia<sup>™</sup> Products All rights reserved. All other products and brand names aretrademarks of their respective owners.

© 2006 produits Insignia<sup>™</sup>

Tous droits réservés. Tous les autres produits ou noms de marques sont des marques de commerce qui appartiennent à leurs propriétaires respectifs.

#### © 2006 productos Insignia<sup>™</sup>

Todos los derechos reservados. Todos los demás productos y marcas son marcas comerciales de sus respectivos dueños.

Free Manuals Download Website [http://myh66.com](http://myh66.com/) [http://usermanuals.us](http://usermanuals.us/) [http://www.somanuals.com](http://www.somanuals.com/) [http://www.4manuals.cc](http://www.4manuals.cc/) [http://www.manual-lib.com](http://www.manual-lib.com/) [http://www.404manual.com](http://www.404manual.com/) [http://www.luxmanual.com](http://www.luxmanual.com/) [http://aubethermostatmanual.com](http://aubethermostatmanual.com/) Golf course search by state [http://golfingnear.com](http://www.golfingnear.com/)

Email search by domain

[http://emailbydomain.com](http://emailbydomain.com/) Auto manuals search

[http://auto.somanuals.com](http://auto.somanuals.com/) TV manuals search

[http://tv.somanuals.com](http://tv.somanuals.com/)